# <span id="page-0-0"></span>Preface

Thank you for purchasing the H300 series AC drive developed by our company.

The H300 series AC drive is a general-purpose high-performance current vector control AC drive. It is an upgrade product based on H200 and can implement the control of asynchronous motor . It increases the user programmable function, background monitoring software and communication bus function. It is used to drive various automation production equipment involving textile, paper-making, wiredrawing, machine tool, packing, food, fan and pump.

This manual describes the correct use of the H300 series AC drive, including selection, parameter setting, commissioning, maintenance & inspection. Read and understand the manual before use and forward the manual to the end user.

### Notes

- The drawings in the manual are sometimes shown without covers or protective guards. Remember to install the covers or protective guards as specified first, and then perform operations in accordance with the instructions.
- The drawings in the manual are shown for description only and may not match the product
- you purchased.<br>• The instructions are subject to change, without notice, due to product upgrade, specification modification as well as efforts to increase the accuracy and convenience of themanual.
- Contact our agents or customer service center if you have problems during the use.

# <span id="page-1-0"></span>Introduction

The newly added functions of the H300 series AC drive are described as below:

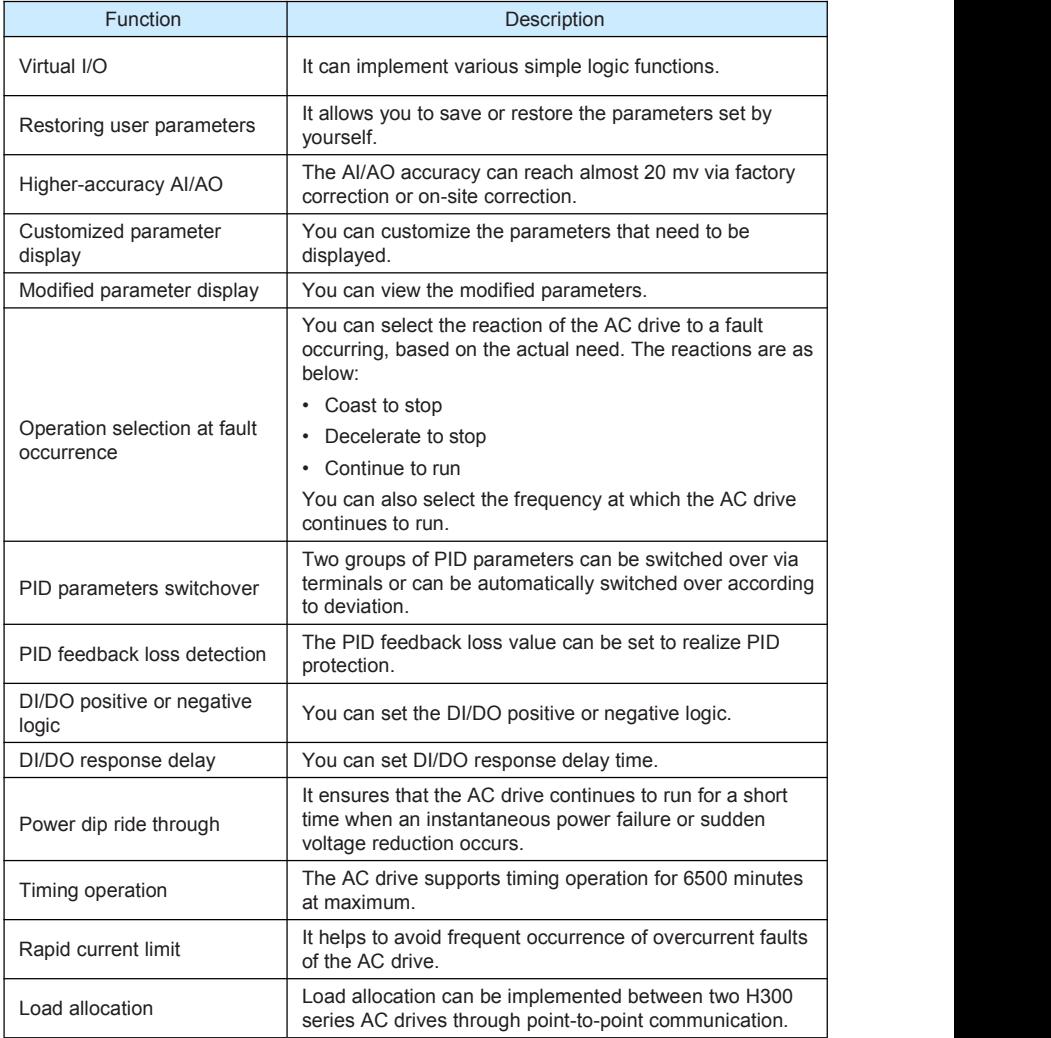

## Product Checking

Upon unpacking, check:

- Whether the nameplate model and AC drive ratings are consistent with your order. The box contains the AC drive, certificate of conformity, user manual and warranty card.
- Whether the AC drive is damaged during transportation. If you find any omission or damage, contact our company or your supplier immediately.

### First-time Use

For the users who use this product for the first time, read the manual carefully. If in doubt concerning some functions or performances, contact the technical support personnel of our company to ensure correct use.

# Contents

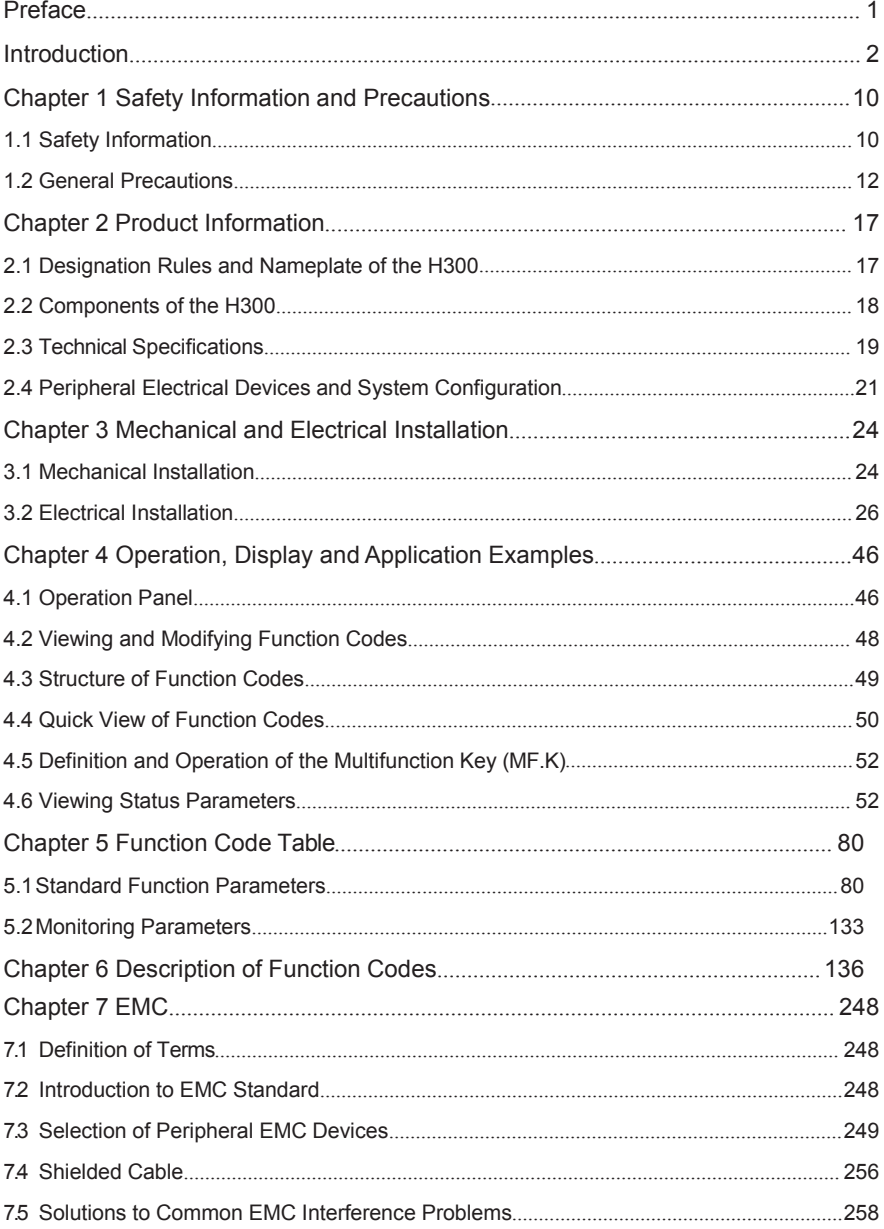

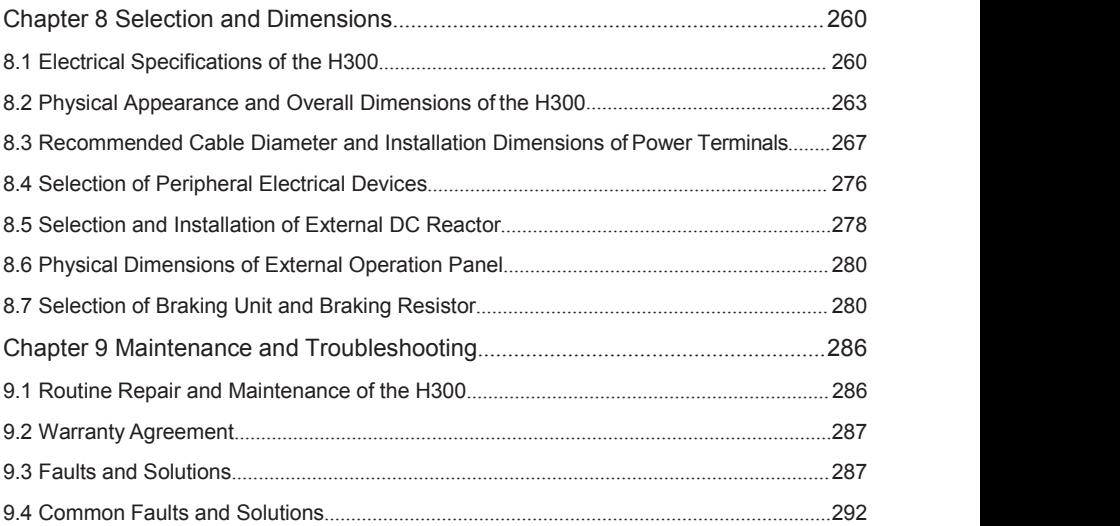

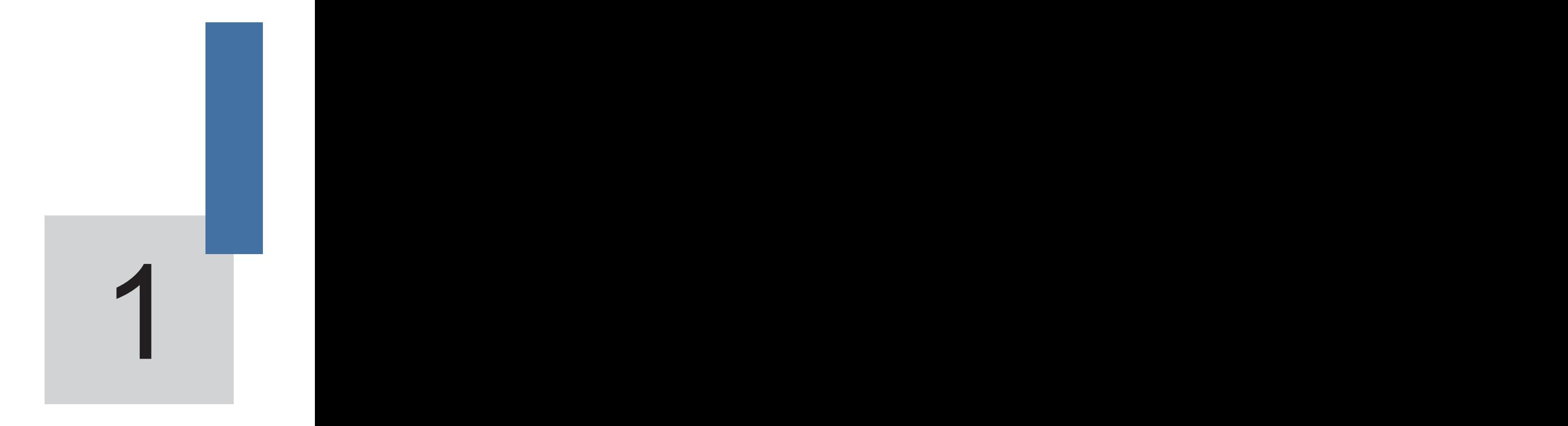

# **Safety Information and Precautions**

# <span id="page-6-0"></span>Chapter 1 Safety Information and Precautions

In this manual, the notices are graded based on the degree of danger:

- A DANGER indicates that failure to comply with the notice will result in severe personal injury or even death
- $\cdot$   $\Delta_{\text{WARNING}}$  indicates that failure to comply with the notice will result in personal injury or property damage.

Read this manual carefully so that you have a thorough understanding. Installation, commissioning or maintenance may be performed in conjunction with this chapter. our company will assume no liability or responsibility for any injury or loss caused by improper operation.

# <span id="page-6-1"></span>**1.1 Safety Information**

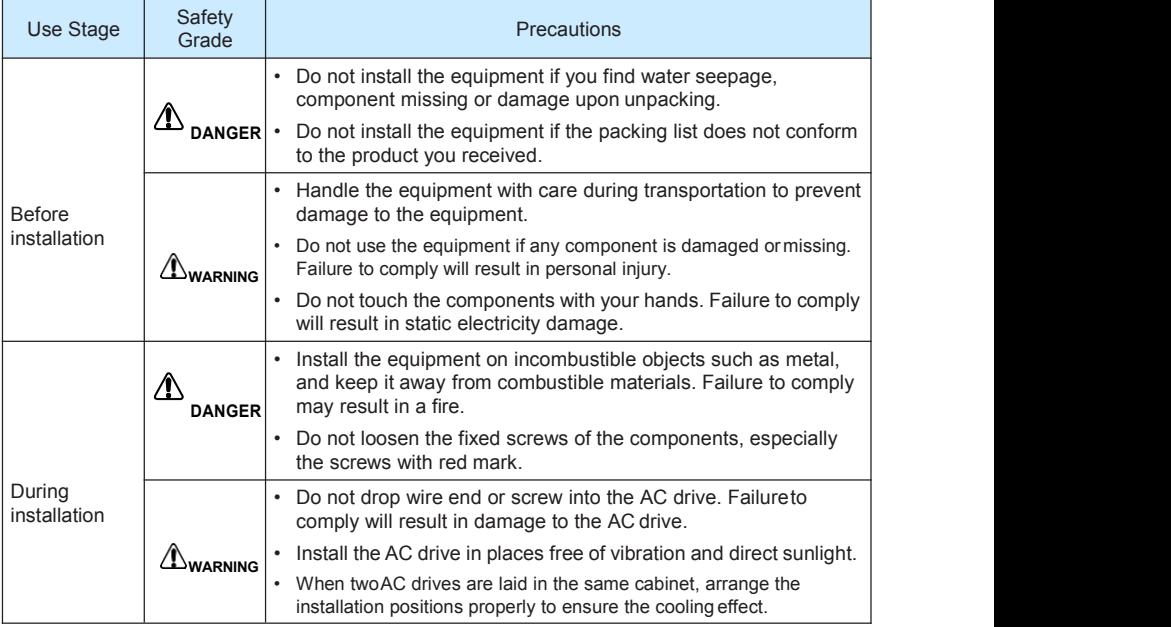

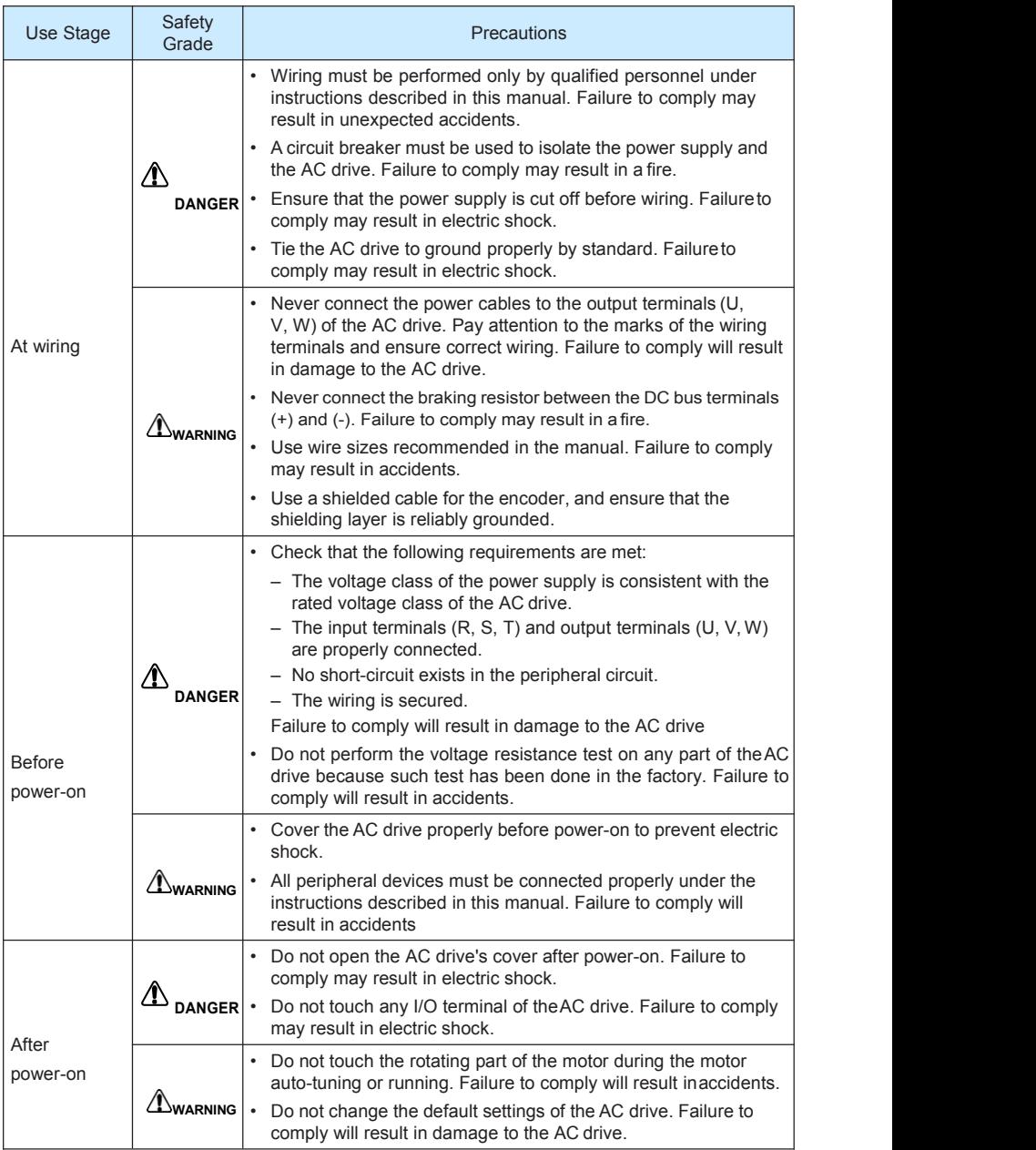

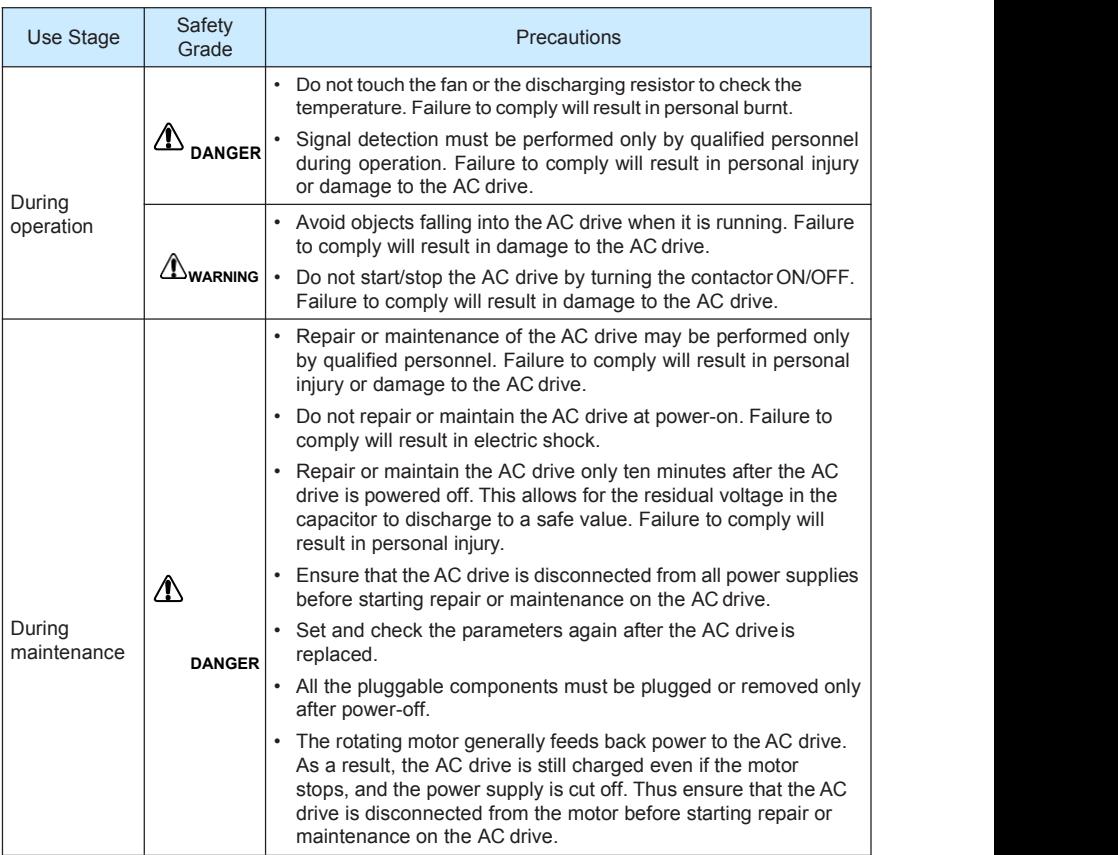

# <span id="page-8-0"></span>**1.2 General Precautions**

1) Requirement on residual current device (RCD)

The AC drive generates high leakage current during running, which flows through the protective earthing  $(PE)$  conductor. Thus install a type-B RCD at primary side of the power supply. When selecting the RCD, you should consider the transient and steady state leakage current to ground that may be generated at startup and during running of the AC drive. You can select a specialized RCD with the function of suppressing high harmonics or a general-purpose RCD with relatively large residual current.

2) High leakage current warning

The AC drive generates high leakage current during running, which flows through the PE conductor. Earth connection must be done before connection of power supply. Earthing shall comply with local regulations and related IEC standards.

3) Motor insulation test

Perform the insulation test when the motor is used for the first time, or when it is reused after being stored for a long time, or in a regular check-up, in order to prevent the poor insulation of motor windings from damaging the AC drive. The motor must be disconnected from the AC drive during the insulation test. A 500-V mega-Ohm meter is recommended for the test. The insulation resistance must not be less than 5MΩ.

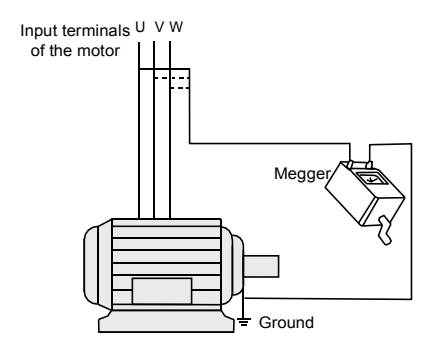

4) Thermal protection of motor

If the rated capacity of the motor selected does not match that of the AC drive, especially when the AC drive's rated power is greater than the motor's, adjust the motor protection parameters on the operation panel of the AC drive or install a thermal relay in the motor circuit for protection.

5) Running at over 50 Hz

The AC drive provides frequency output of 0 to 1000 Hz (Up to 300 Hz is supported if the AC drive runs in SVC mode). If the AC drive is required to run at over 50 Hz, consider the capacity of the machine.

6) Vibration of mechanicaldevice

The AC drive may encounter the mechanical resonance point at some output frequencies, which can be avoided by setting the skip frequency.

7) Motor heat and noise

The output of the AC drive is pulse width modulation (PWM) wave with certain harmonic frequencies, and therefore, the motor temperature, noise, and vibration are slightly greater than those when the AC drive runs at power frequency (50Hz).

8) Voltage-sensitive device or capacitor on output side of the AC drive

Do not install the capacitor for improving power factor or lightning protection voltage sensitive resistor on the output side of the AC drive because the output of the AC drive is PWM wave. Otherwise, the AC drive may suffer transient overcurrent or even be damaged.

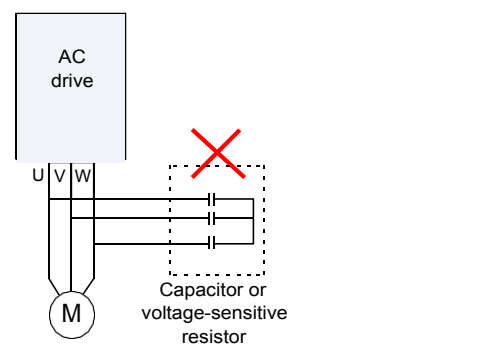

9) Contactor at the I/O terminal of the AC drive

When a contactor is installed between the input side of the AC drive and the power supply, the AC drive must not be started or stopped by switching the contactor on or off. If the AC drive has to be operated by the contactor, ensure that the time interval between switching is at least one hour since frequent charge and discharge will shorten the service life of the capacitor inside the AC drive.

When a contactor is installed between the output side of the AC drive and the motor. do not turn off the contactor when the AC drive is active. Otherwise, modules inside the AC drive may be damaged.

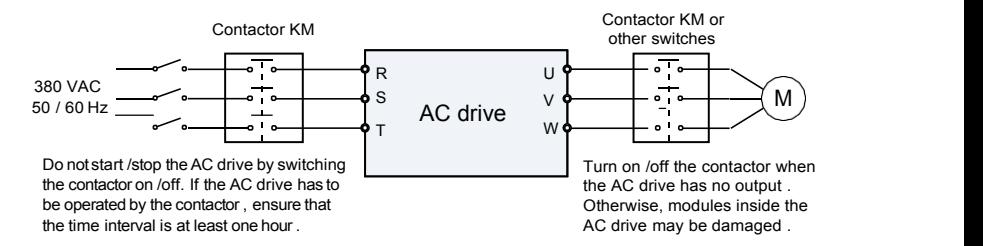

10) When external voltage is out of rated voltage range

The AC drive must not be used outside the allowable voltage range specified in this manual. Otherwise, the AC drive's components may be damaged. If required, use a corresponding voltage step-up or step-down device.

11) Prohibition of three-phase input changed into two-phase input

Do not change the three-phase input of the AC drive into two-phase input. Otherwise, a fault will result or the AC drive will be damaged.

12) Surge suppressor

The AC drive has a built-in voltage dependent resistor (VDR) for suppressing the surge voltage generated when the inductive loads (electromagnetic contactor, electromagnetic relay, solenoid valve, electromagnetic coil and electromagnetic brake) around the AC drive are switched on or off. If the inductive loads generate a very high surge voltage, use a surge suppressor for the inductive load or also use a diode.

**Note**

Do not connect the surge suppressor on the output side of the AC.

13) Altitude and de-rating

In places where the altitude is above 1000 m and the cooling effect reduces due to thin air, it is necessary to de-rate the AC drive. Contact our company for technical support.

14) Some special usages

If wiring that is not described in this manual such as common DC bus is applied, contact the agent or our company for technical support.

15) Disposal

The electrolytic capacitors on the main circuits and PCB may explode when they are burnt. Poisonous gas is generated when the plastic parts are burnt. Treat them as ordinary industrial waste.

- 16) Adaptable Motor
	- The standard adaptable motor is adaptable four-pole squirrel-cage asynchronous induction motor. For other types of motor, select a proper AC drive according to the rated motor current.
	- The cooling fan and rotor shaft of non-variable-frequency motor are coaxial, which results in reduced cooling effect when the rotational speed declines. If variable speed is required, add a more powerful fan or replace it with variable-frequency motor in applications where the motor overheats easily.
	- The standard parameters of the adaptable motor have been configured inside the AC drive. It is still necessary to perform motor auto-tuning or modify the default values based on actual conditions. Otherwise, the running result and protection performance will be affected.
	- The AC drive may alarm or even be damaged when short-circuit exists on cables or inside the motor. Therefore, perform insulation short-circuit test when the motor and cables are newly installed or during routine maintenance. During the test, make sure that the AC drive is disconnected from the tested parts.

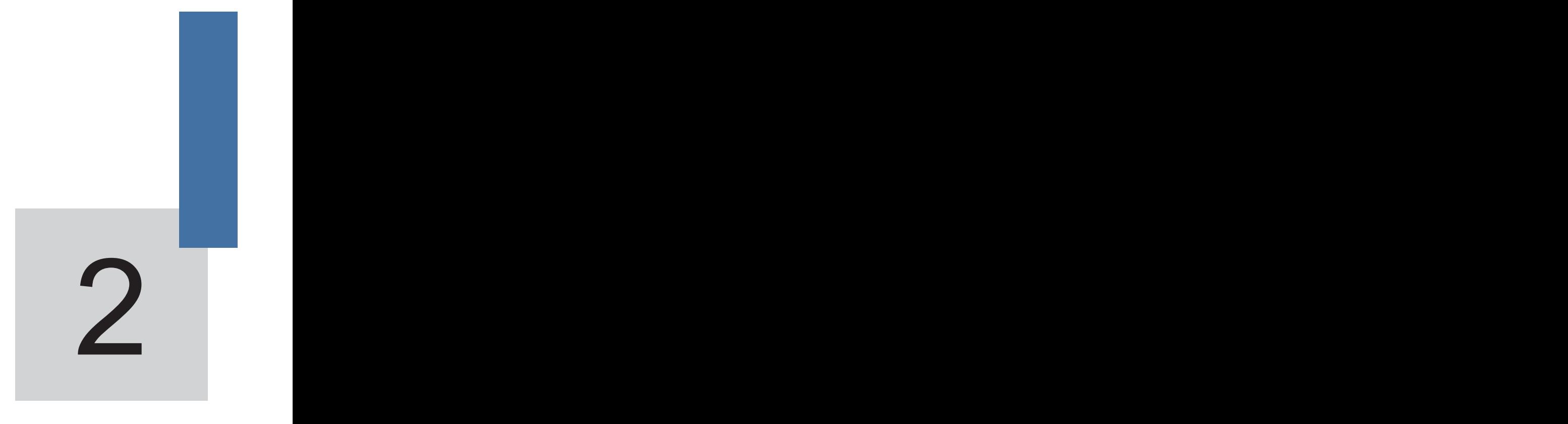

# **Product Information**

# <span id="page-13-0"></span>Chapter 2 Product Information

# <span id="page-13-1"></span>**2.1 Designation Rules and Nameplate of the H300**

Figure 2-1 Designation rules and nameplate of the H300

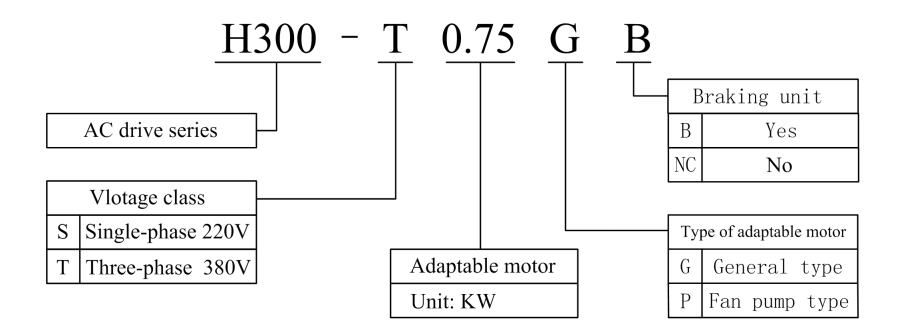

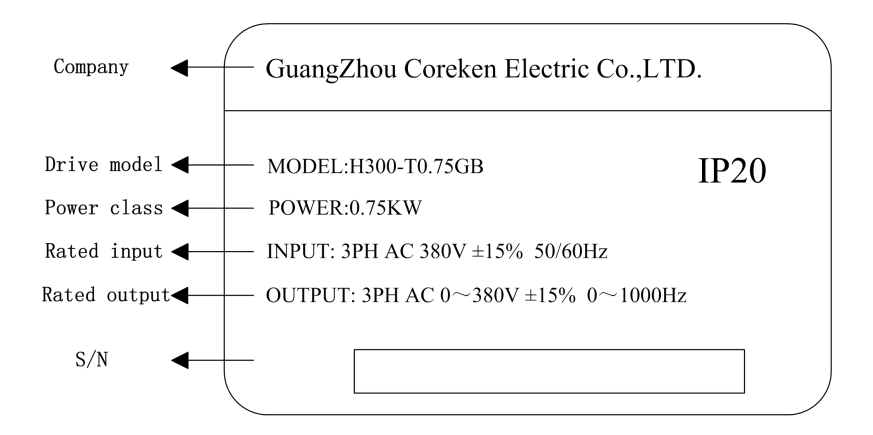

# <span id="page-14-0"></span>**2.2 Components of the H300**

The H300 series AC drives have two housing types, plastic housing and sheet metal housing, according to different voltage and power classes.

Figure 2-3 Components of the H300 series AC drive (sheet metal housing)

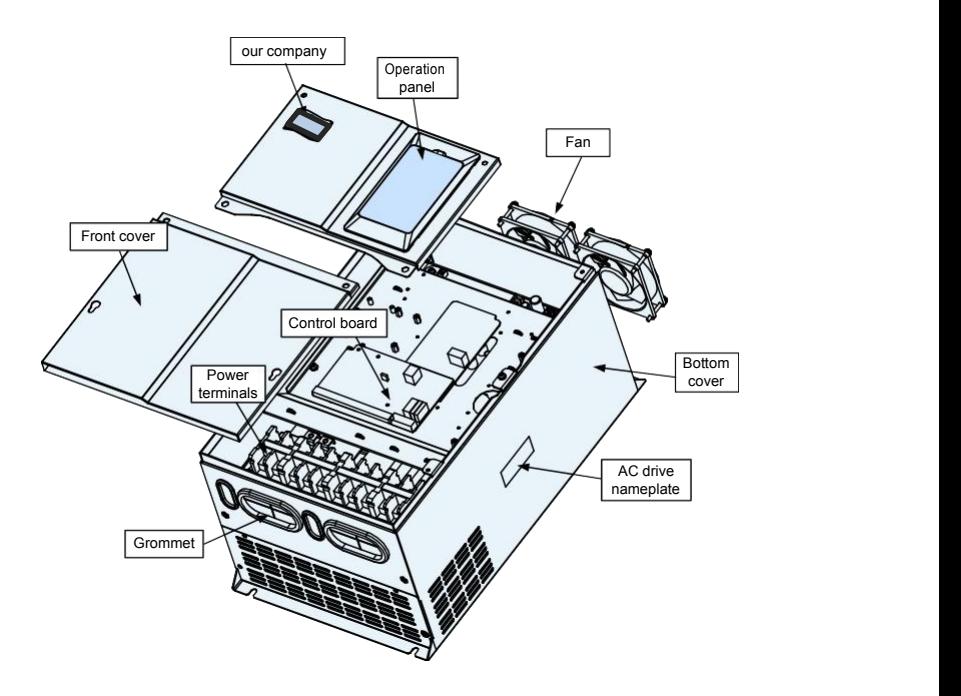

# <span id="page-15-0"></span>**2.3 Technical Specifications**

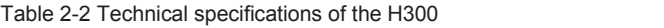

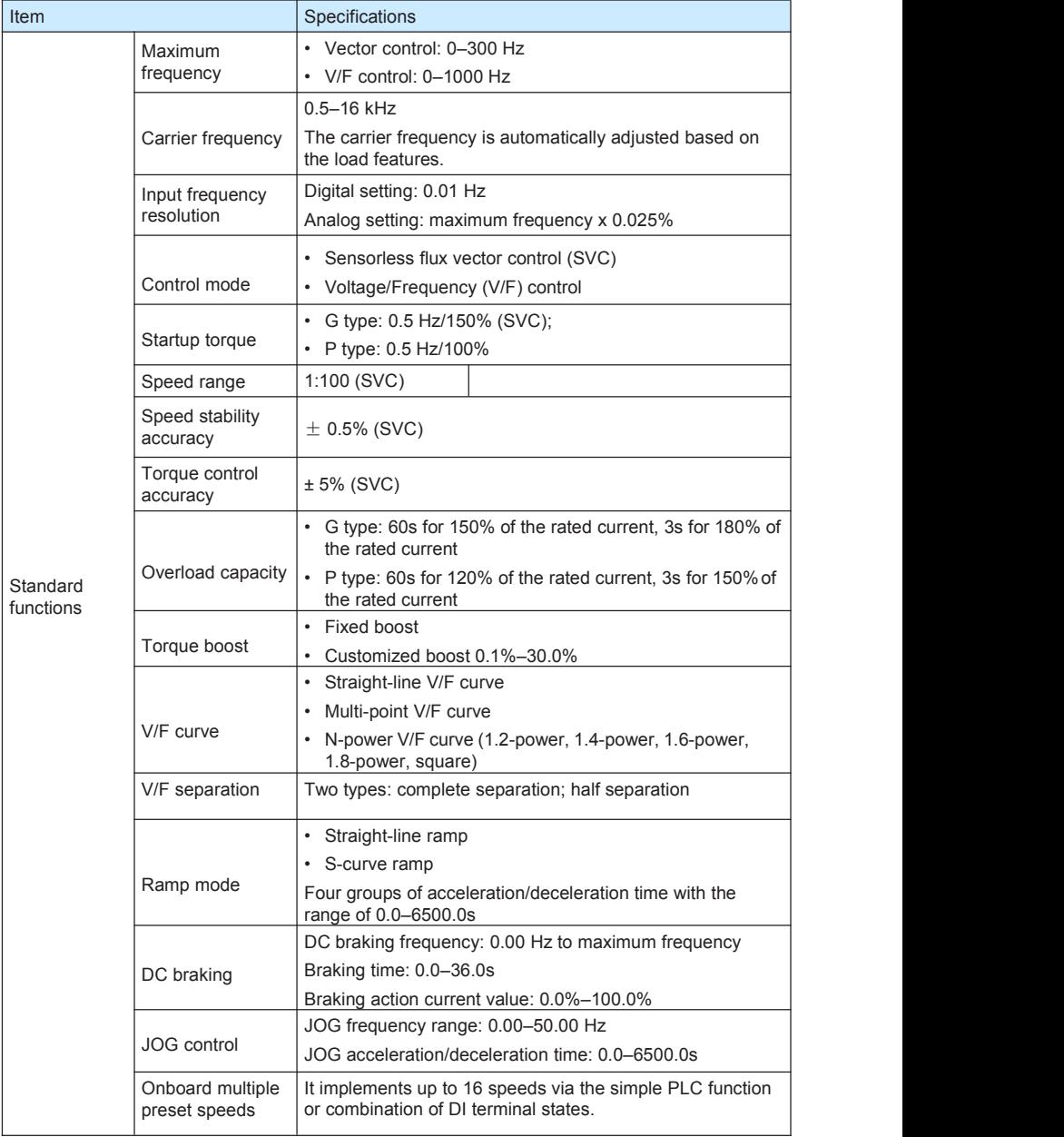

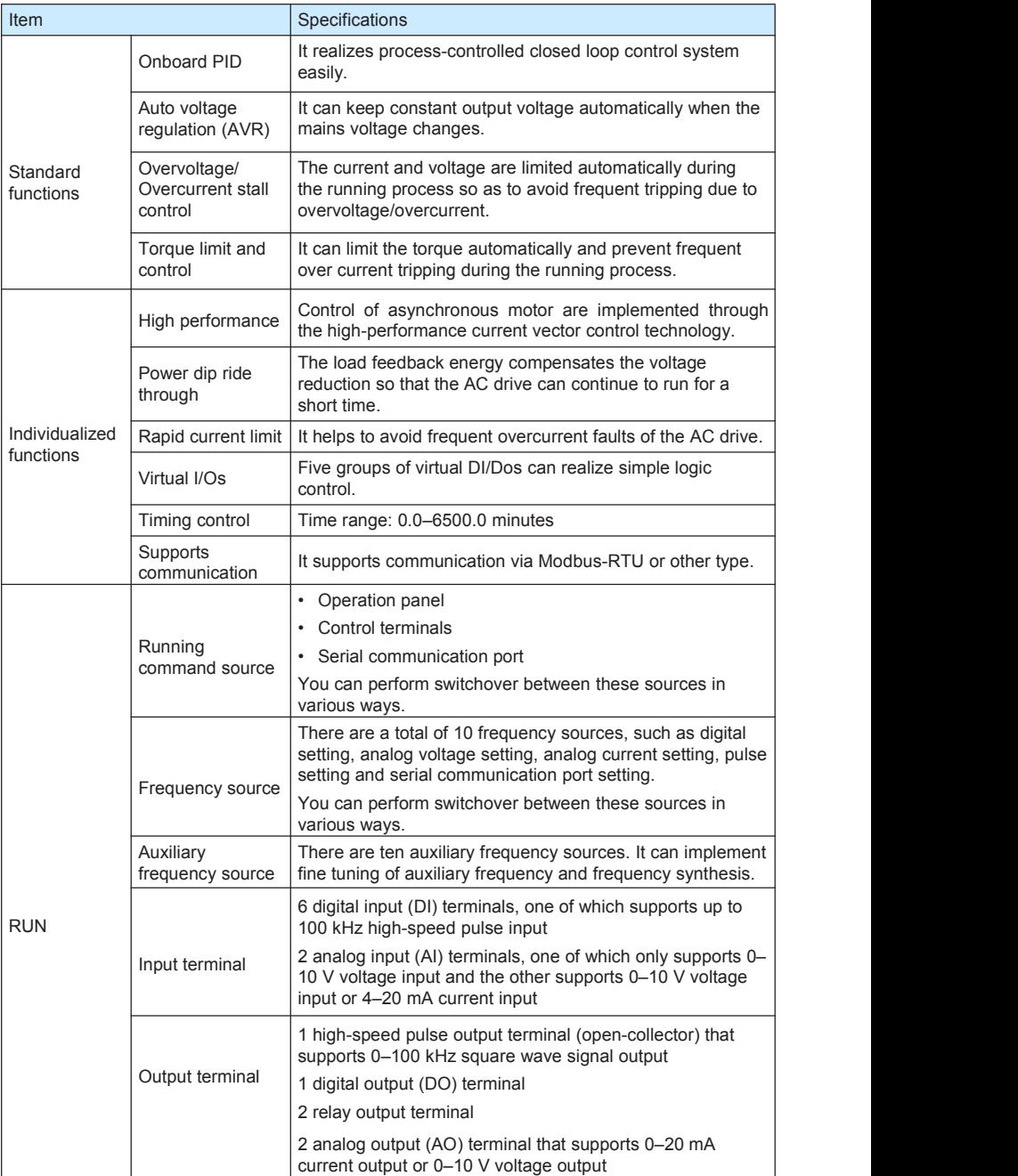

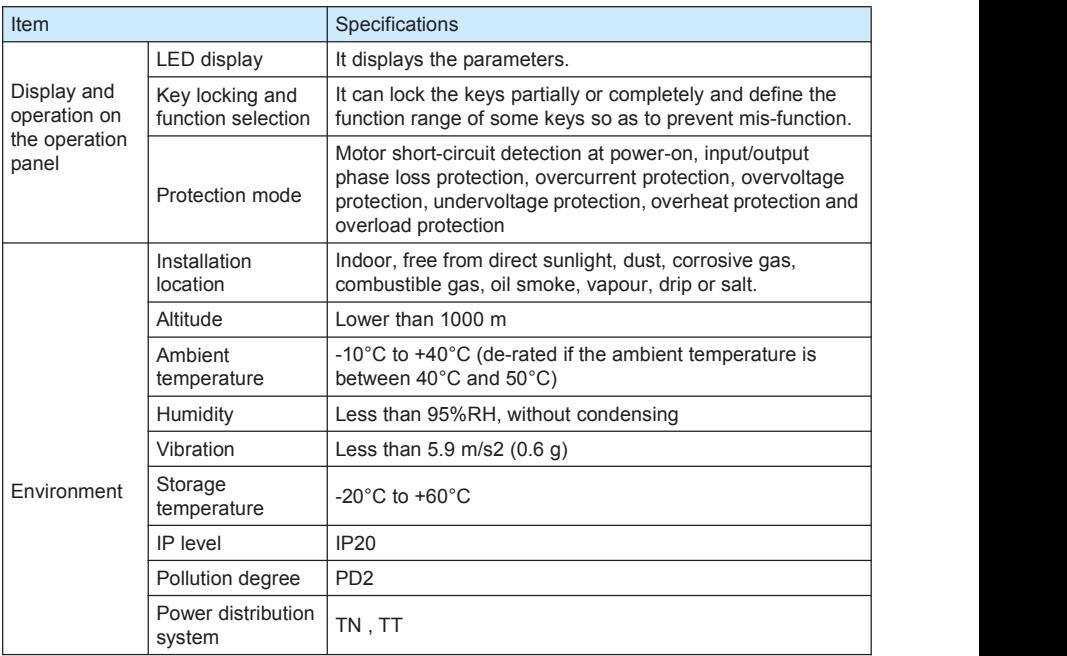

# <span id="page-17-0"></span>**2.4 Peripheral Electrical Devices and System Configuration**

When the H300 is used to control the asynchronous motor, forming a control system, it is necessary to install various electrical devices on the input and output sides of the AC drive to ensure the system safety and stability.

2.4.1 Description of Peripheral Electrical Devices

Table 2-3 Description of peripheral electrical devices

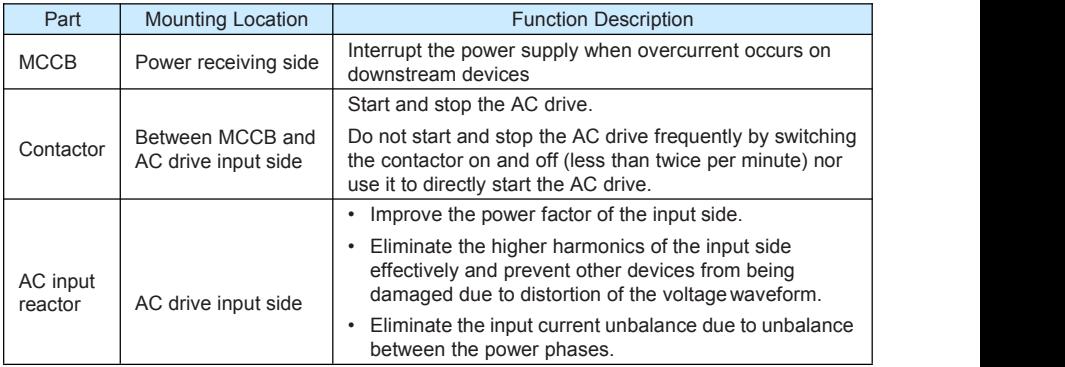

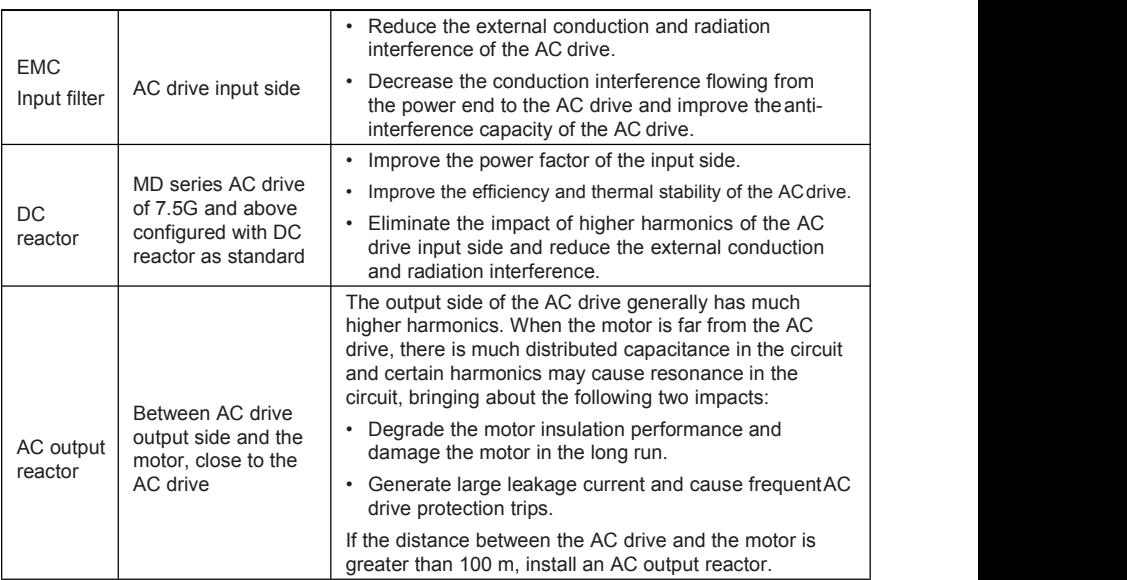

1) Do not install the capacitor or surge suppressor on the output side of the AC drive. Otherwise, it may cause faults to the AC drive or damage to the capacitor and surge suppressor.

2) Inputs/Outputs (main circuit) of the AC drive contain harmonics, which may interfere with the communication device connected to the AC drive. Therefore, install an anti-interference filter to minimize the interference.

3) For more details on peripheral devices, refer to related selection manual.

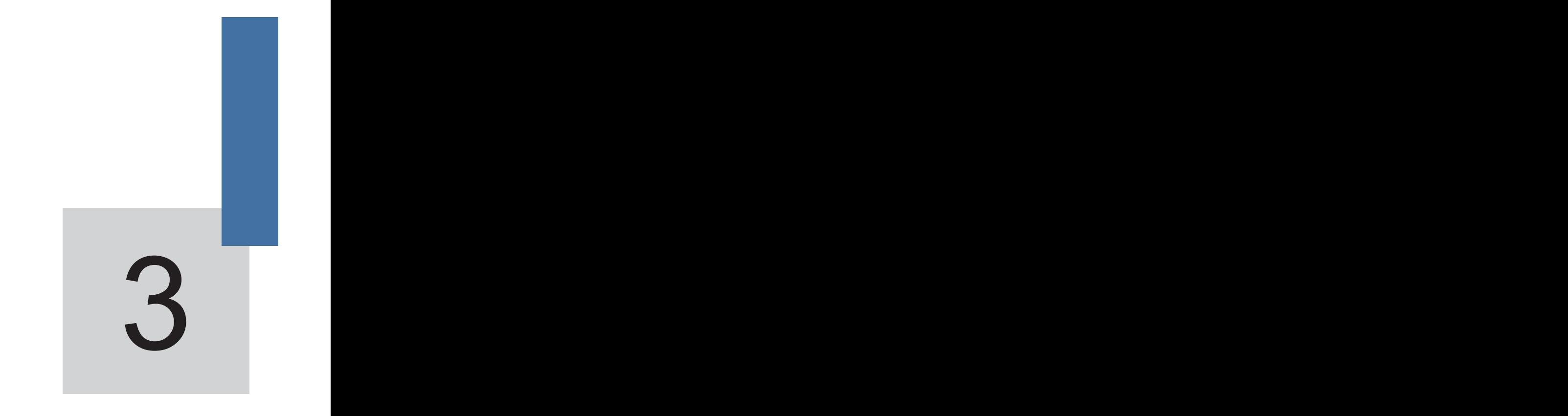

# **Mechanical and Electrical Installation**

# <span id="page-20-0"></span>Chapter 3 Mechanical and Electrical Installation

# <span id="page-20-1"></span>**3.1 Mechanical Installation**

### 3.1.1 Installation Environment Requirements

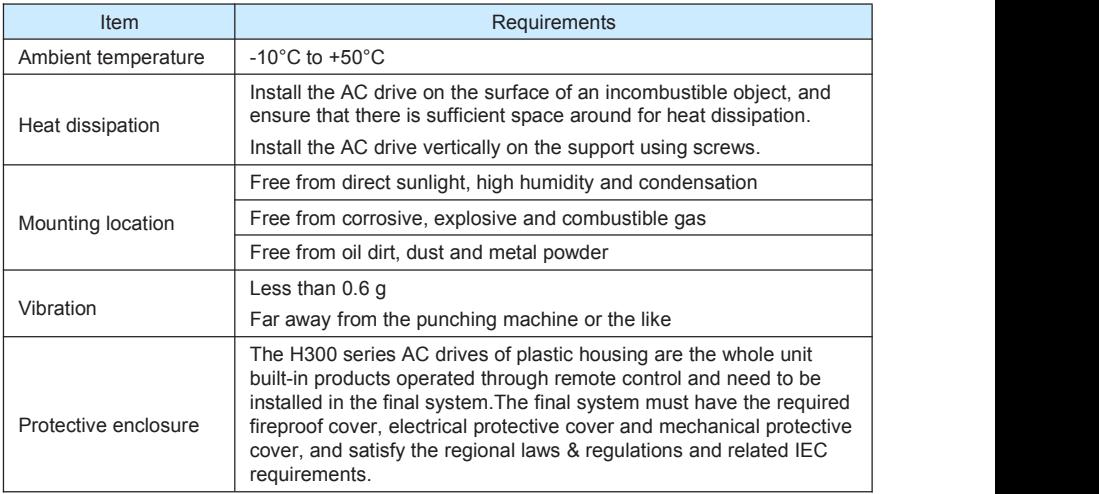

The H300 series AC drive dissipates heat from the bottom to the top.When multiple AC drives are required to work together, install them side by side.

For application installing multiple AC drives, if one row of AC drives need to be installed above another row, install an insulation guide plate to prevent AC drives in the lower row from heating those in the upper row and causing faults.

Figure 3-2 Installation of the insulation guide plate

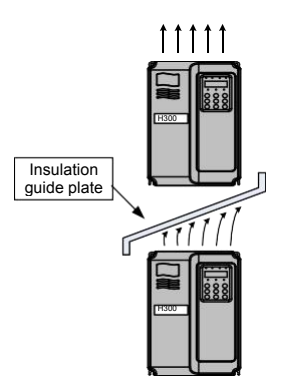

### 3.1.2 Mechanical Installation Method and Process

The H300 series AC drives have two housing types, plastic housing and sheet metal housing, according to different voltage and power classes. The H300 supports both wallmounting installation and embedded installation in different applications.

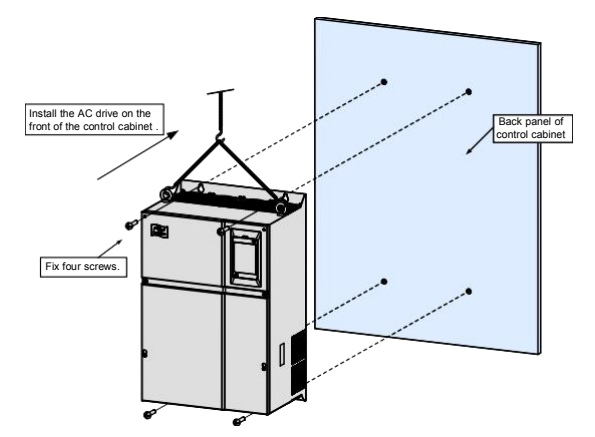

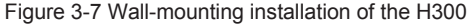

- **Installation Precautions**
- 1) Reserve the installation clearances as specified in Figure 3-1 to ensure sufficient space for heat dissipation. Take heat dissipation of other parts in the cabinet into consideration.
- 2) Install the AC drives upright to facilitate heat dissipation. If multiple AC drives are installed in the cabinet, install them side by side. If one row of AC drives need to be installed above another row, install an insulation guide plate, as shown in Figure3-2.
- 3) Use incombustible hanging bracket.
- 4) In scenarios with heavy metal powder, install the heatsink outside the cabinet, and ensure that the room inside the fully-sealed cabinet is as large as possible.

# <span id="page-22-0"></span>**3.2 Electrical Installation**

- 3.2.1 Description of Main Circuit Terminals
- Description of Main Circuit Terminals of Single-phase AC drive

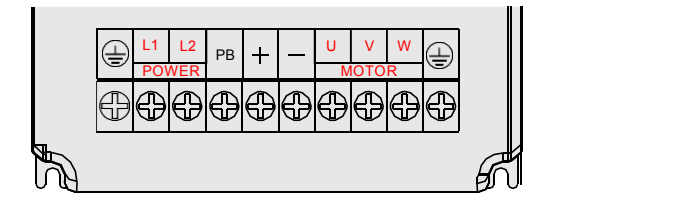

Table 3-1 Description of main circuit terminals of single-phase AC drive

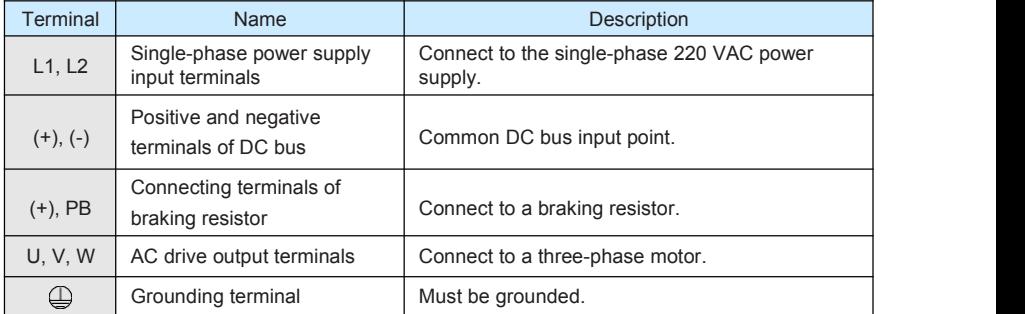

■ Description of Main Circuit Terminals of Three-phase AC drive

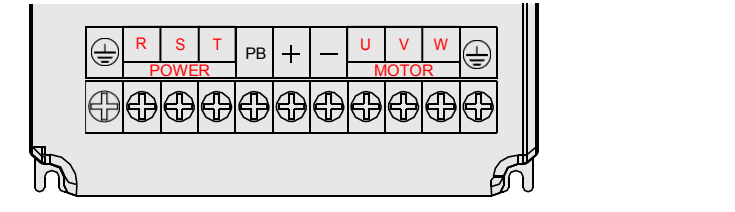

Table 3-2 Description of main circuit terminals of three-phase AC drive

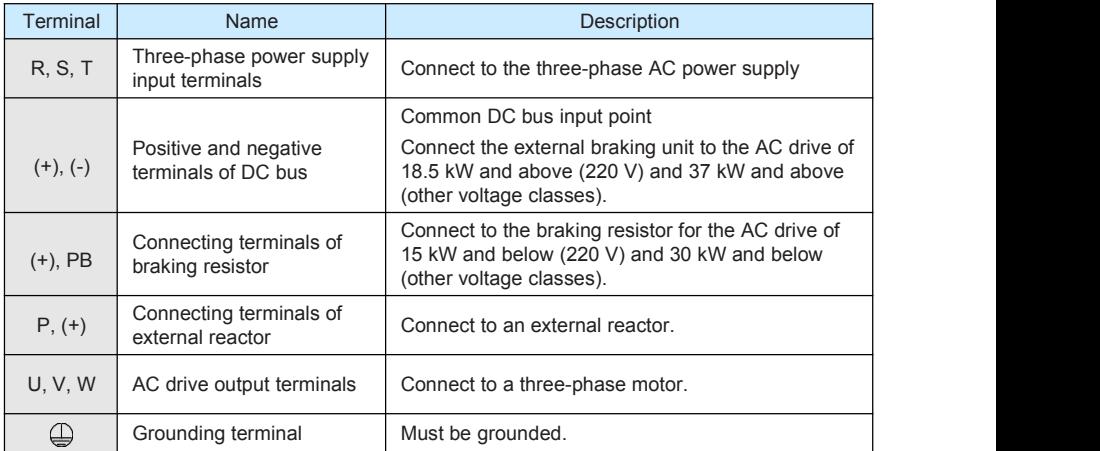

- Precautions on the Wiring
- 1) Power input terminals L1, L2 or R, S, T
	- The cable connection on the input side of the AC drive has no phase sequence requirement.
	- The specification and installation method of external power cables must comply with the local safety regulations and related IEC standards.
	- Use copper conductors of a proper size as power cables according to the recommended values in section 8.3.
- 
- 2) DC bus terminals (+), (-)<br>- Terminals (+) and (-) of DC bus have residual voltage after the AC drive is switched off. After indicator CHARGE goes off, wait at least 10 minutes before touching the equipment Otherwise, you may get electric shock.
	- connecting external braking components for the AC drive of 18.5 kW and above (220 V) and 37 kW and above (other voltage classes), do not reverse poles (+) and (-). Otherwise, it may damage the AC drive and even cause afire.
	- The cable length of the braking unit shall be no longer than 10 m. Use twisted pair wire or pair wires for parallel connection.
	- Do not connect the braking resistor directly to the DC bus. Otherwise, it may damage the AC drive and even cause fire.
- 3) Braking resistor connecting terminals (+), PB
	- The connecting terminals of the braking resistor are effective only for the AC configured with the built-in braking unit.
	- The cable length of the braking resistor shall be less than 5 m. Otherwise, it may damage the AC drive.
- 4) External reactor connecting terminals P, (+)

For the AC drive of 37 kW and above (220 V) and 75 kW and above (other voltage classes), remove the jumper bar across terminals  $P$  and  $(+)$  and install the reactor between the two terminals.

- 5) AC drive output terminals U, V, W
	- The specification and installation method of external power cables must comply with the local safety regulations and related IEC standards.
	- Use copper conductors of a proper size as power cables according to the recommended values in section 8.3.
	- The capacitor or surge absorber cannot be connected to the output side of the AC drive. Otherwise, it may cause frequent AC drive fault or even damage the AC drive.
	- If the motor cable is too long, electrical resonance will be generated due to the impact of distributed capacitance. This will damage the motor insulation or generate higher leakage current, causing the AC drive to trip in overcurrent protection. If the motor cable is greater than 100 m long, an AC output reactor must be installed close to the AC drive.
- 6) Terminal  $\bigoplus$  PE
	- This terminal must be reliably connected to the main earthing conductor. Otherwise, it may cause electric shock, mal-function or even damage to the AC drive.
- Do not connect the earthing terminal to the neutral conductor of the power supply.
- The impedance of the PE conductor must be able to withstand the large short circuit current that may arise when a fault occurs.
- Select the size of the PE conductor according to the following table:

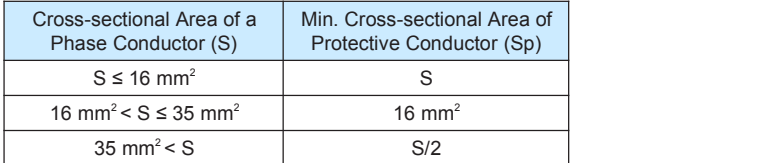

- You must use a yellow/green cable as the PE conductor.
- 7) Requirements on upstream protection device
	- Install upstream protection device on the input power circuit. The protection device must provide the protections on overcurrent, short-circuit and electricalsolation.
	- When selecting the protective device, you should consider the current capacity of the power cable, system overload capacity and short-circuit capacity of the upstream power distribution of the equipment. Generally, make selection according to the recommended values in section 8.4.

### 3.2.2 Description of Control Circuit Terminals

■ Terminal Arrangement of Control Circuit

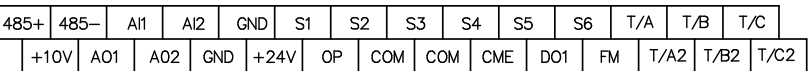

Description of Control Circuit Terminals

Table 3-3 Description of control circuit terminals

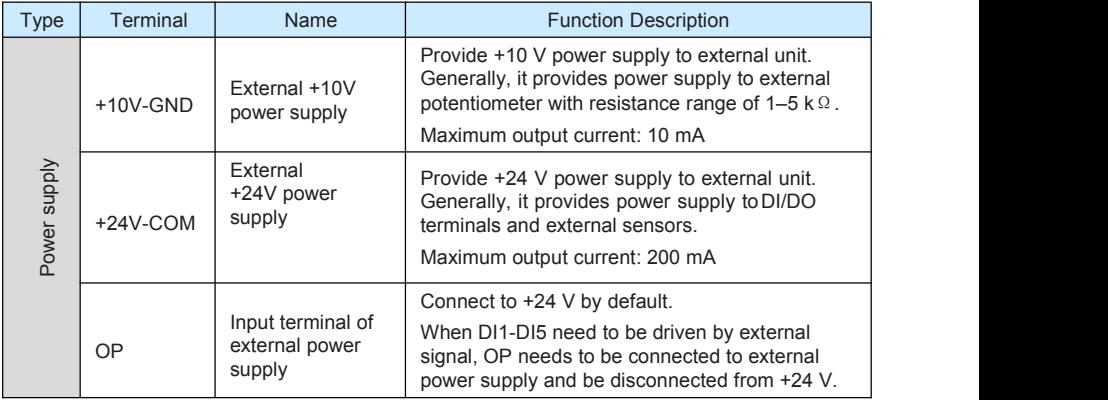

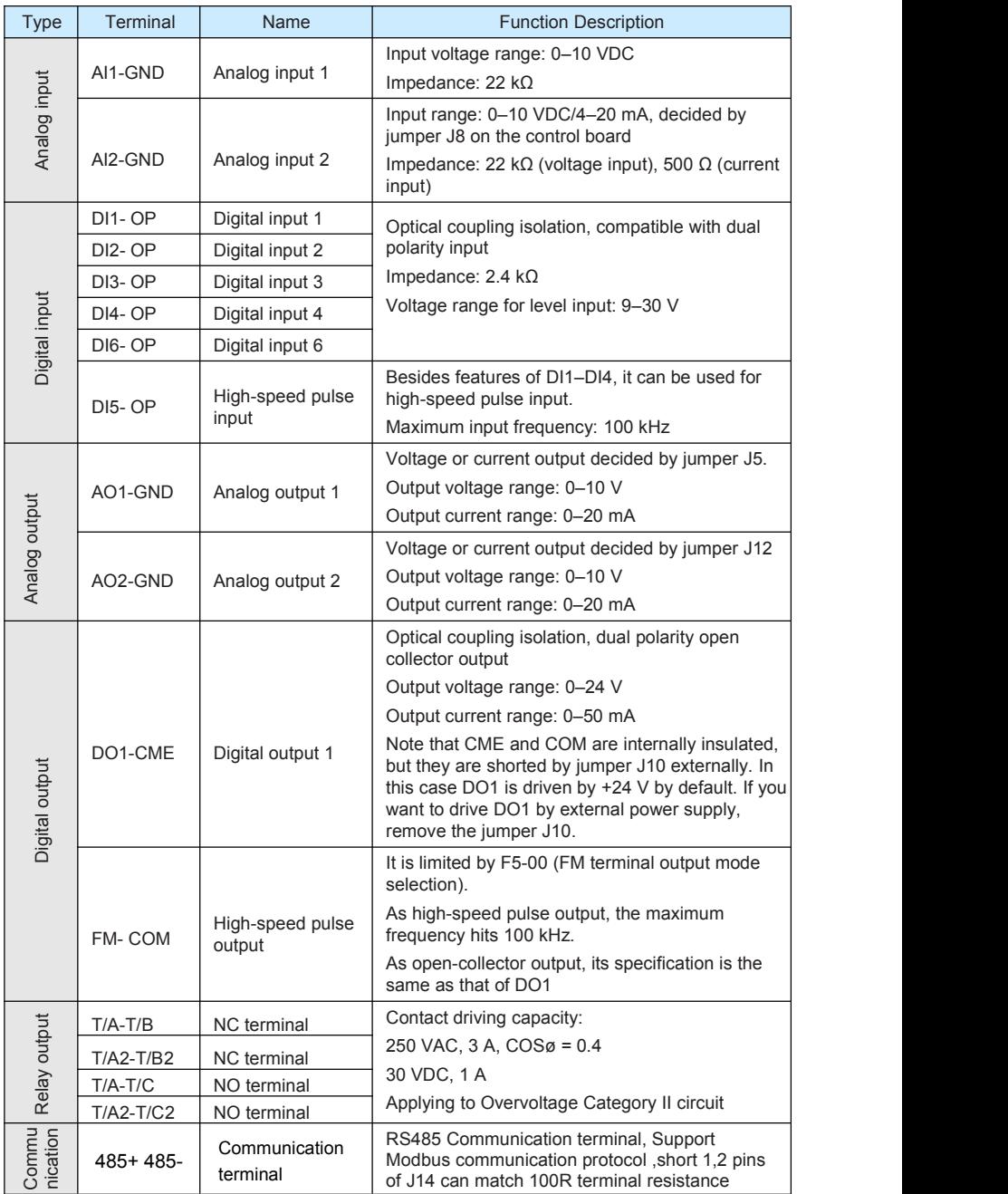

# 3.2.3 Wiring of AC Drive Control Circuit

Figure 3-14 Wiring mode of the AC drive control circuit

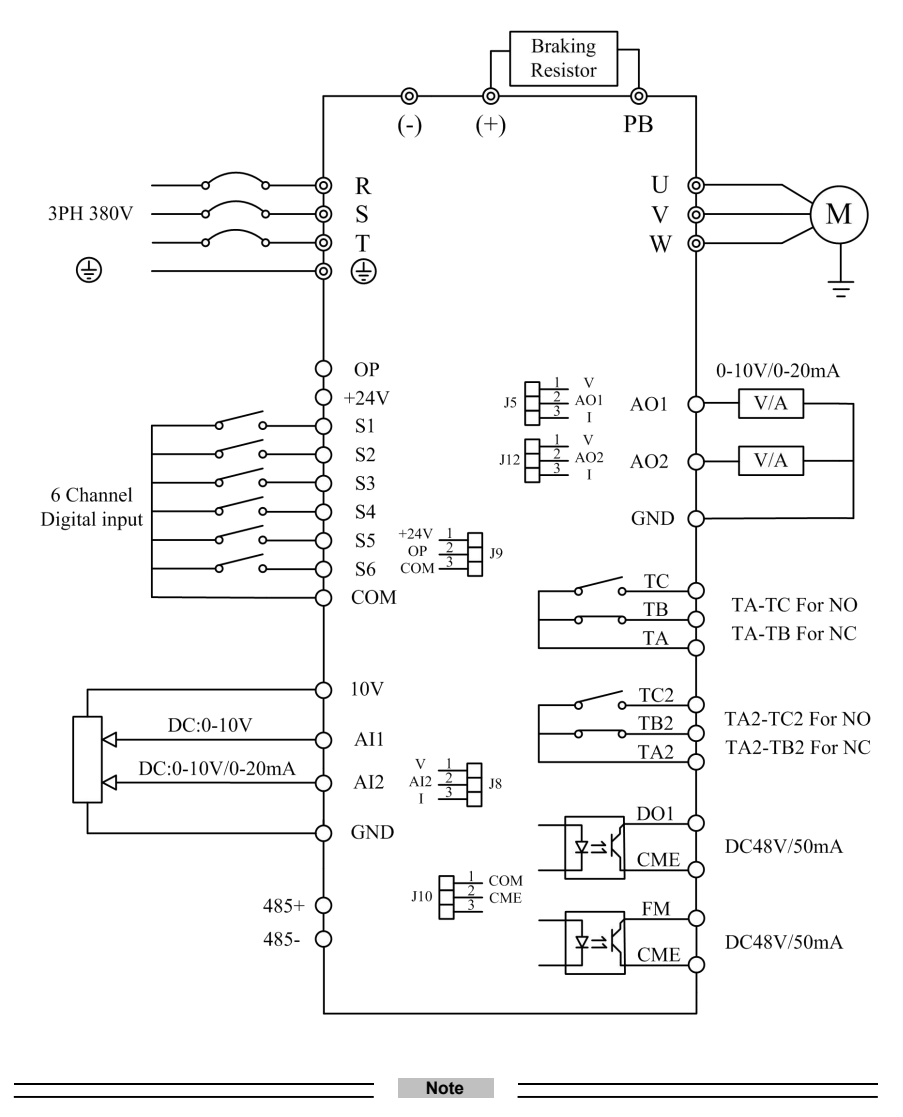

- All H300 series AC drives have the same wiring mode. The figure here shows the wiring of single-phase 220 VAC drive. © indicates main circuit terminal, while ○ indicates control circuit terminal.
- When the external operation panel is connected, the display of the operation panel on the H300 goes off.
- Description of Wiring of Signal Terminals
- 1) Wiring of AI terminals

Weak analog voltage signals are easy to suffer external interference, and therefore the shielded cable must be used and the cable length must be less than 20 m, as shown in following figure.

Figure 3-15 Wiring mode of AI terminals

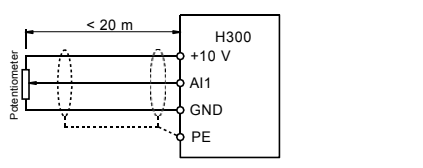

In applications where the analog signal suffers severe interference, install filter capacitor or ferrite magnetic core at the analog signal source.

Figure 3-16 Install filter capacitor or ferrite magnetic core

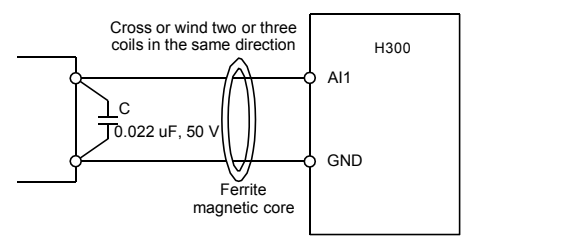

2) Wiring of DI terminals

Generally, select shielded cable no longer than 20 m. When active driving is adopted, necessary filtering measures shall be taken to prevent the interference to the power supply. It is recommended to use the contact control mode.

a. SINK wiring

Figure 3-17 Wiring in SINK mode

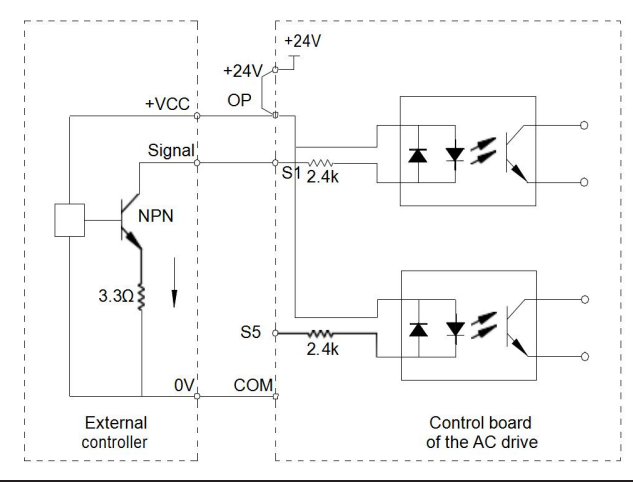

This is the most commonly used wiring mode. To apply external power supply, remove jumpers between +24 V and OP and between COM and CME, and connect the positive pole of external power supply to OP and negative pole to CME.

In such wiring mode, the DI terminals of different AC drives cannot be connected in parallel. Otherwise, DI mal-function may result.

b. SOURCE wiring

In such wiring mode, remove the jumper between  $+24$  V and OP. Connect  $+24$  V to the common port of external controller and meanwhile connect OP to COM. If external power supply is applied, remove the jumper between CME and COM.

Figure 3-19 Wiring in SOURCE mode

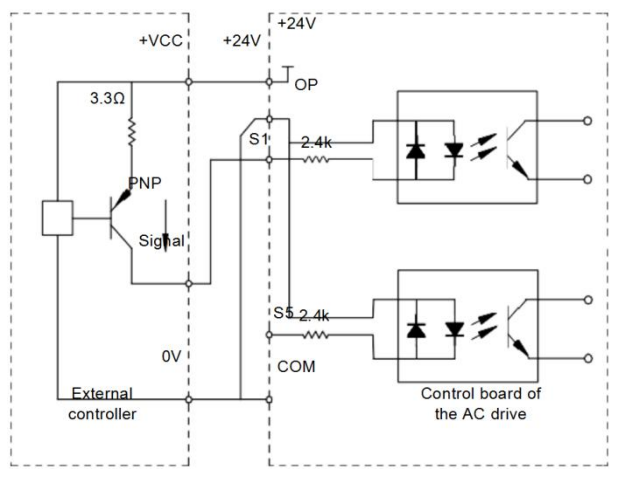

3) Wiring of DO terminal

When the digital output terminal needs to drive the relay, an absorption diode shall be installed between two sides of the relay coil. Otherwise, it may cause damage to the 24 VDC power supply. The driving capacity is not more than 50 mA.

**Note**

Do not reverse the polarity of the absorption diode during installation, as shown in Figure 3-11. Otherwise, the 24 VDC power supply will be damaged immediately once there is digital output.

Figure 3-20 DO terminal wiring diagram

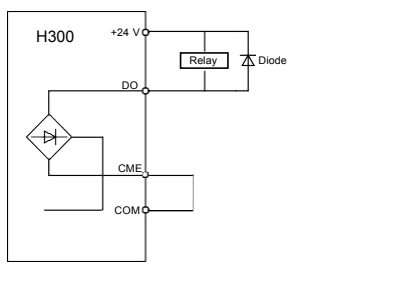

# 4

**Operation, Display and Application Examples**

# <span id="page-31-0"></span>Chapter 4 Operation, Display and Application Examples

# <span id="page-31-1"></span>**4.1 Operation Panel**

You can modify the parameters, monitor the working status and start or stop the H300 by operating the operation panel, as shown in the following figure.

> RUN LOCAL REV  $Hz$ PRGN EN<sup>®</sup> **STOP RUN** RESET

Figure 4-1 Diagram of the operation panel

- 4.1.1 Description of Indicators
- RUN

ON indicates that the AC drive is in the running state, and OFF indicates that the AC drive is in the stop state.

• LOCAL/REMOT

It indicates whether the AC drive is operated by means of operation panel, terminals or communication.

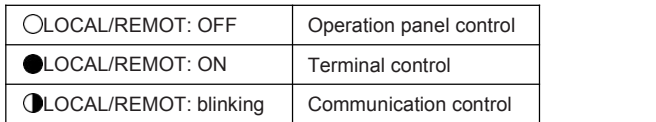

• FWD/REV

ON indicates reverse rotation, and OFF indicates forward rotation.

• Unit Indicators

 $\bullet$  means that the indicator is ON, and  $\circlearrowright$  means that the indicator is OFF.

Hz: unit of frequency

A: unit of current

V: unit of voltage

• Digital Display

The 5-digit LED display is able to display the set frequency, output frequency, monitoring data and fault codes.

4.1.2 Description of Keys on the Operation Panel

Table 4-1 Description of keys on the operation panel

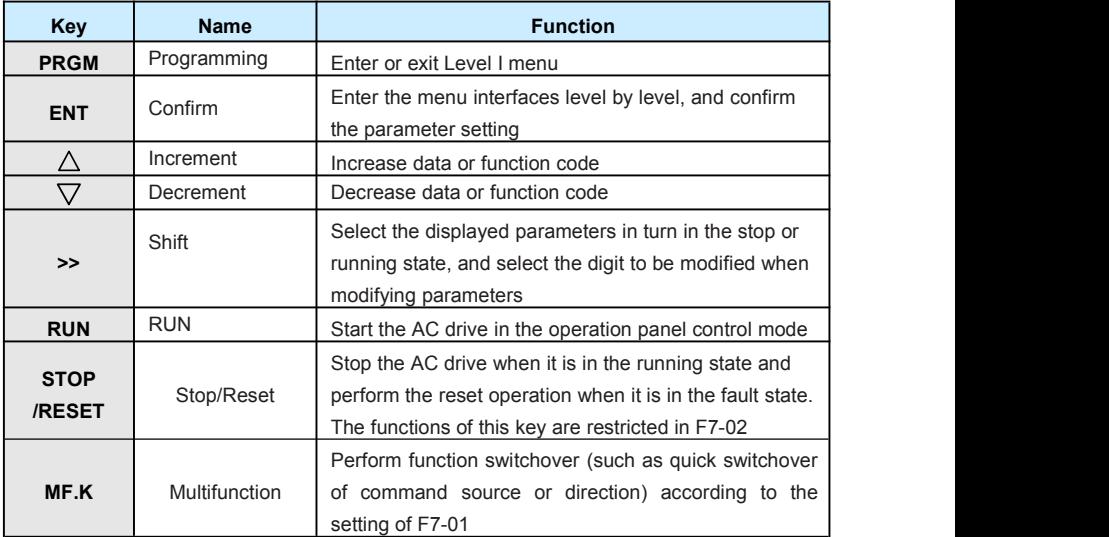

# <span id="page-33-0"></span>**4.2 Viewing and Modifying Function Codes**

The operation panel of the H300 adopts three-level menu.

The three-level menu consists of function code group (Level I), function code (Level II), and function code setting value (level III), as shown in the following figure.

Figure 4-2 Operation procedure on the operation panel

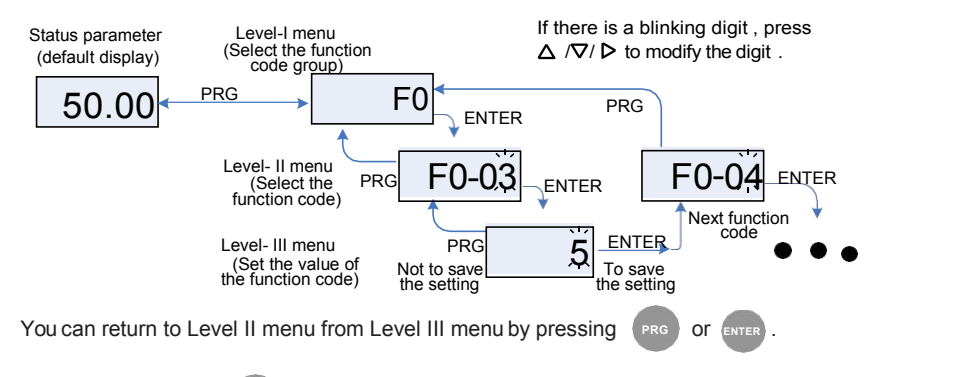

- After you press same the system saves the parameter setting first, and then goes back to Level II menu and shifts to the next function code.
- After you press (PRG), the system does not save the parameter setting, but directly returns to Level II menu and remains at the current function code.

Here is an example of changing the value of F3-02 to 15.00 Hz.

Figure 4-3 Example of changing the parameter value

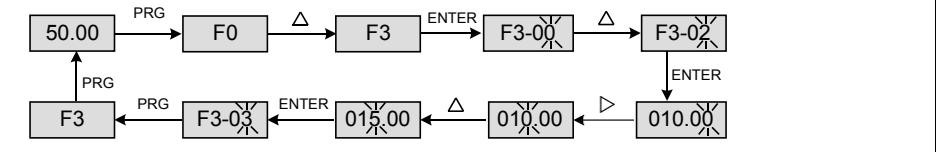

In Level III menu, if the parameter has no blinking digit, it means that the parameter cannot be modified. This may be because:

- Such a function code is only readable, such as, AC drive model, actually detected parameter and running record parameter.
- Such a function code cannot be modified in the running state and can only be changed at stop.

# <span id="page-34-0"></span>**4.3 Structure of Function Codes**

The H300, an advanced product based on H200, groups A and U, and new function codes to group F.

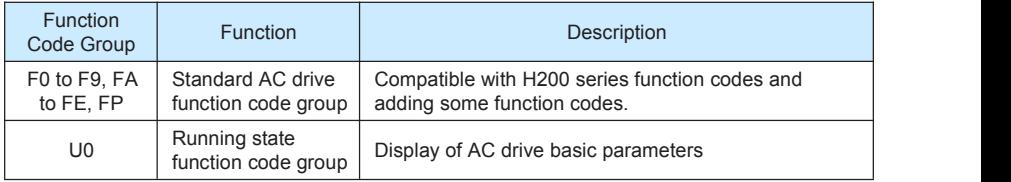

In the function code display state, select the required function code by pressing the key  $\triangle$ 

or  $\nabla$  as shown in the following figure.

Figure 4-4 Selecting the required function code

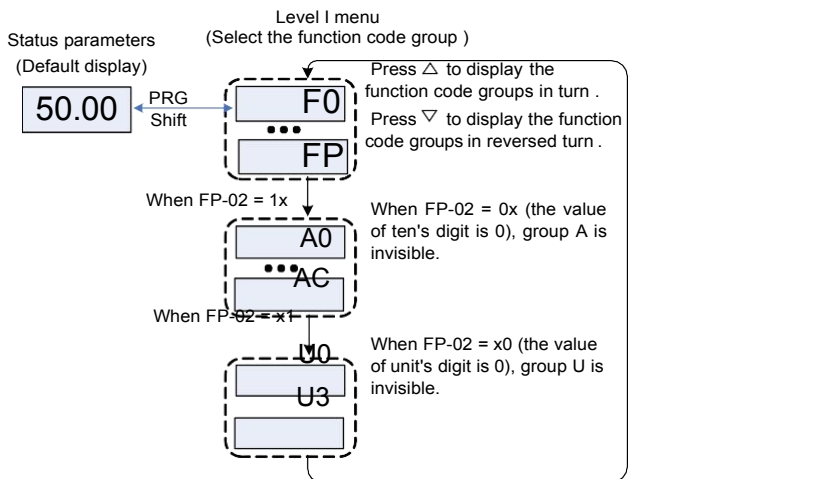

# <span id="page-34-1"></span>**4.5 Definition and Operation of the Multifunction Key (MF.K)**

<span id="page-34-2"></span>You can define the function (command source switchover or rotation direction switchover) of the multifunction key in F7-01. For details, see the description of F7-01.

### **4.6 Viewing Status Parameters**

In the stop or running state, you can press  $\Box$  on the operation panel to display status parameters. Whether parameters are displayed is determined by the binary bits of values converted from the values of F7-03, F7-04, and F7-05 in the hexadecimal format.

In stop state, a total of 13 status parameters can be displayed, as listed in the following table.

In running state, five running status parameters are displayed by default, and you can set whether other parameters are displayed by setting F7-03 and F7-04, as listed in the following table.

When the AC drive is powered on again after power failure, the parameters that are selected before power failure are displayed.

Select the required parameters by pressing  $\bigcirc$  Set the values of the parameters by referring to the following example.

1. Determine the parameters to be displayed.

Running frequency, Bus voltage, Output voltage, Output current, Output frequency, Output torque, PID feedback, Encoder feedback speed

2. Set the binary data.

F7-03: 0000 0000 0111 1101B, F7-04: 0010 0000 0000 0001B

3. Convert the binary data to hexadecimal data:

F7-03: 007DH, F7-04: 2001H

The values displayed on the operation panel are respectively H.1043 and H.2001 respectively for F7-03 and F7-04.
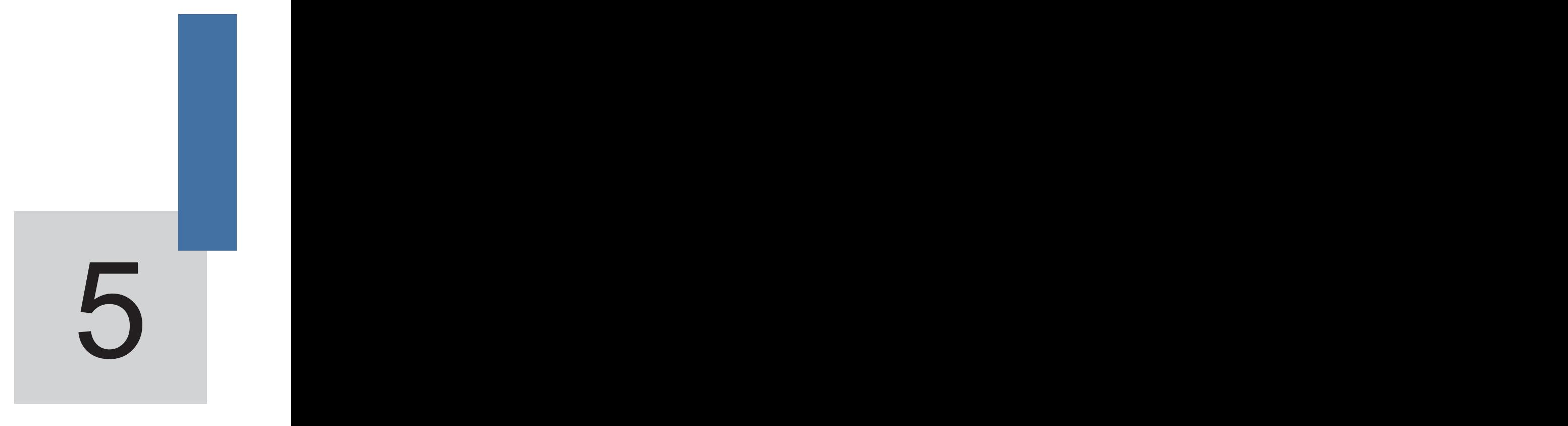

# **Function Code Table**

## Chapter 5 Function Code Table

If FP-00 is set to a non-zero number, parameter protection is enabled. You must enter the correct user password to enter the menu.

To cancel the password protection function, enter with password and set FP-00 to 0.

Group F and Group A are standard function parameters. Group U includes the monitoring function parameters.

The symbols in the function code table are described as follows:

" $\frac{1}{\sqrt{x}}$ ": The parameter can be modified when the AC drive is in either stop or running state.

"★": The parameter cannot be modified when the AC drive is in the running state.

"●": The parameter is the actually measured value and cannot be modified.

"\*": The parameter is factory parameter and can be set only by the manufacturer.

### **5.1 Standard Function Parameters**

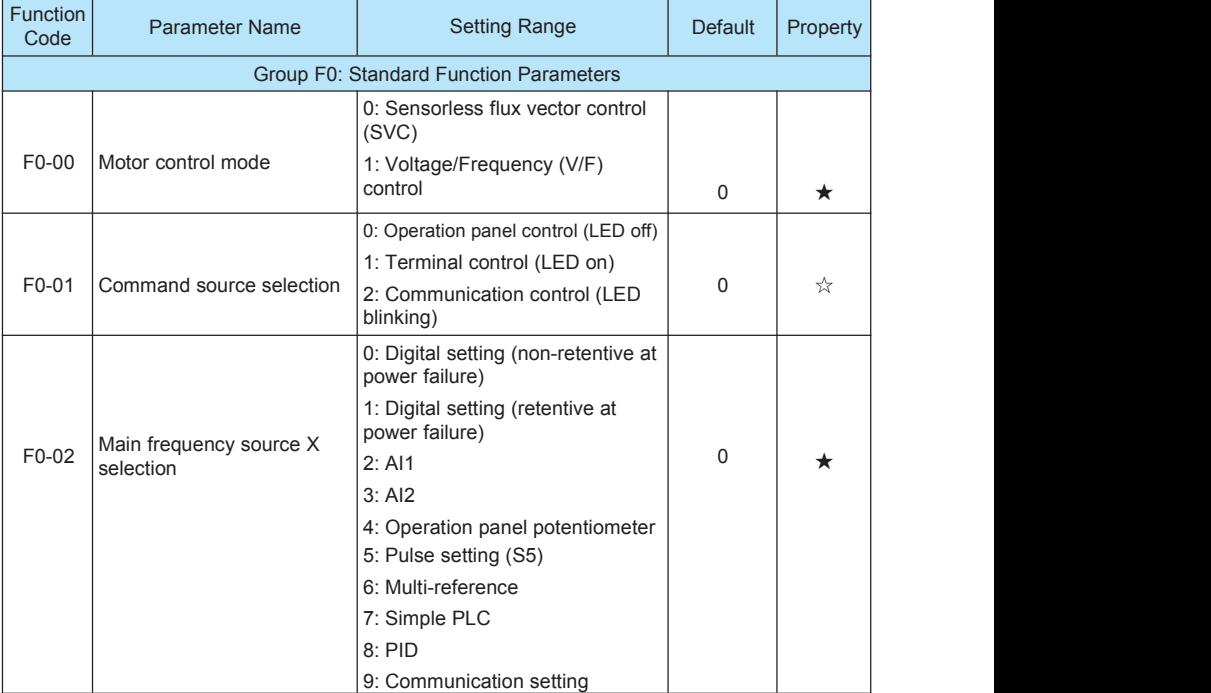

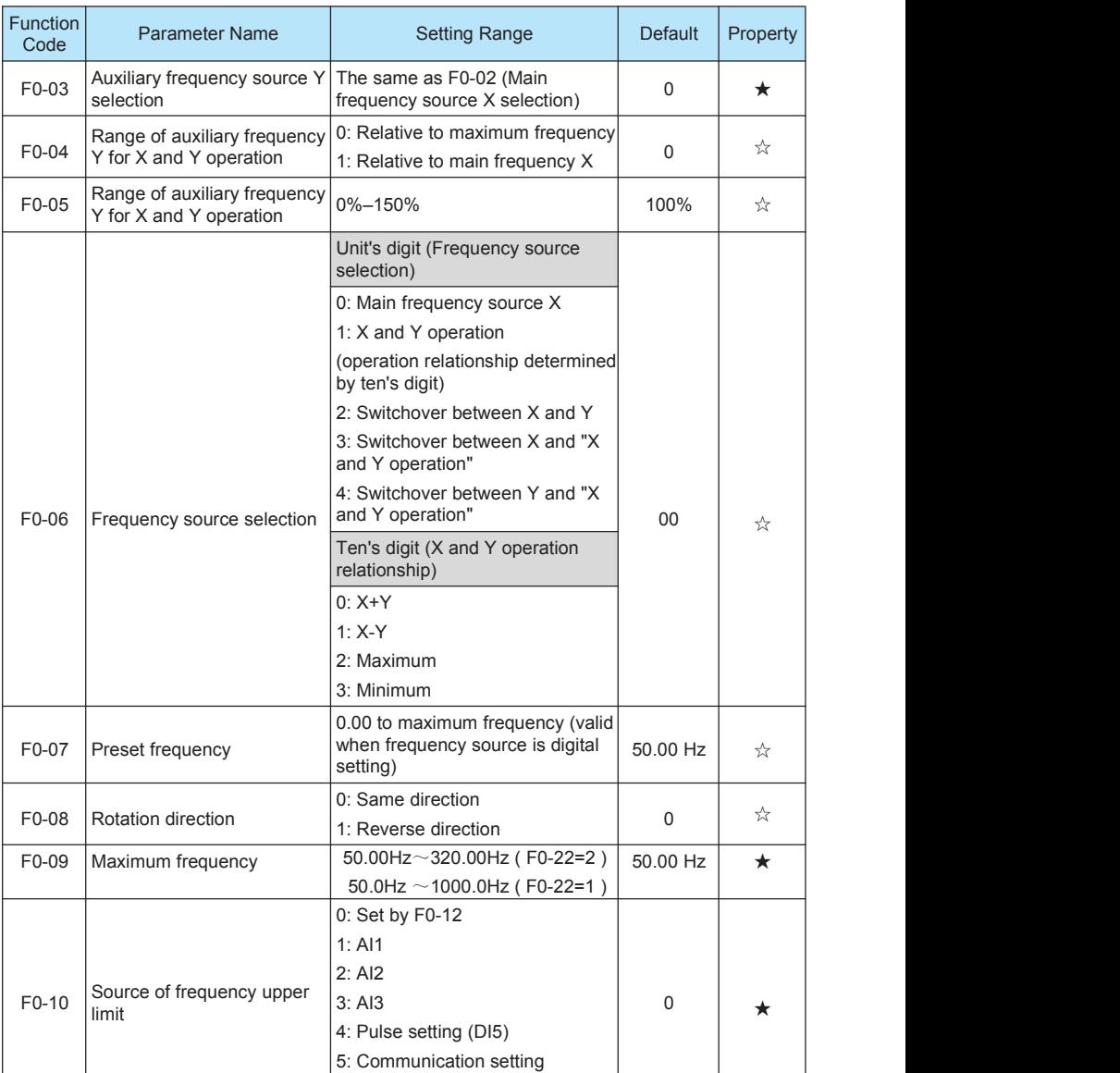

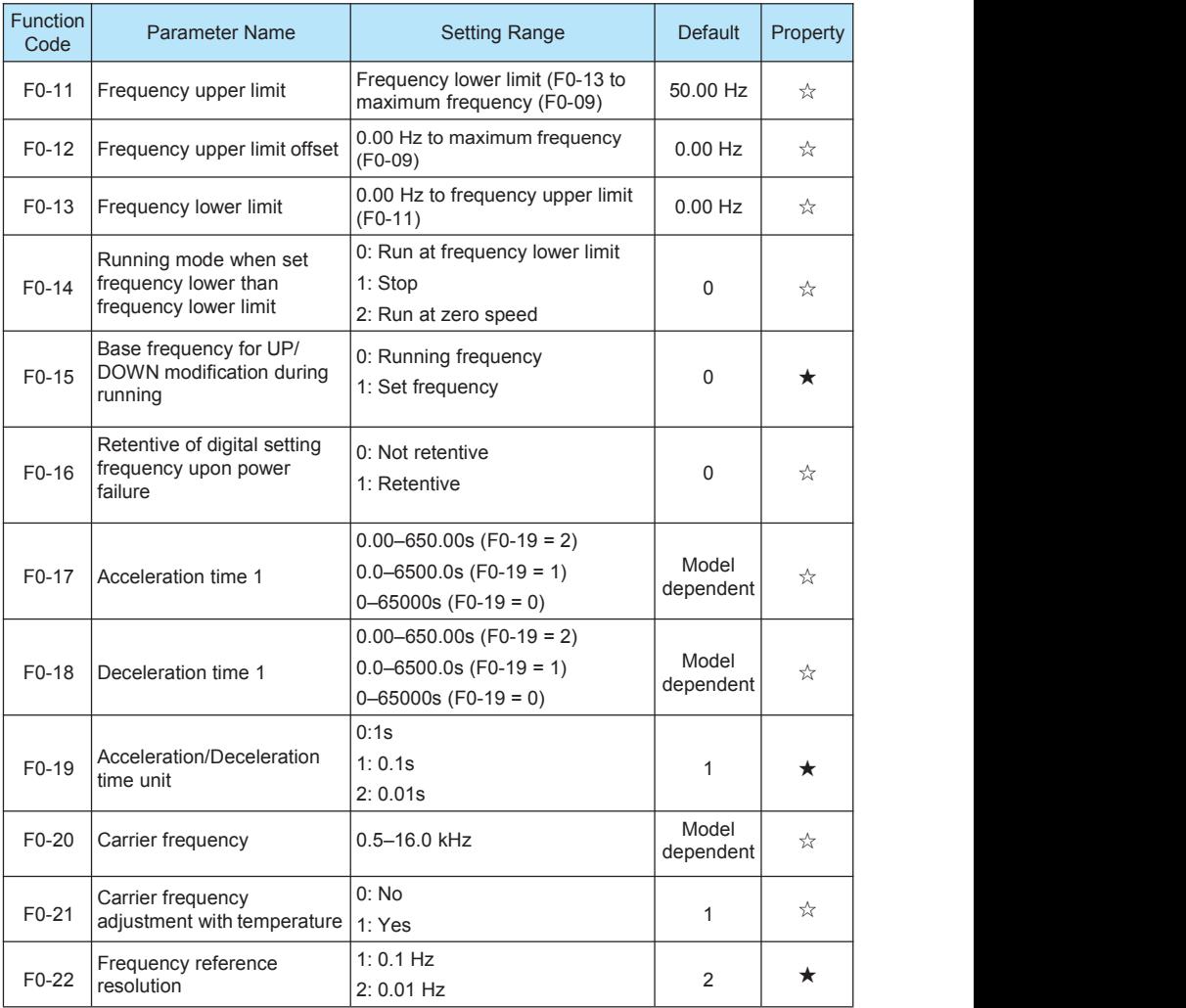

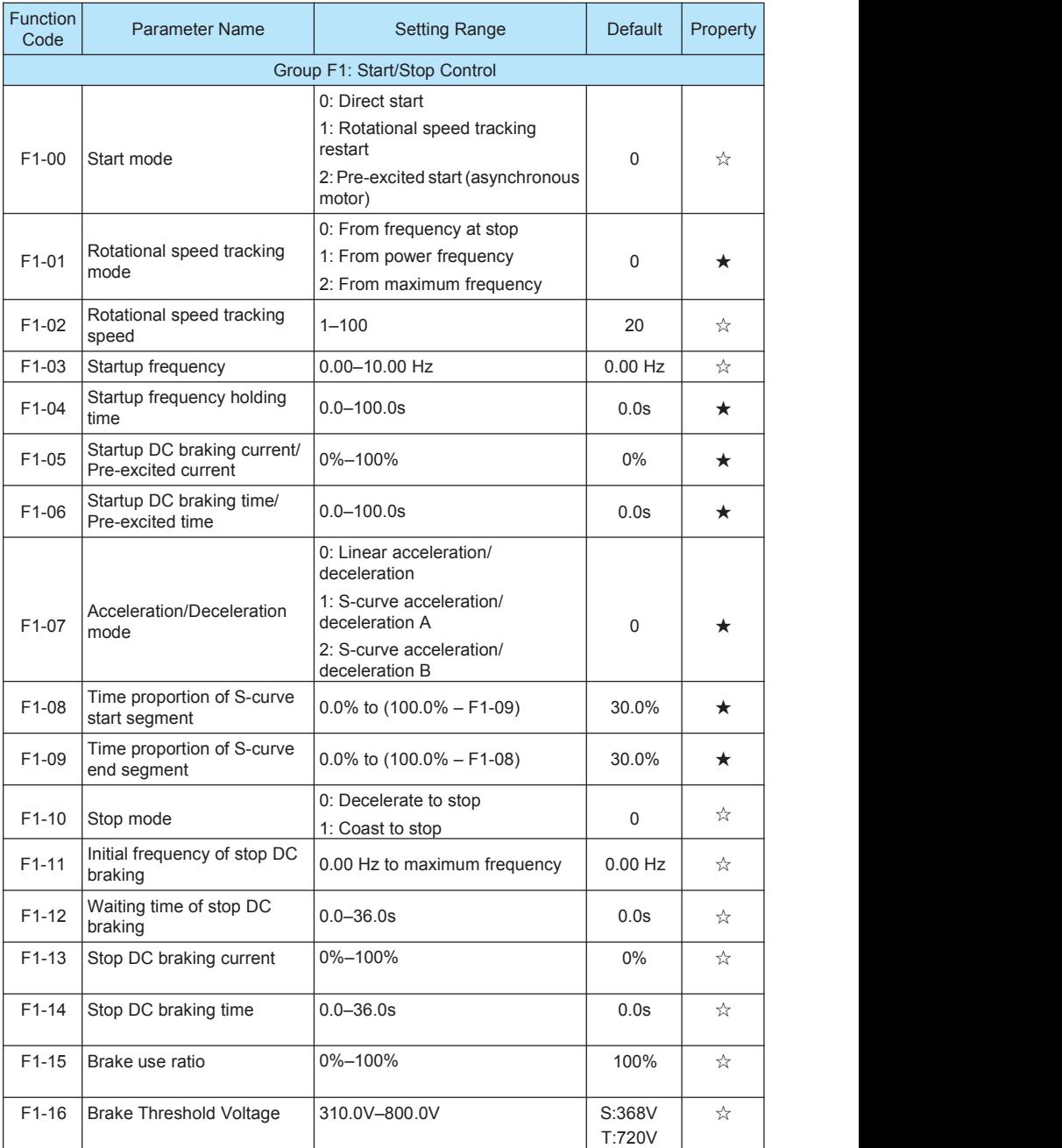

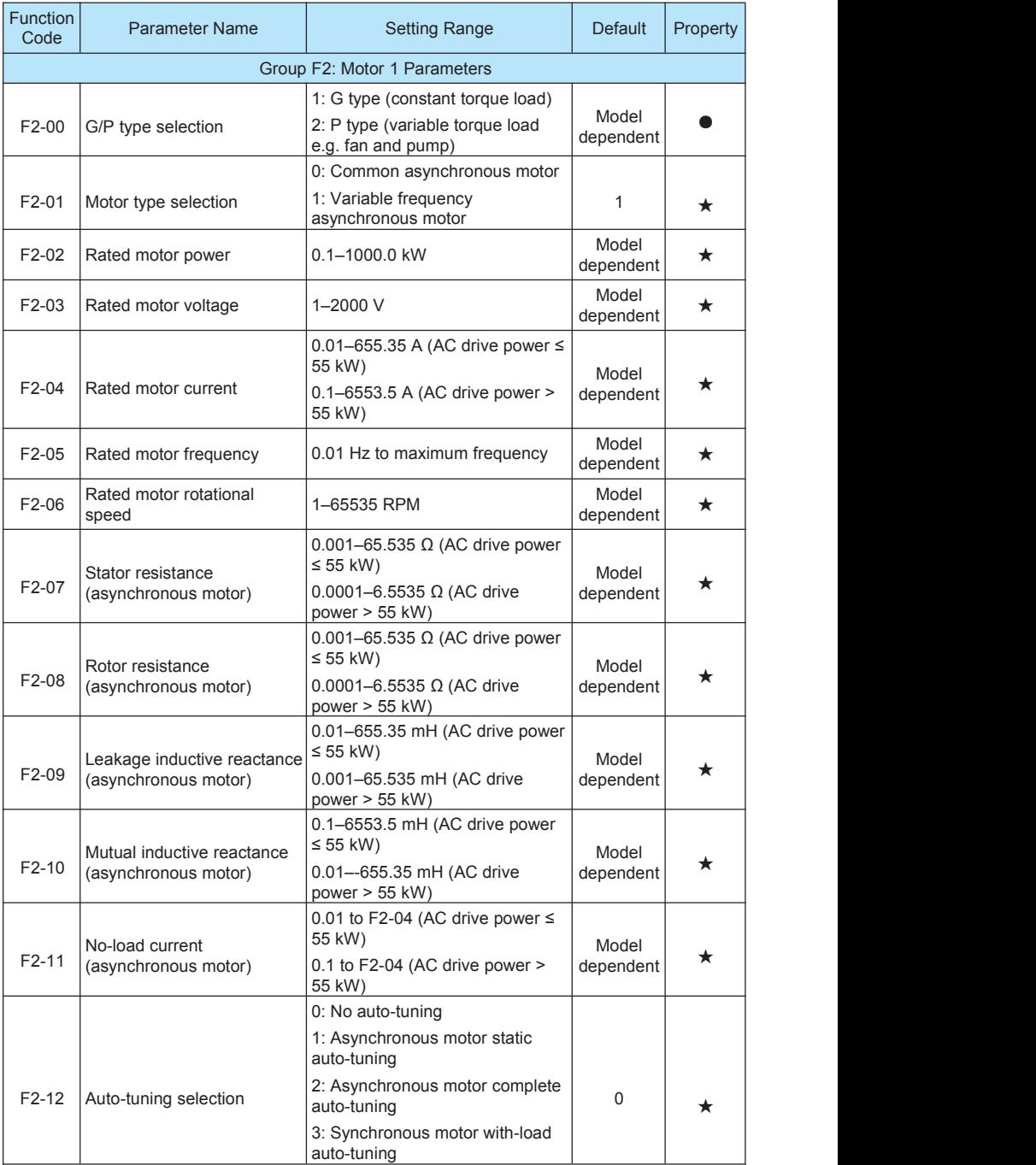

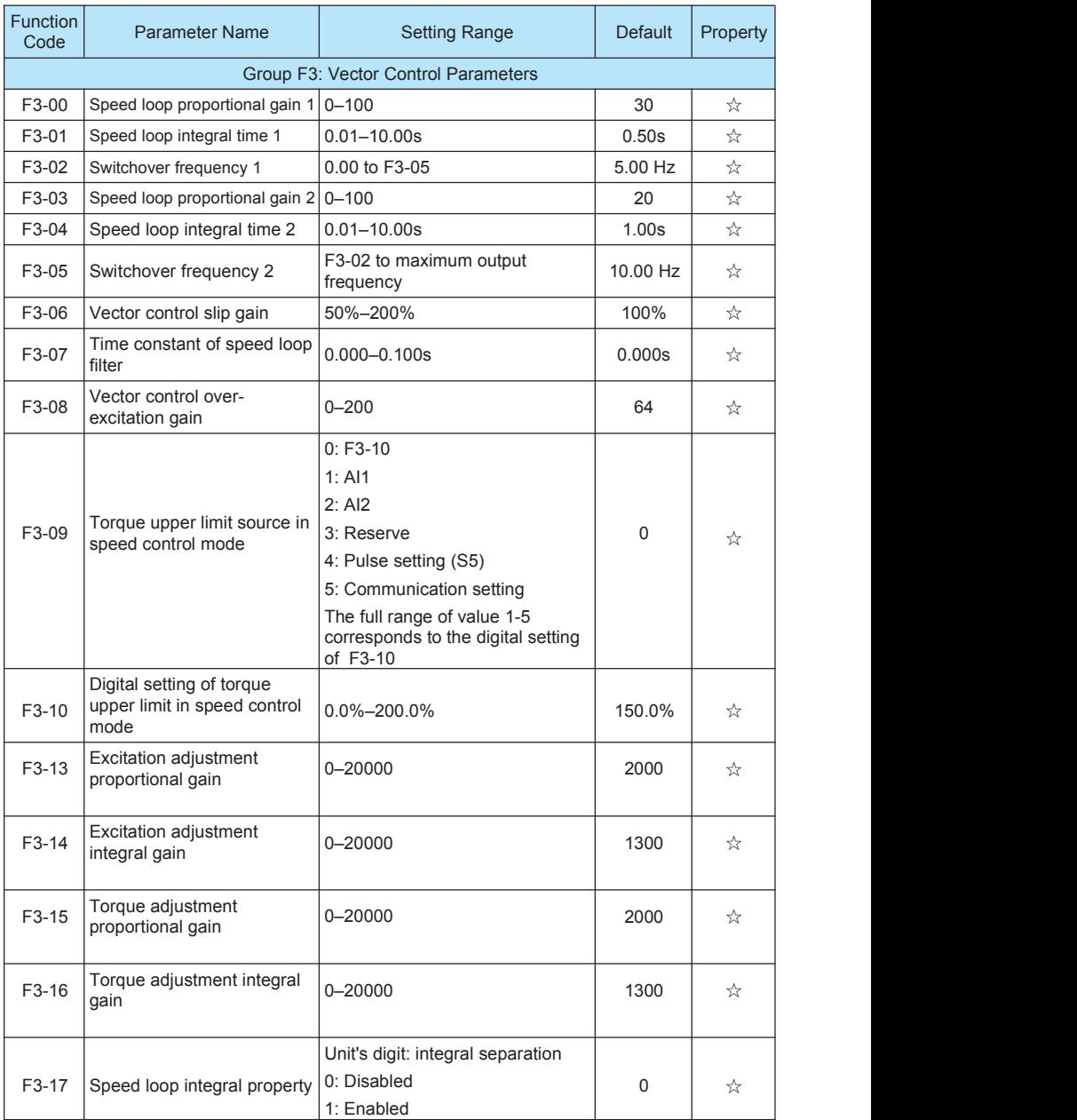

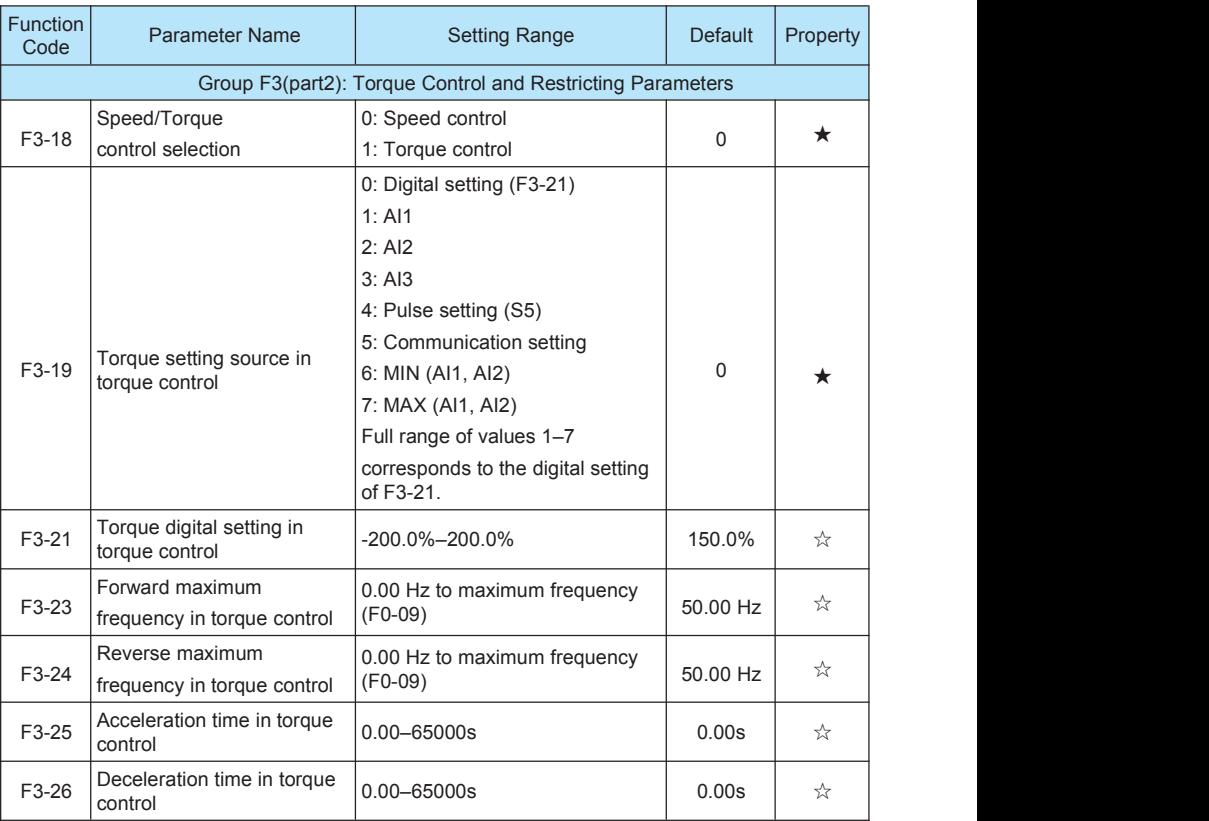

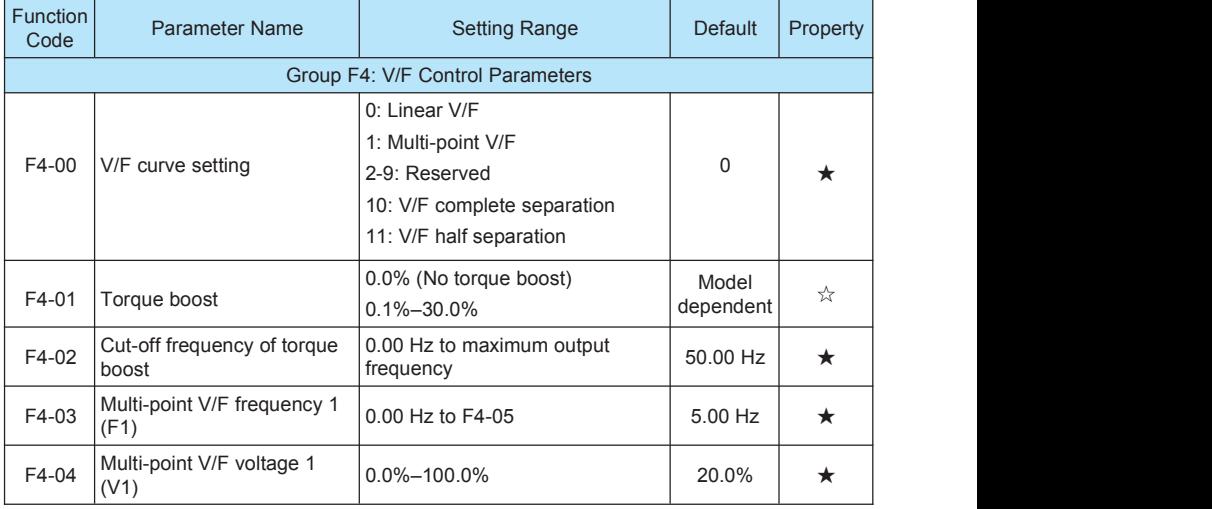

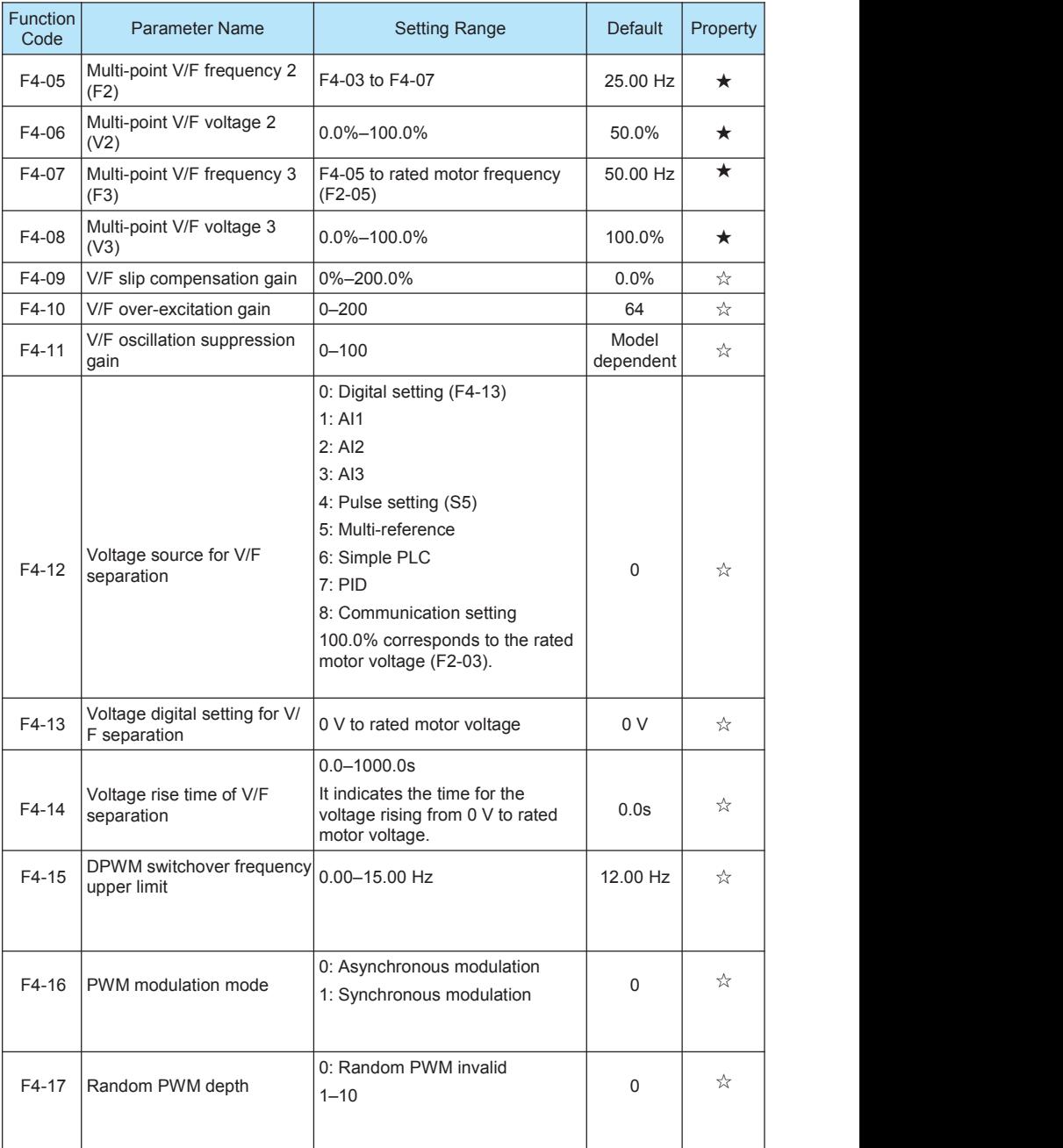

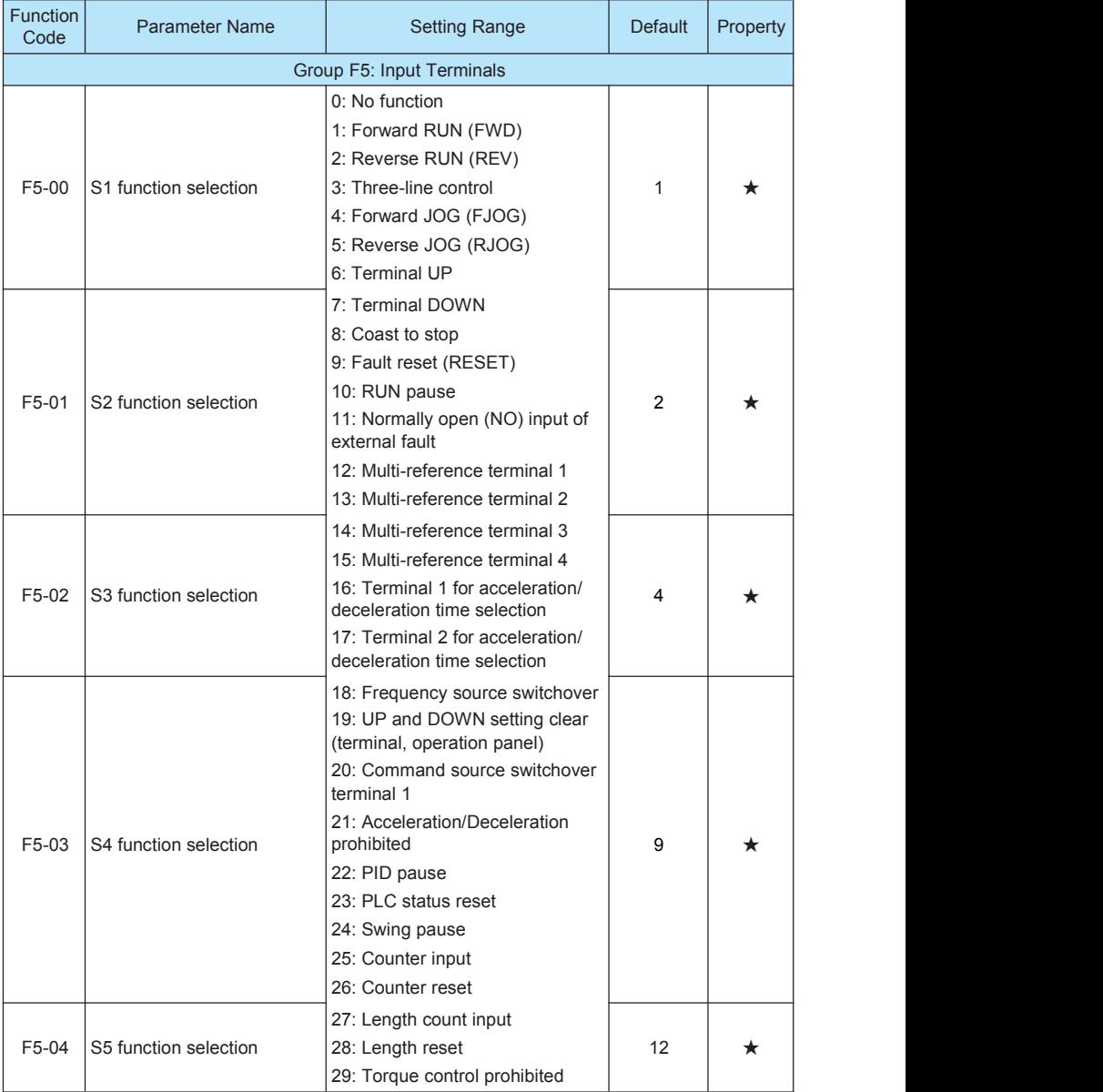

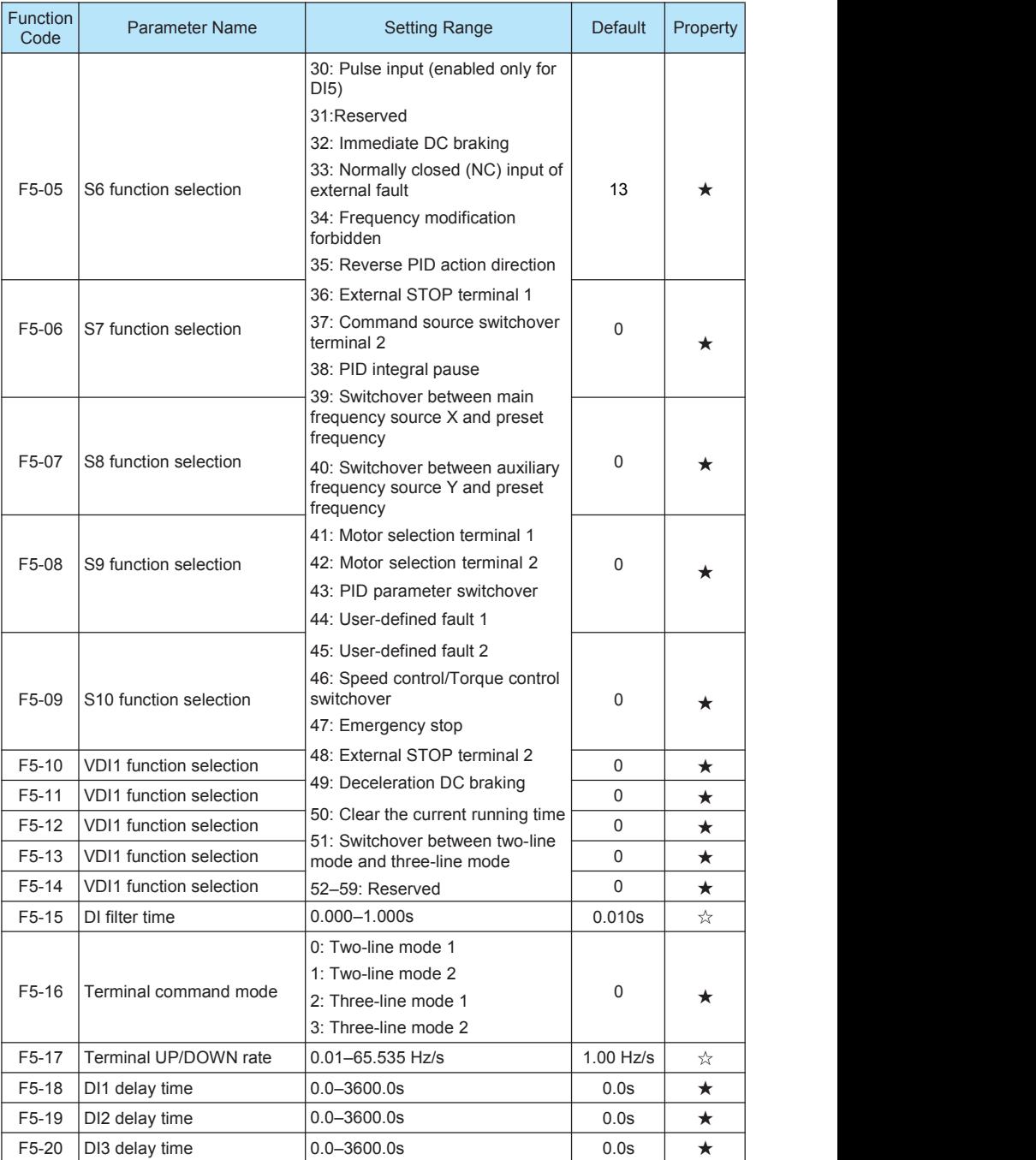

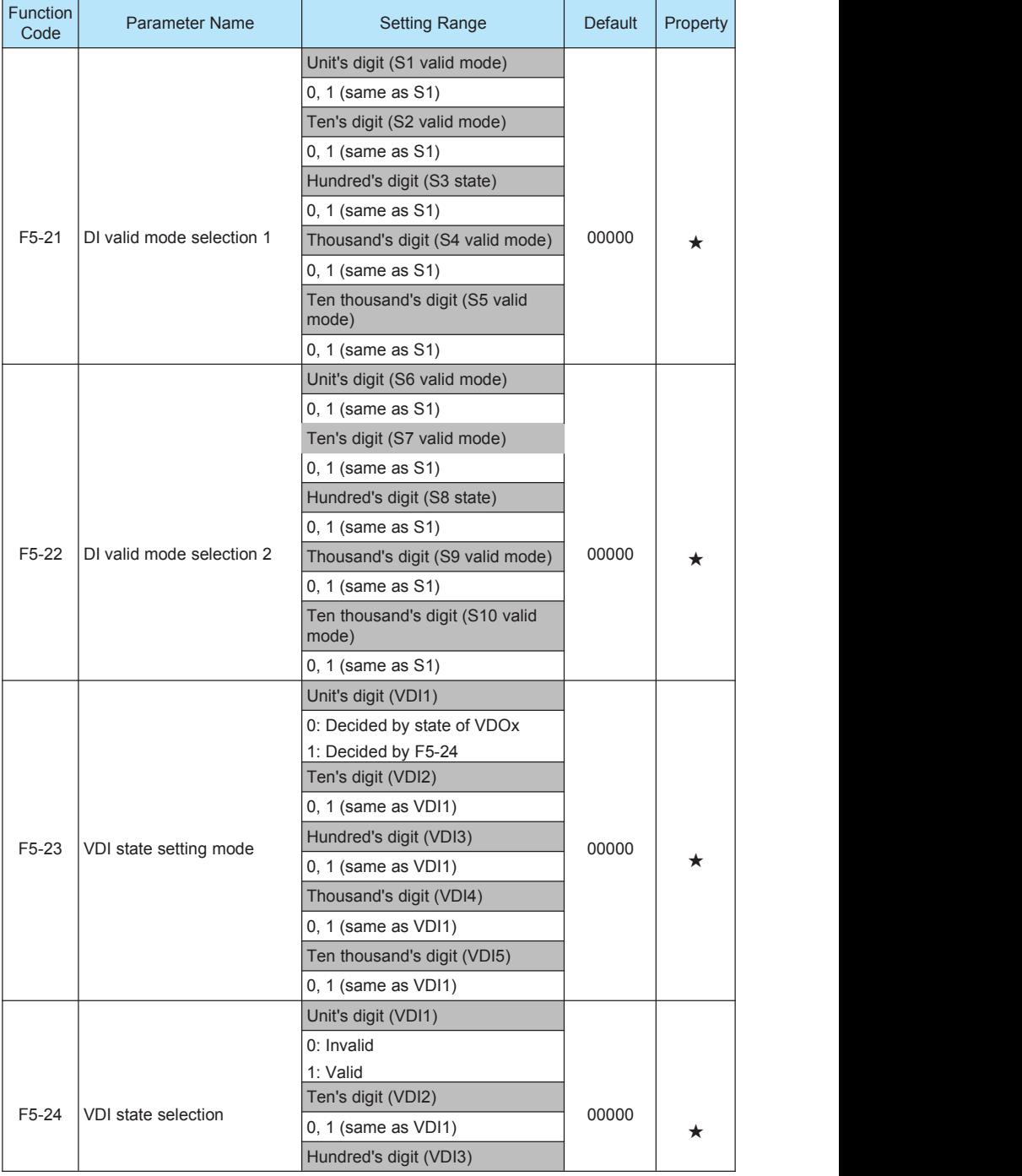

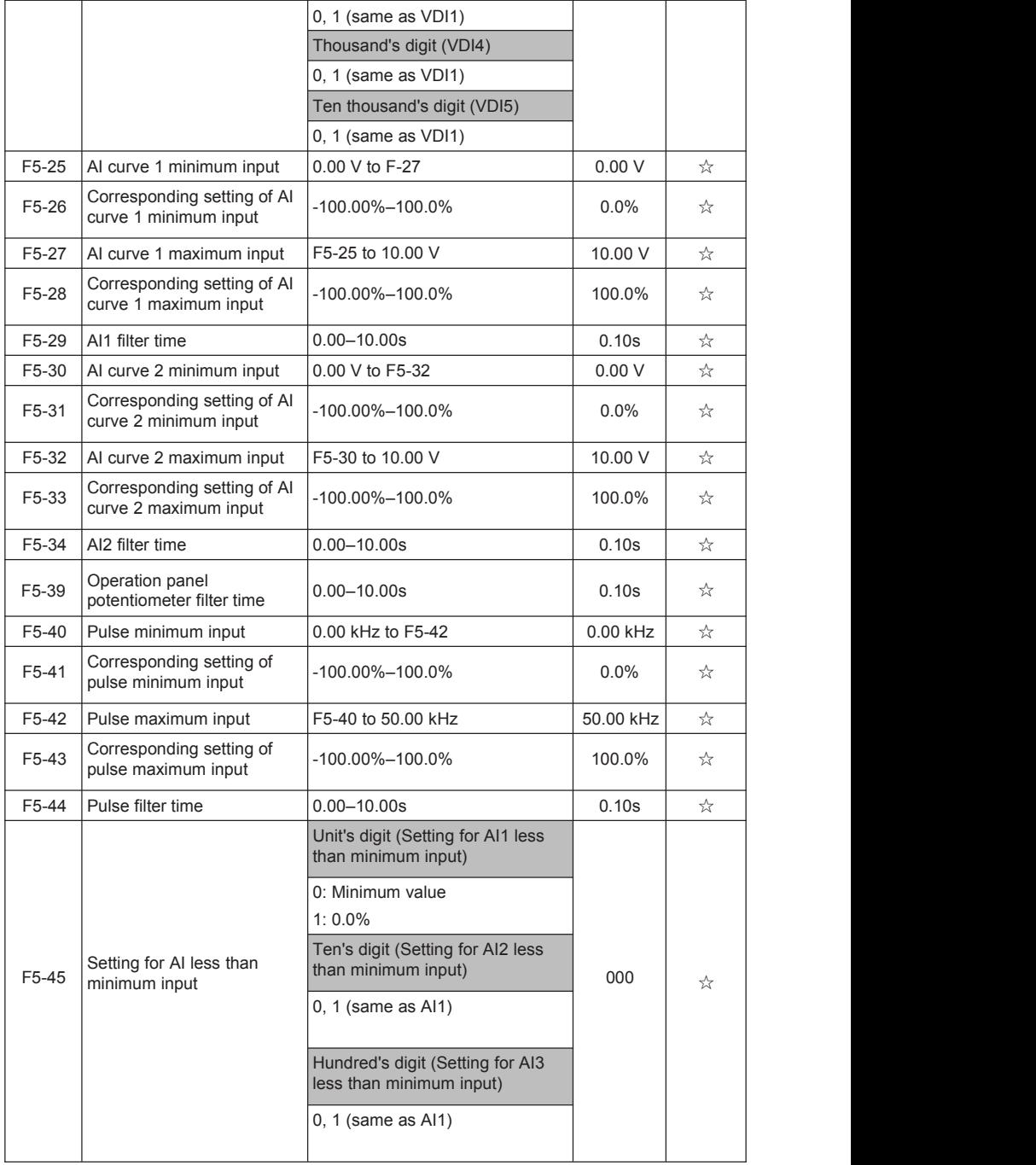

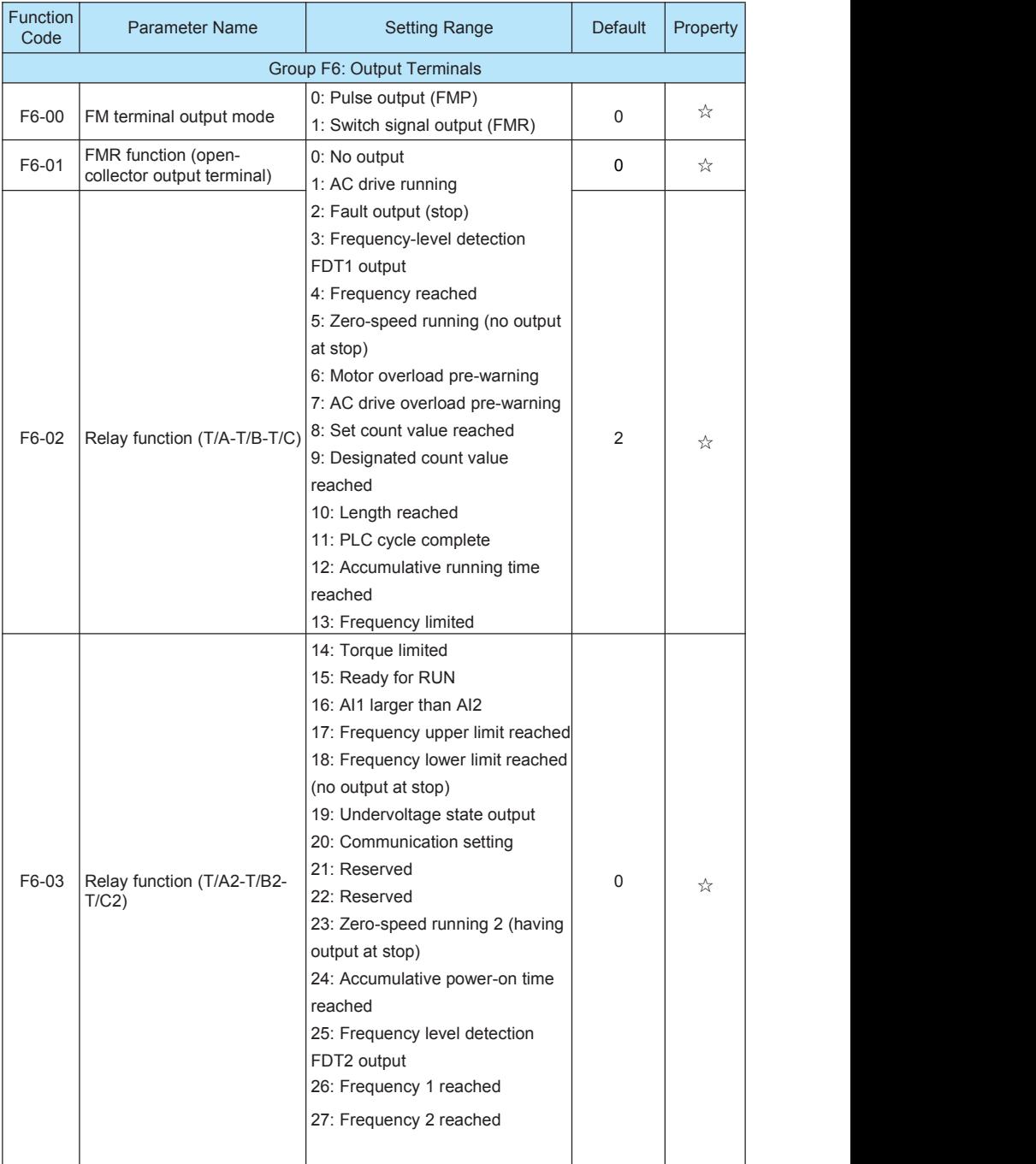

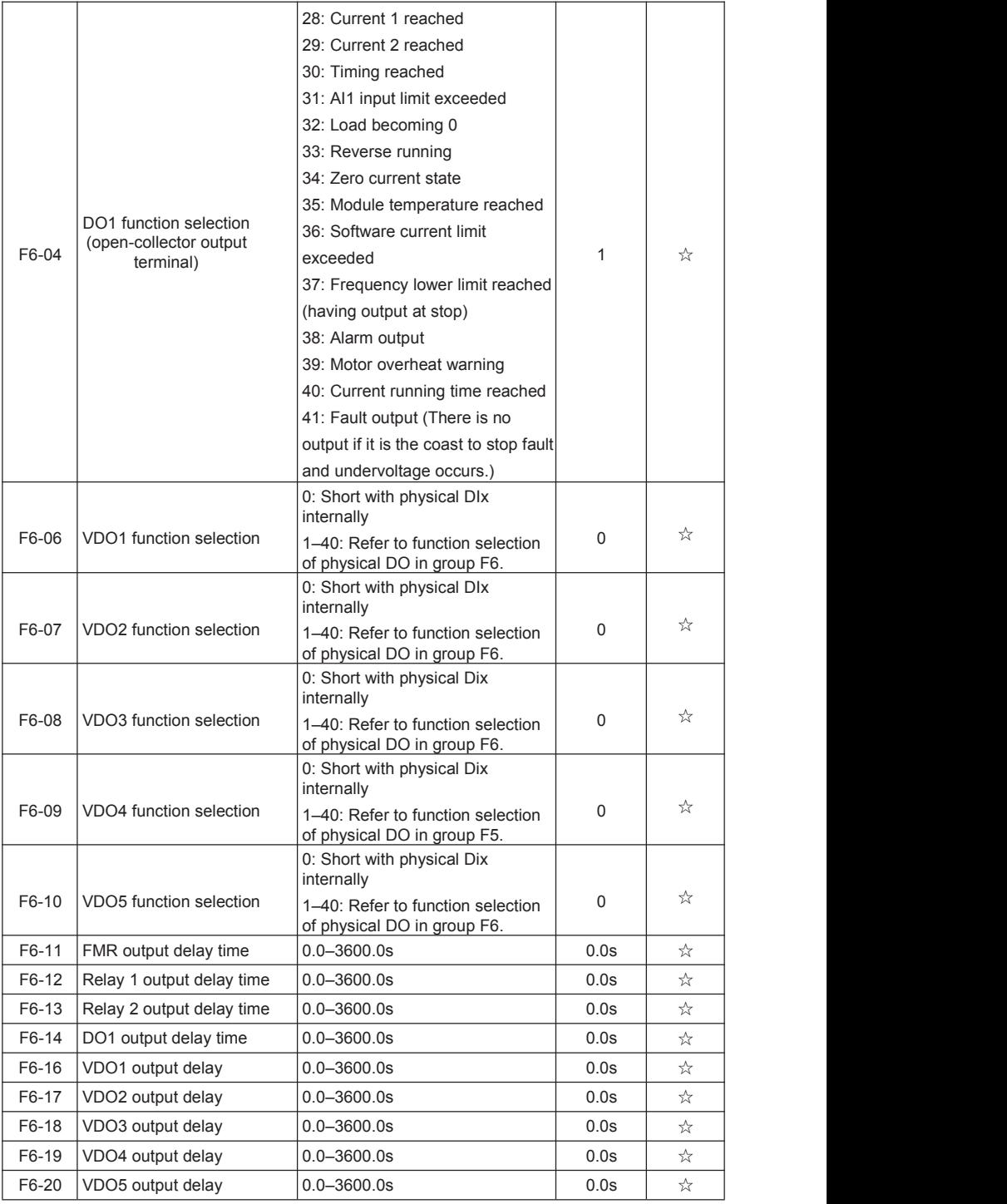

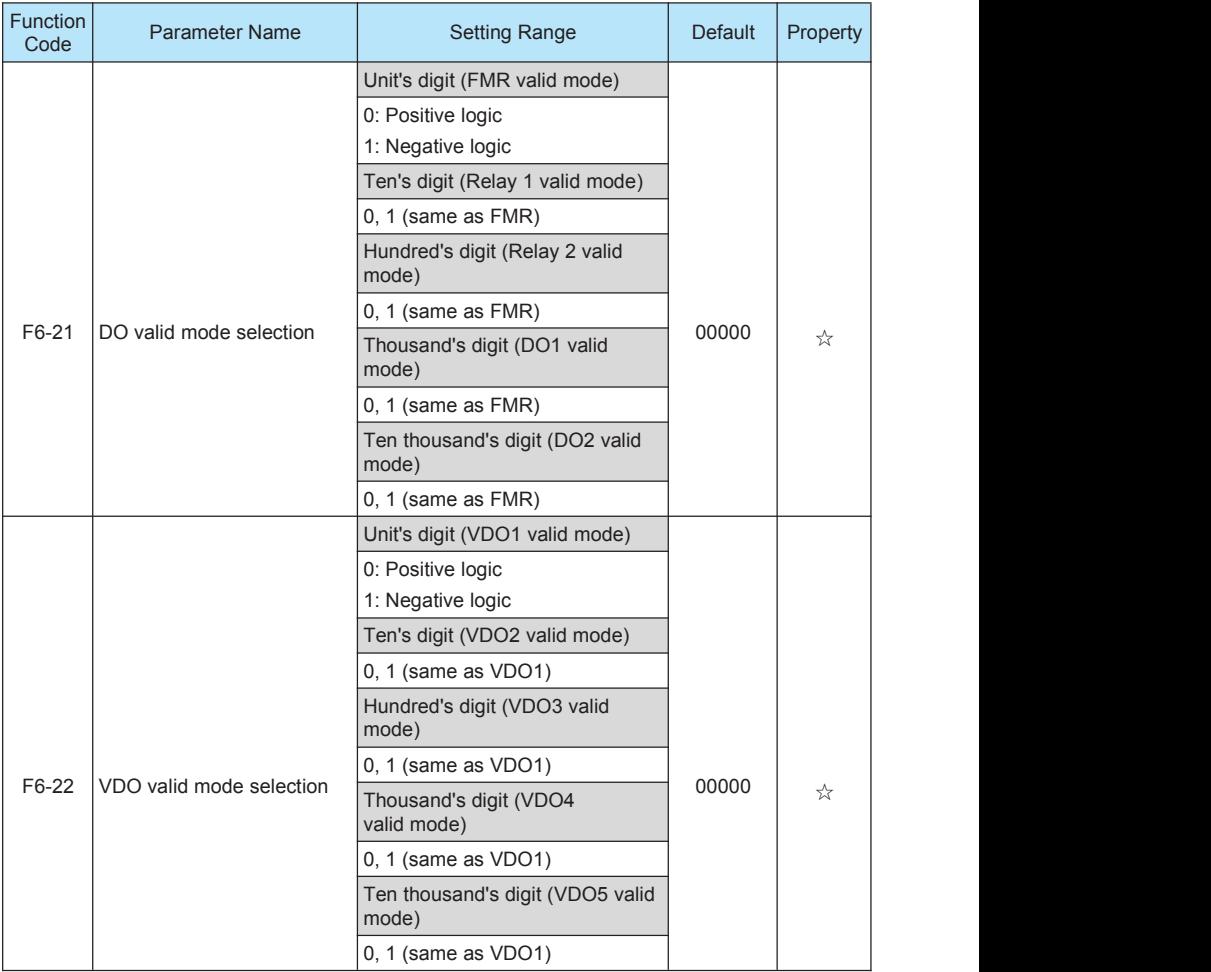

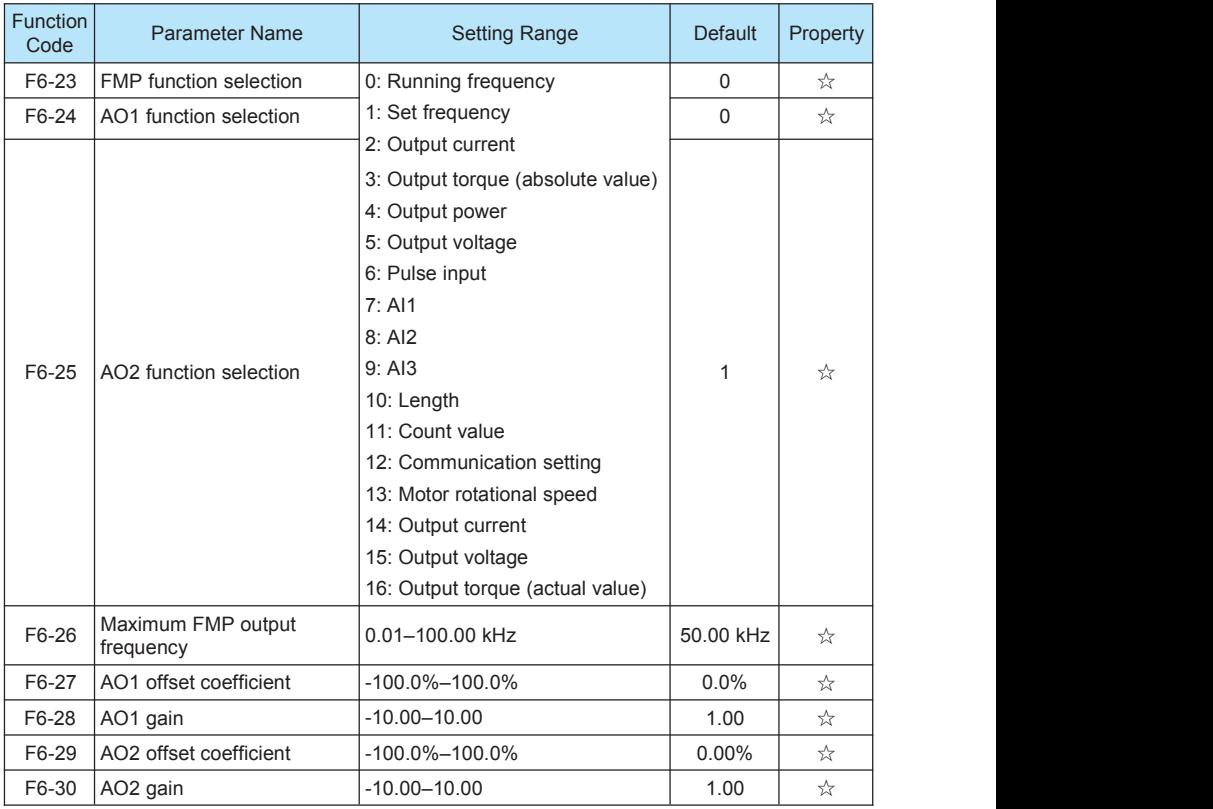

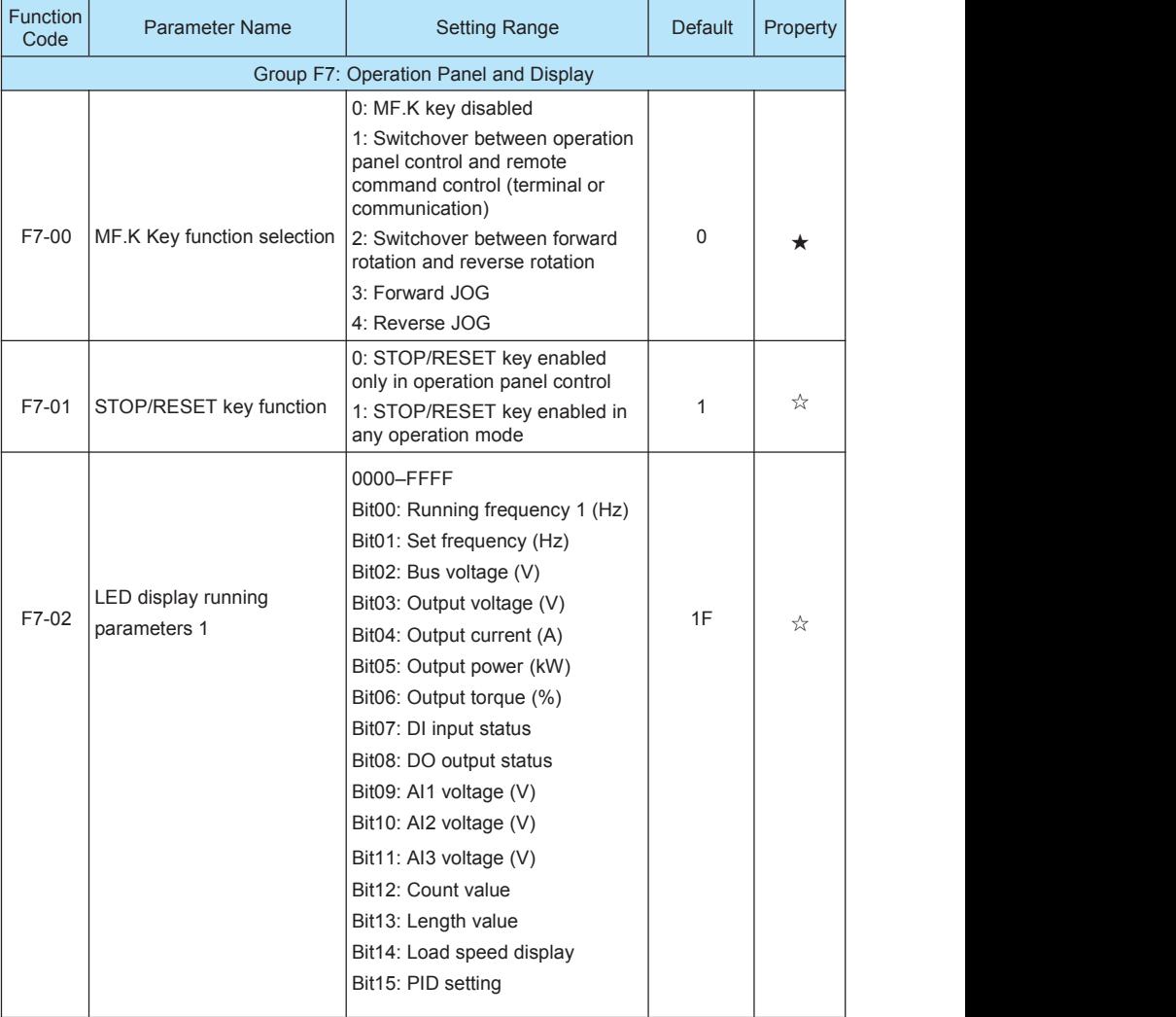

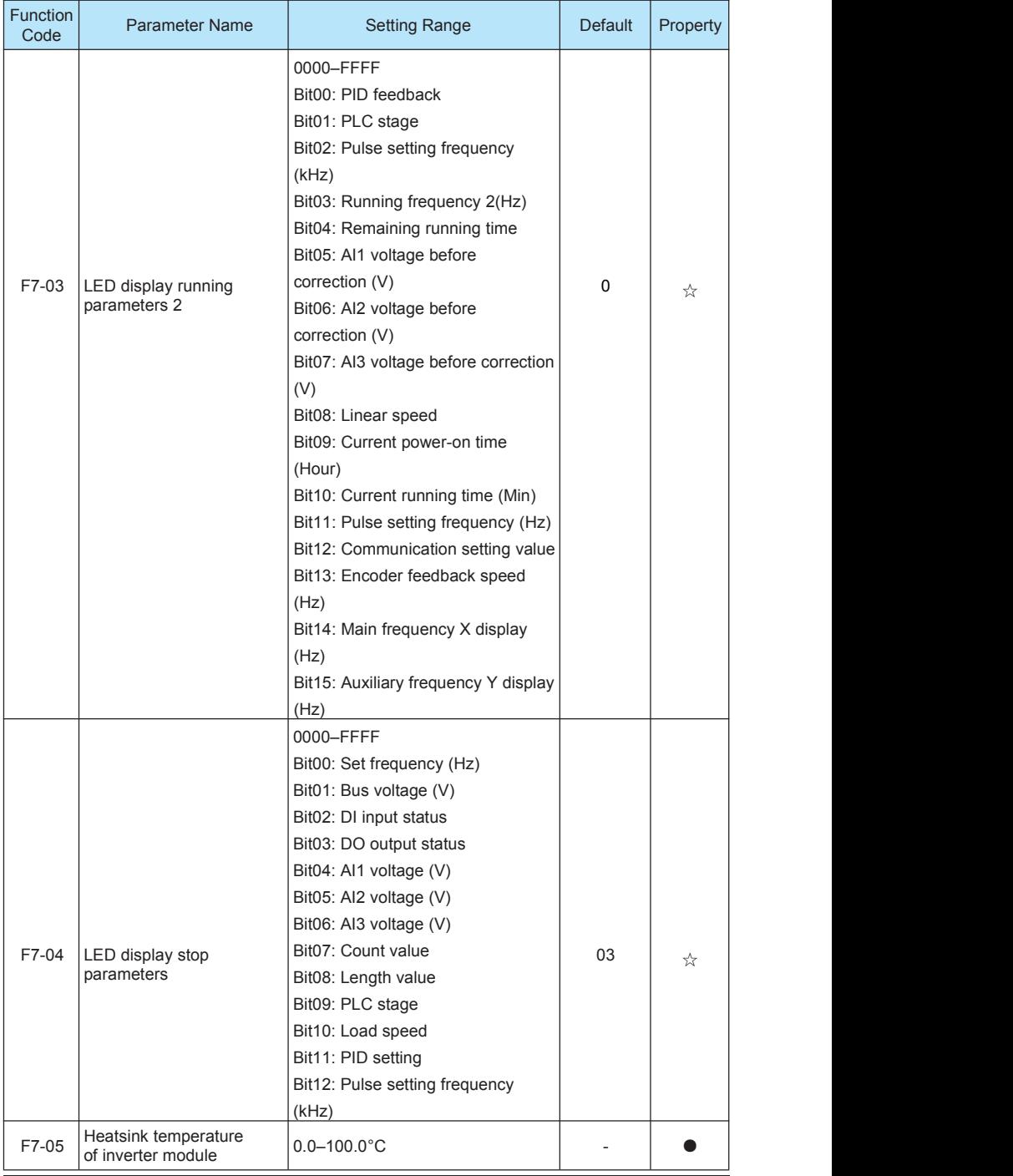

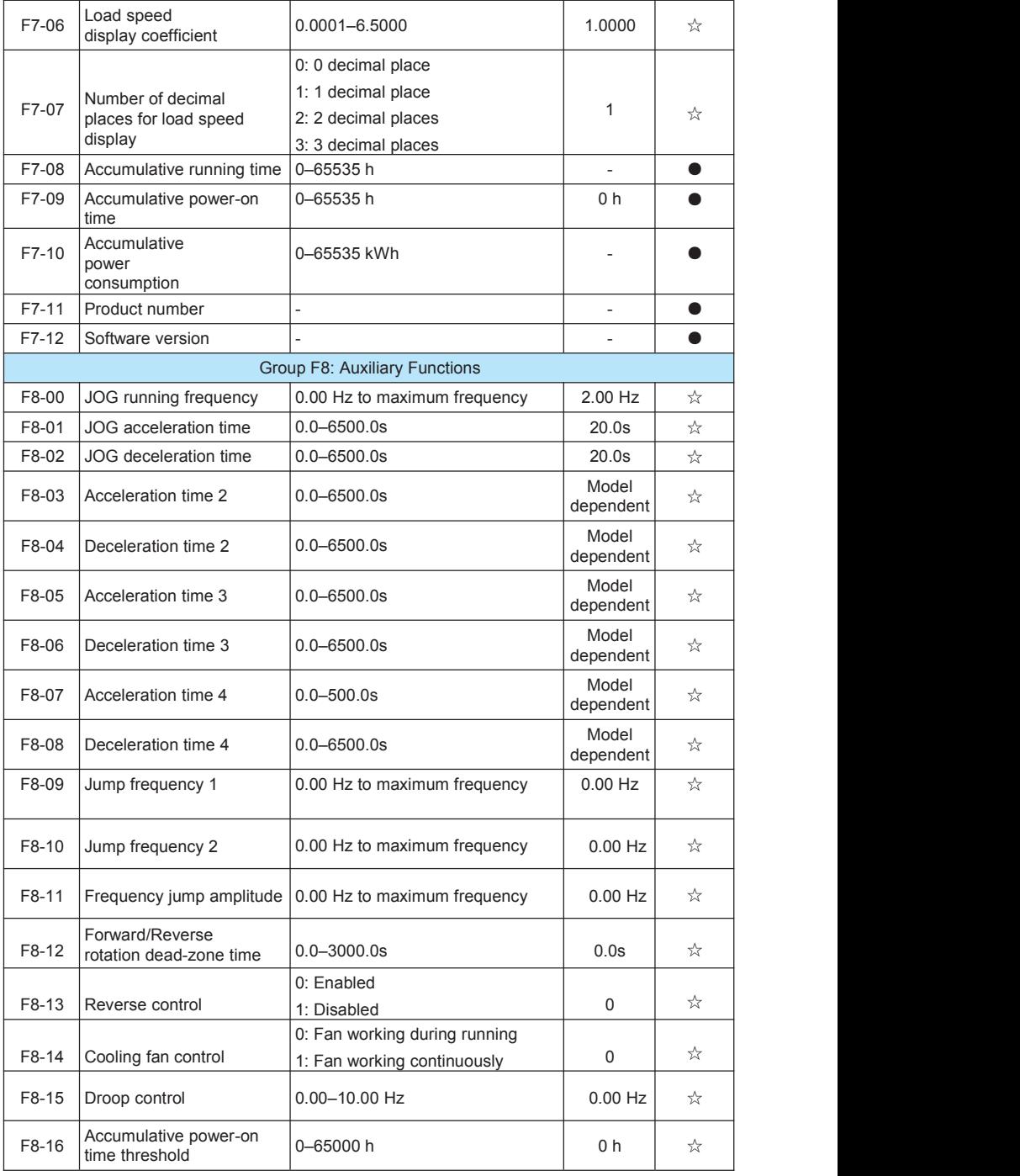

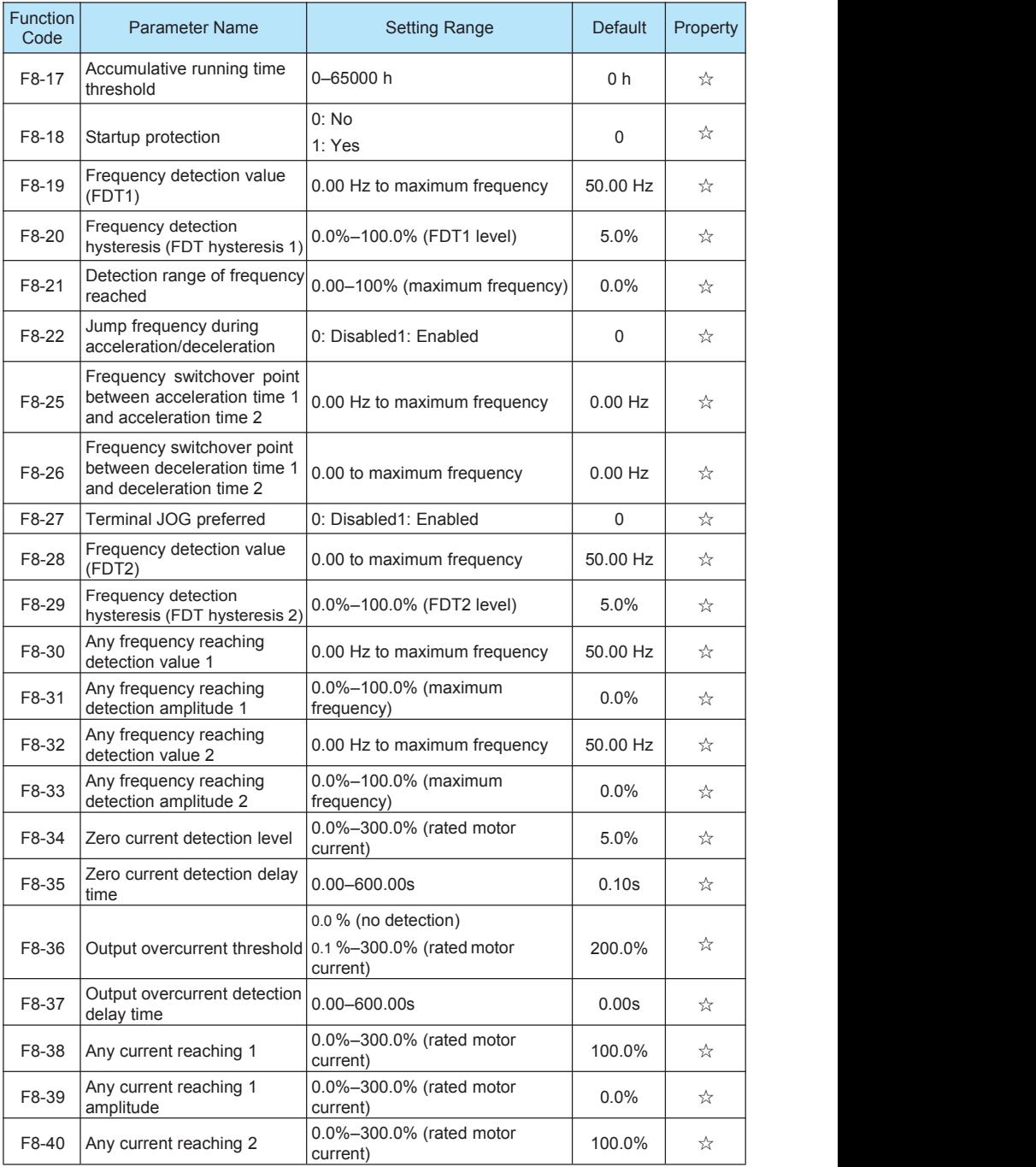

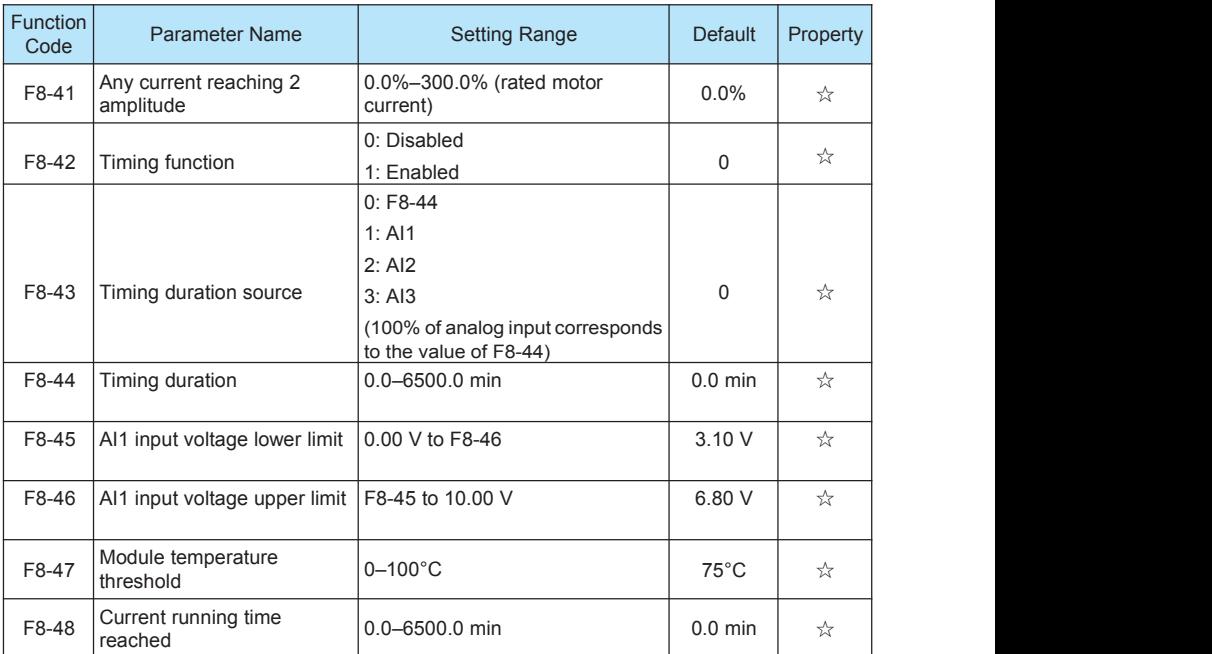

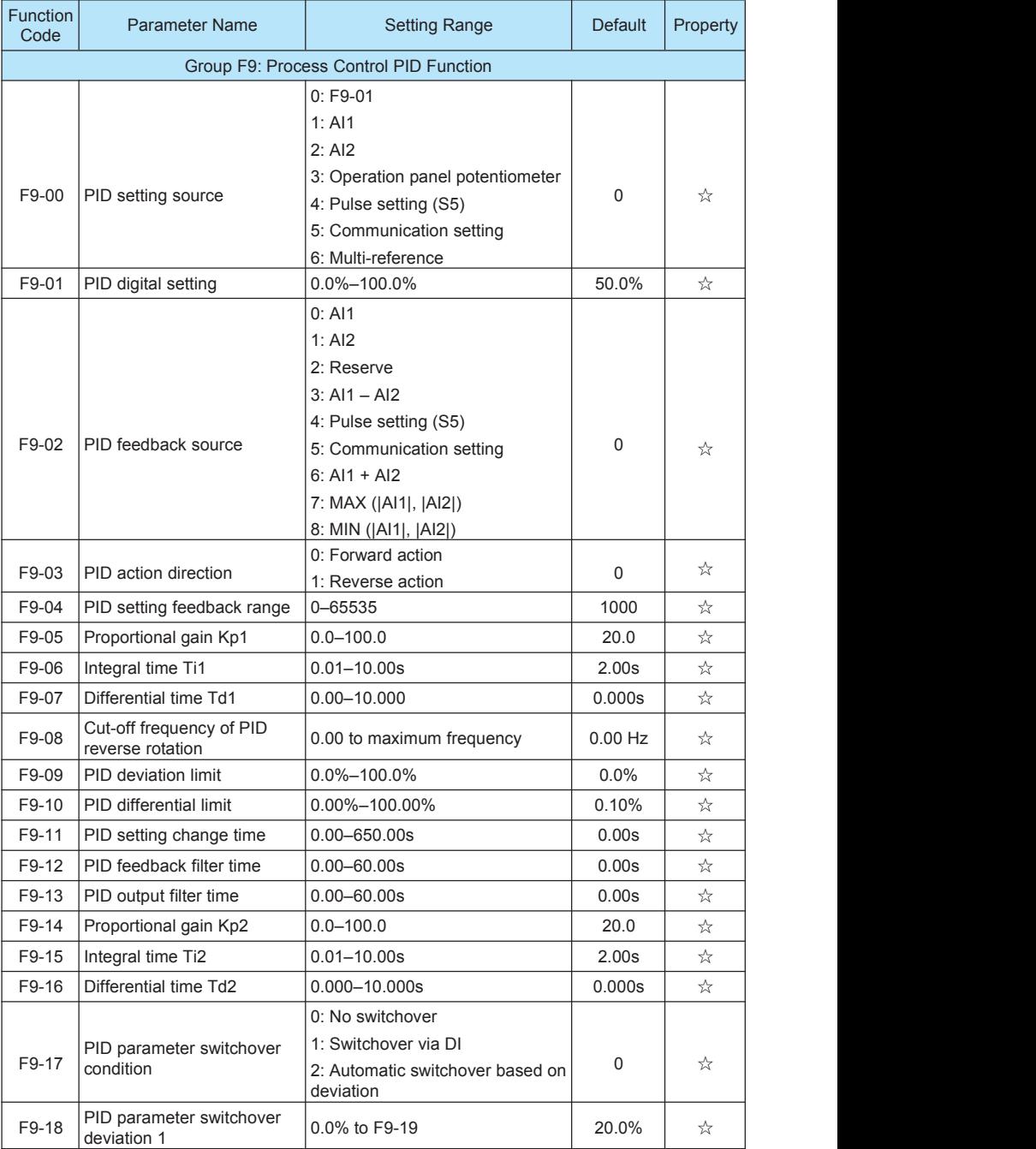

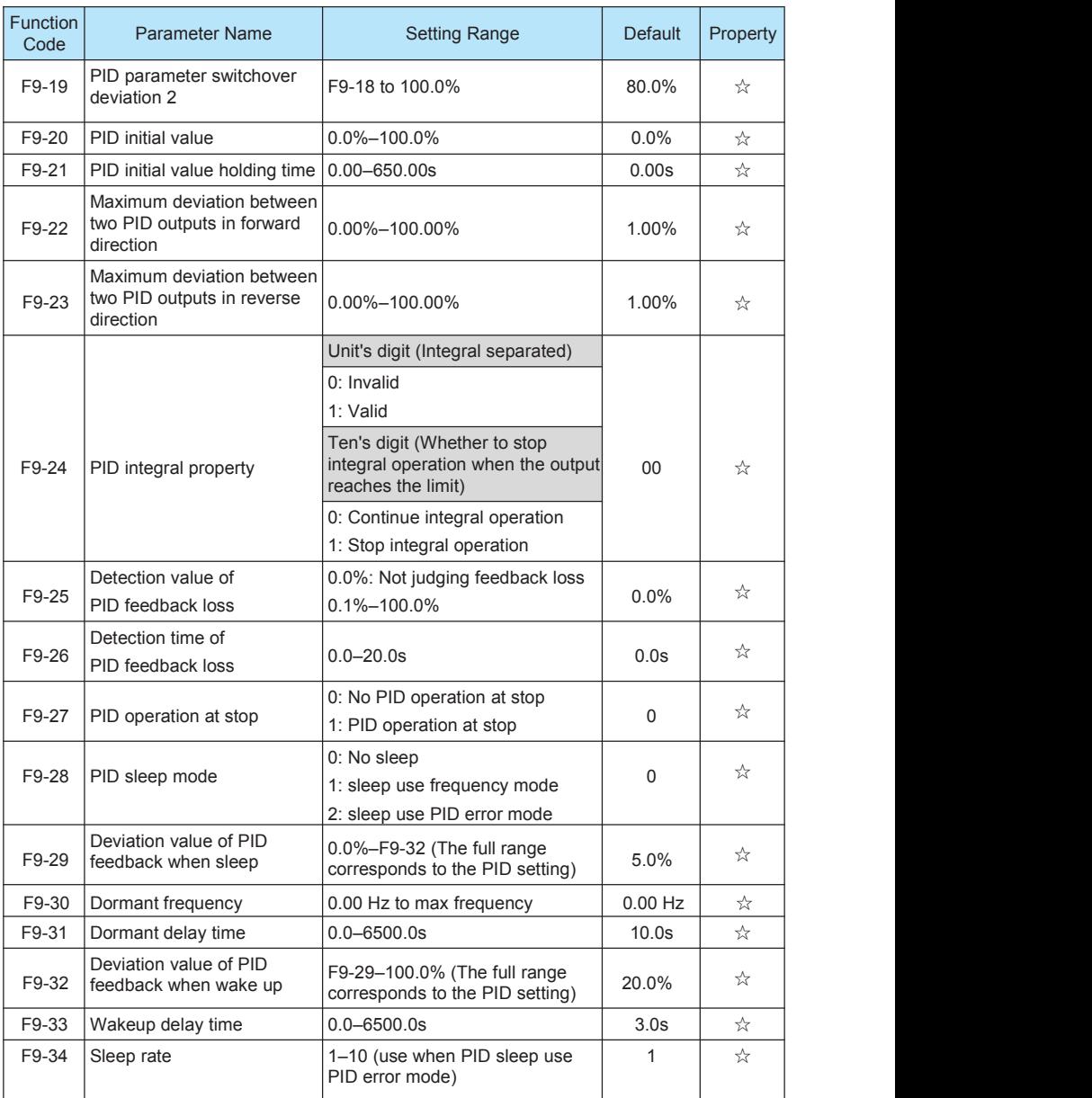

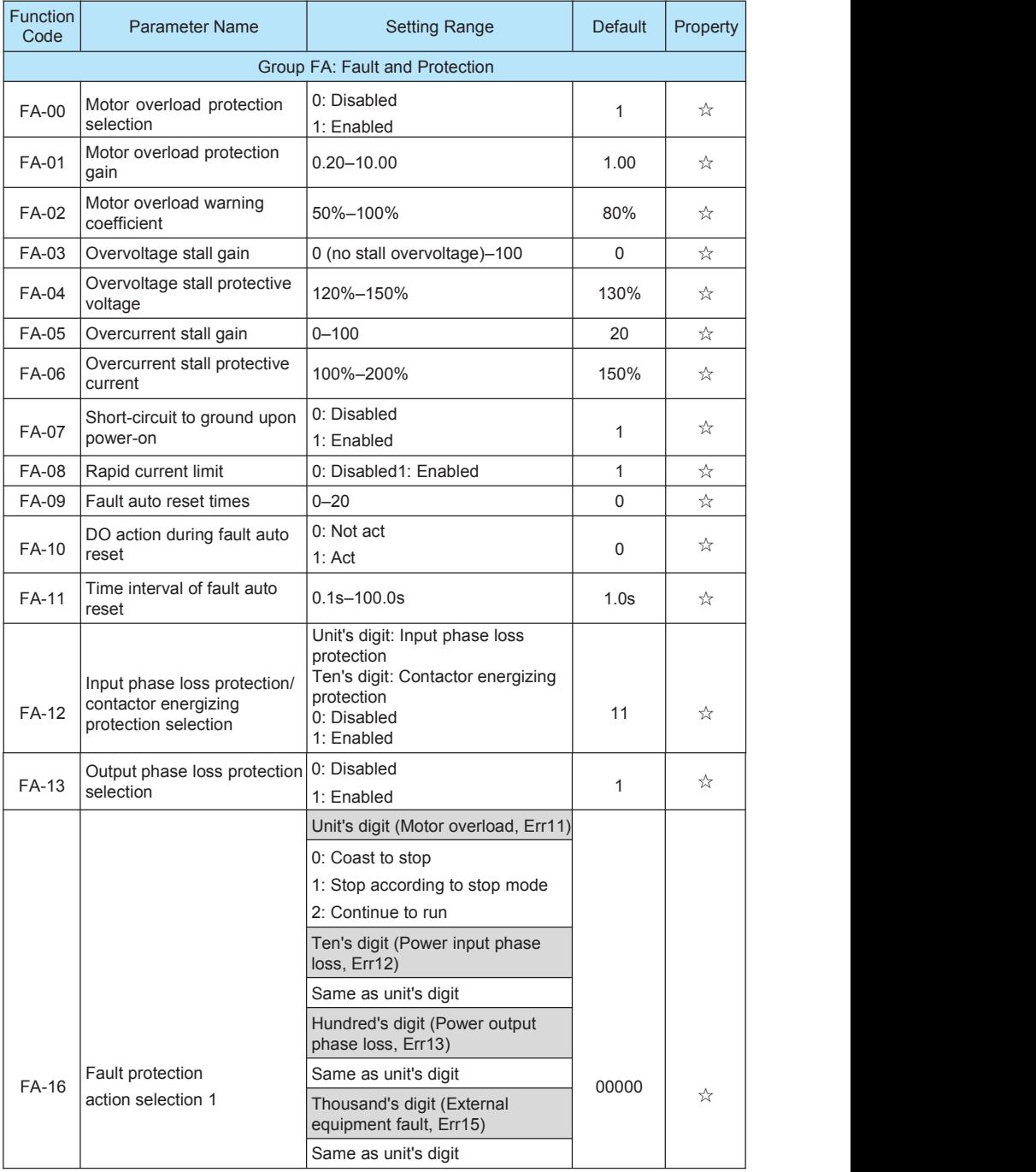

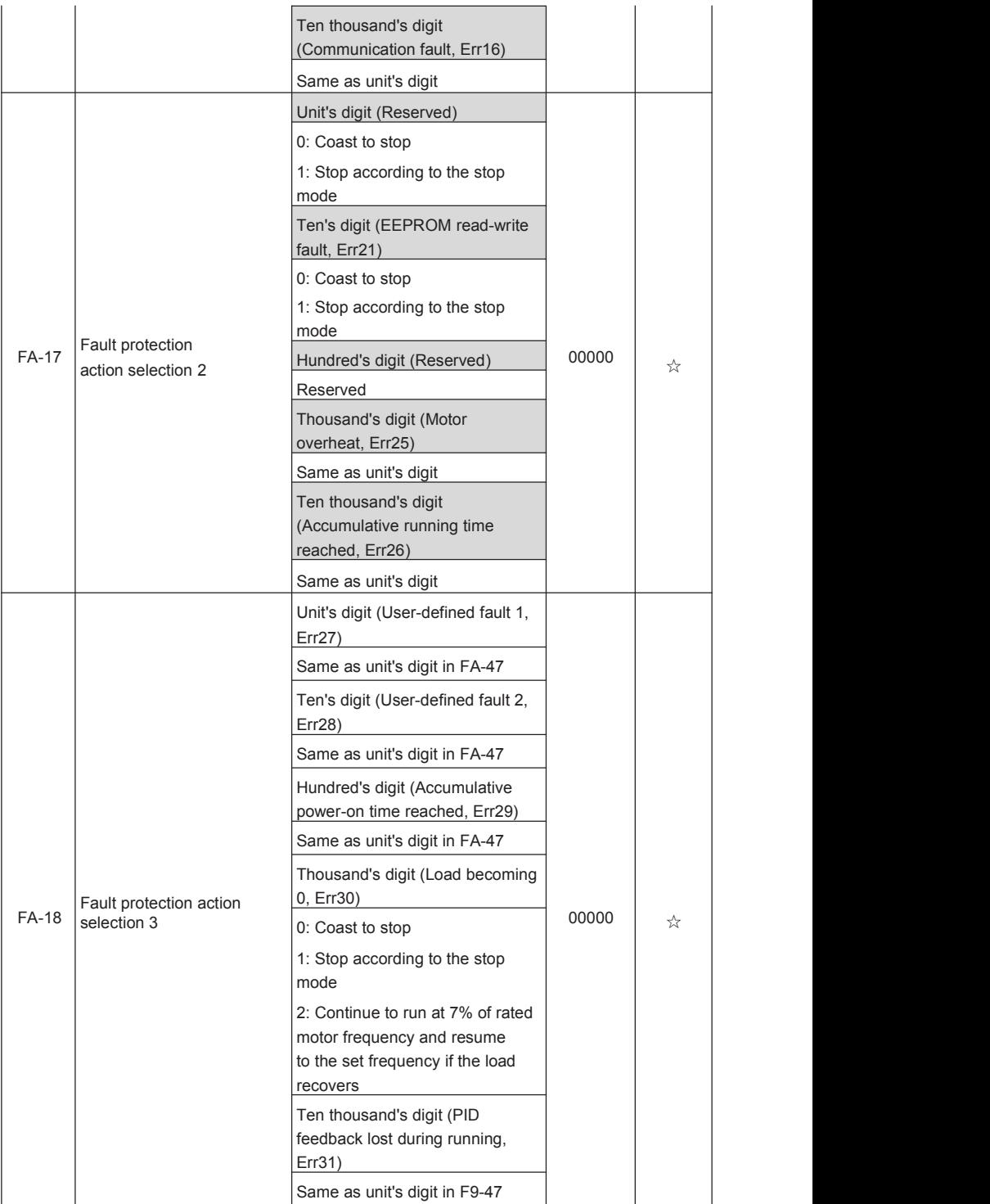

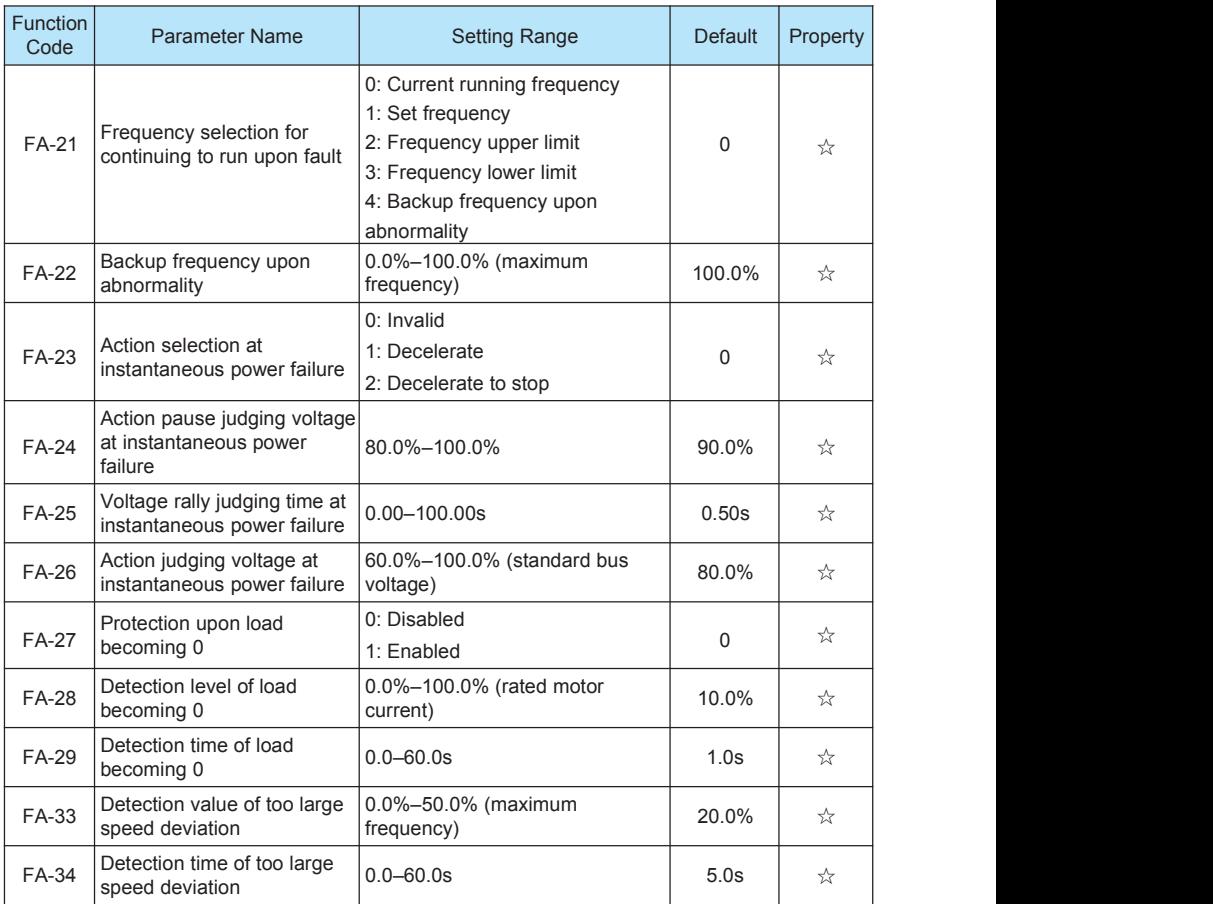

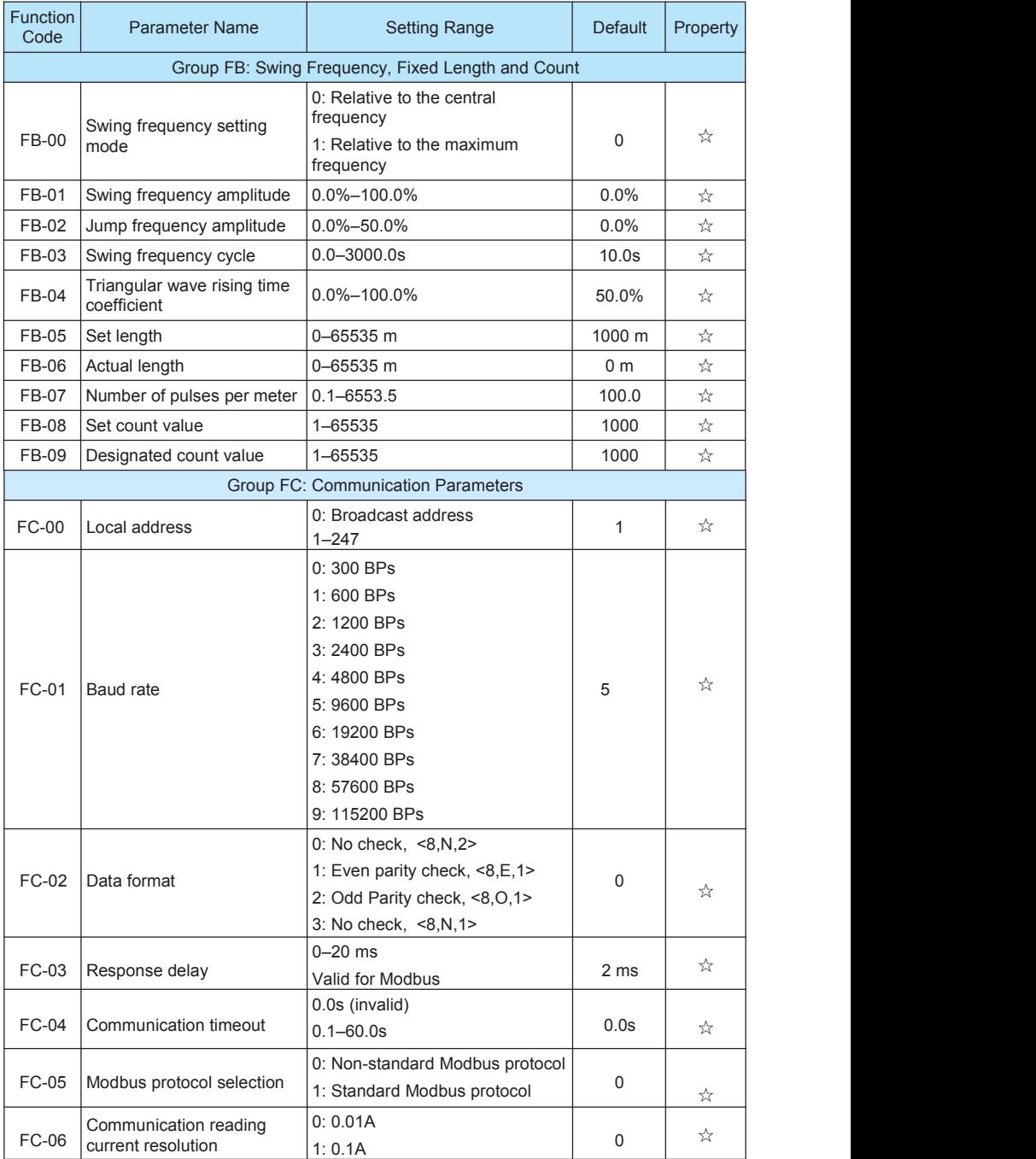

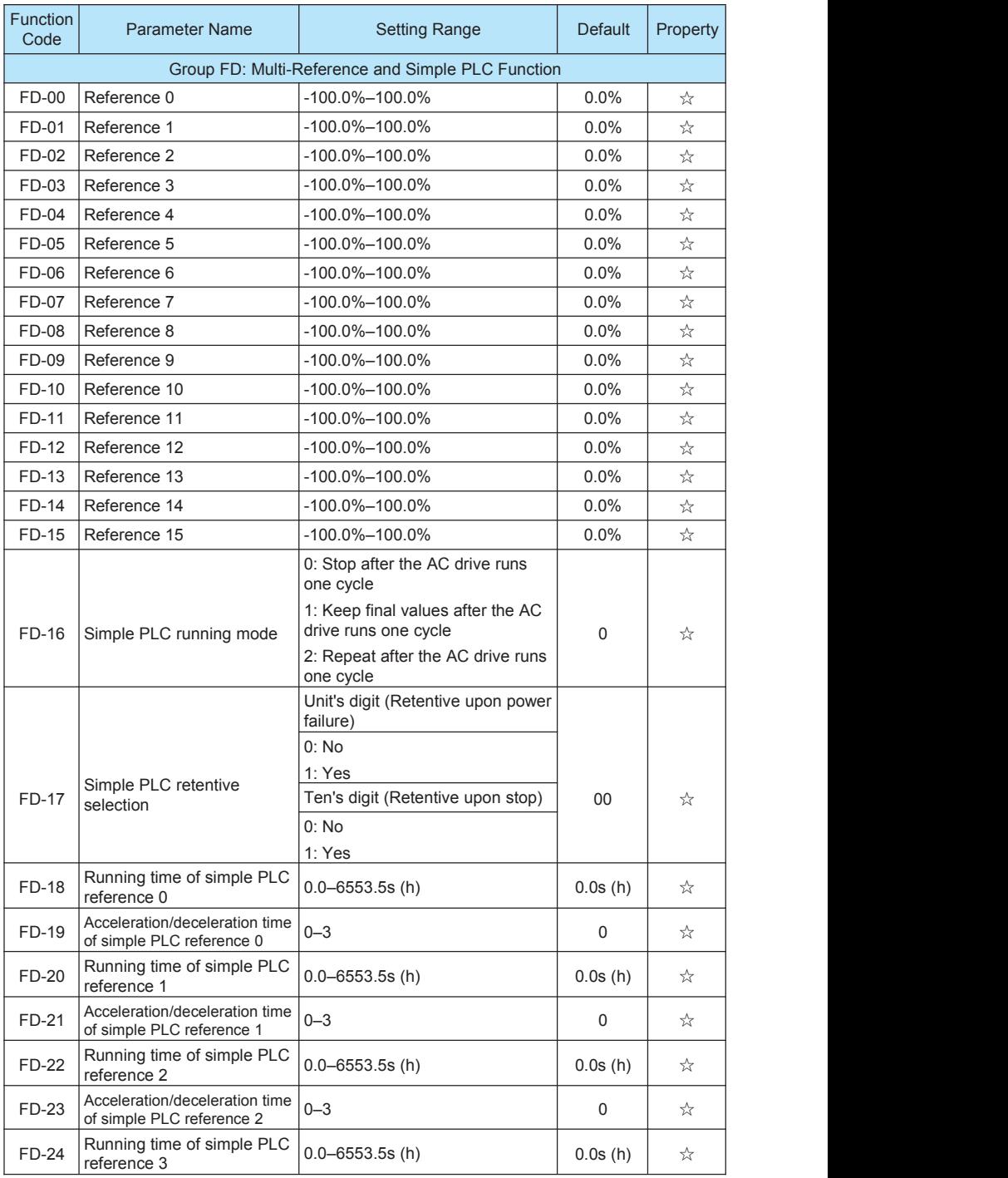

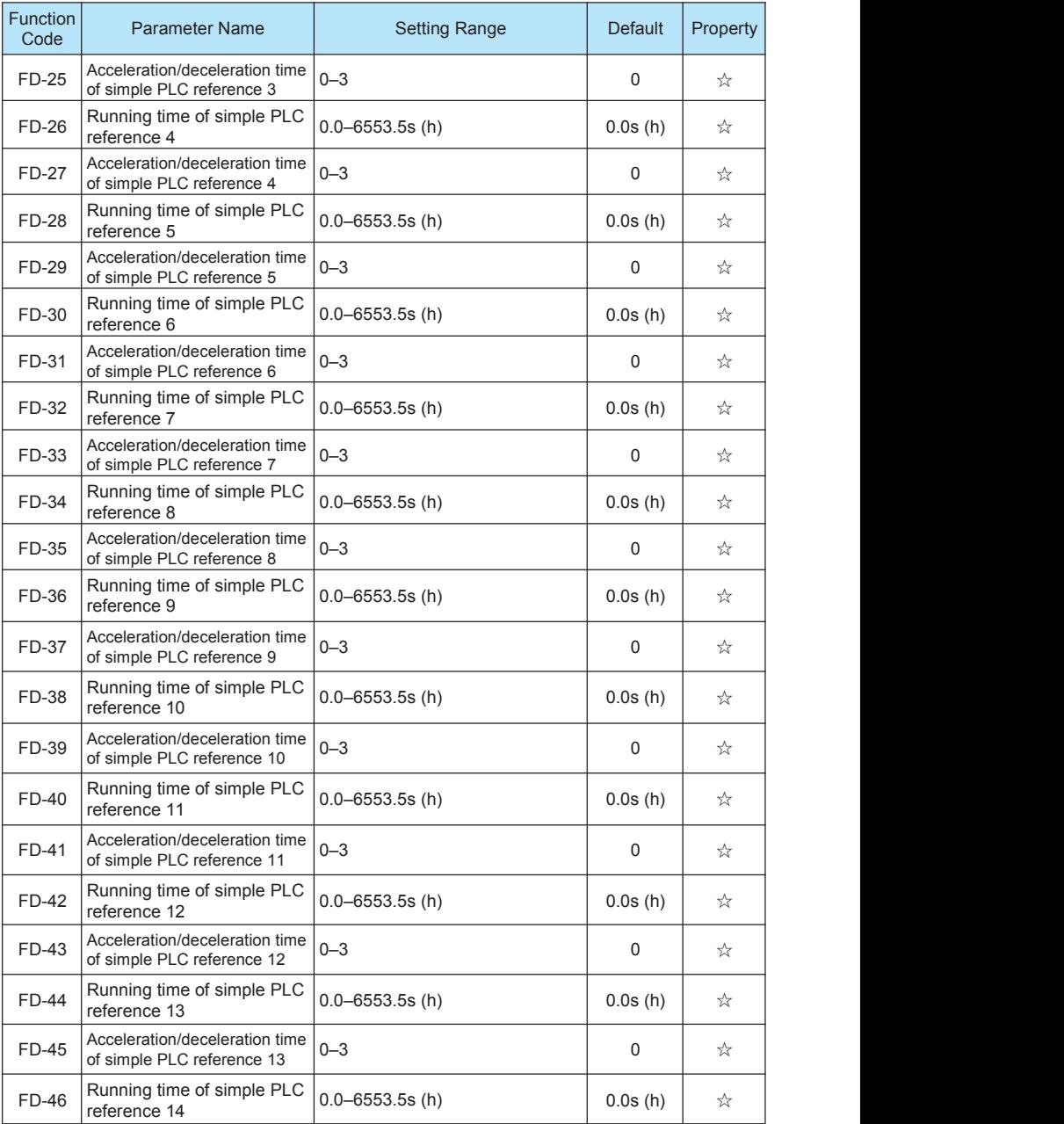

### **Function Code Table H300 User Manual**

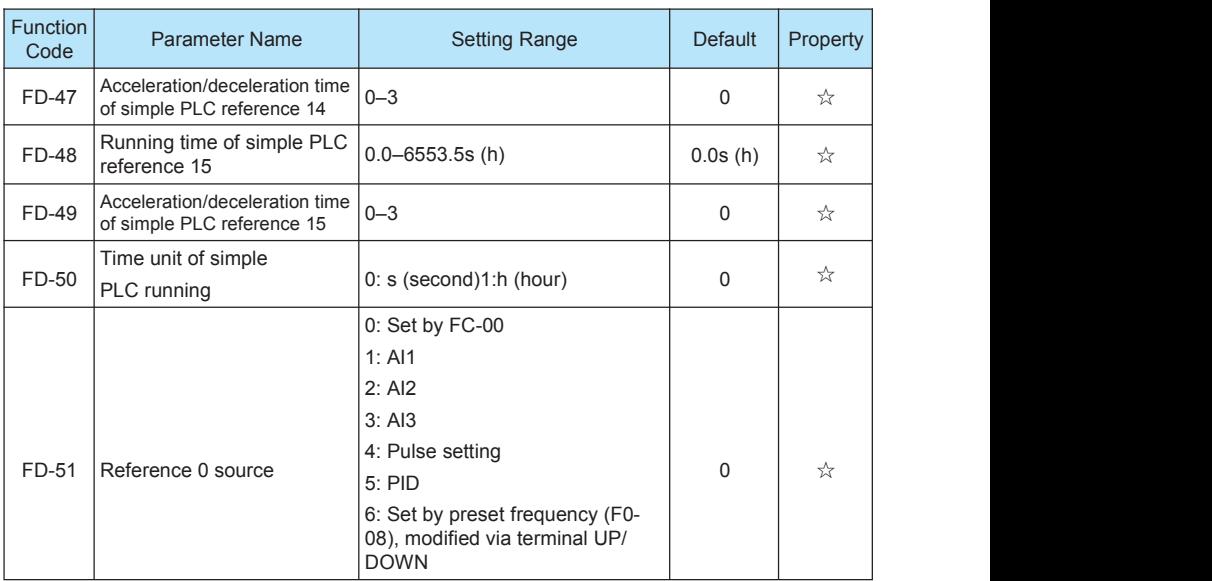

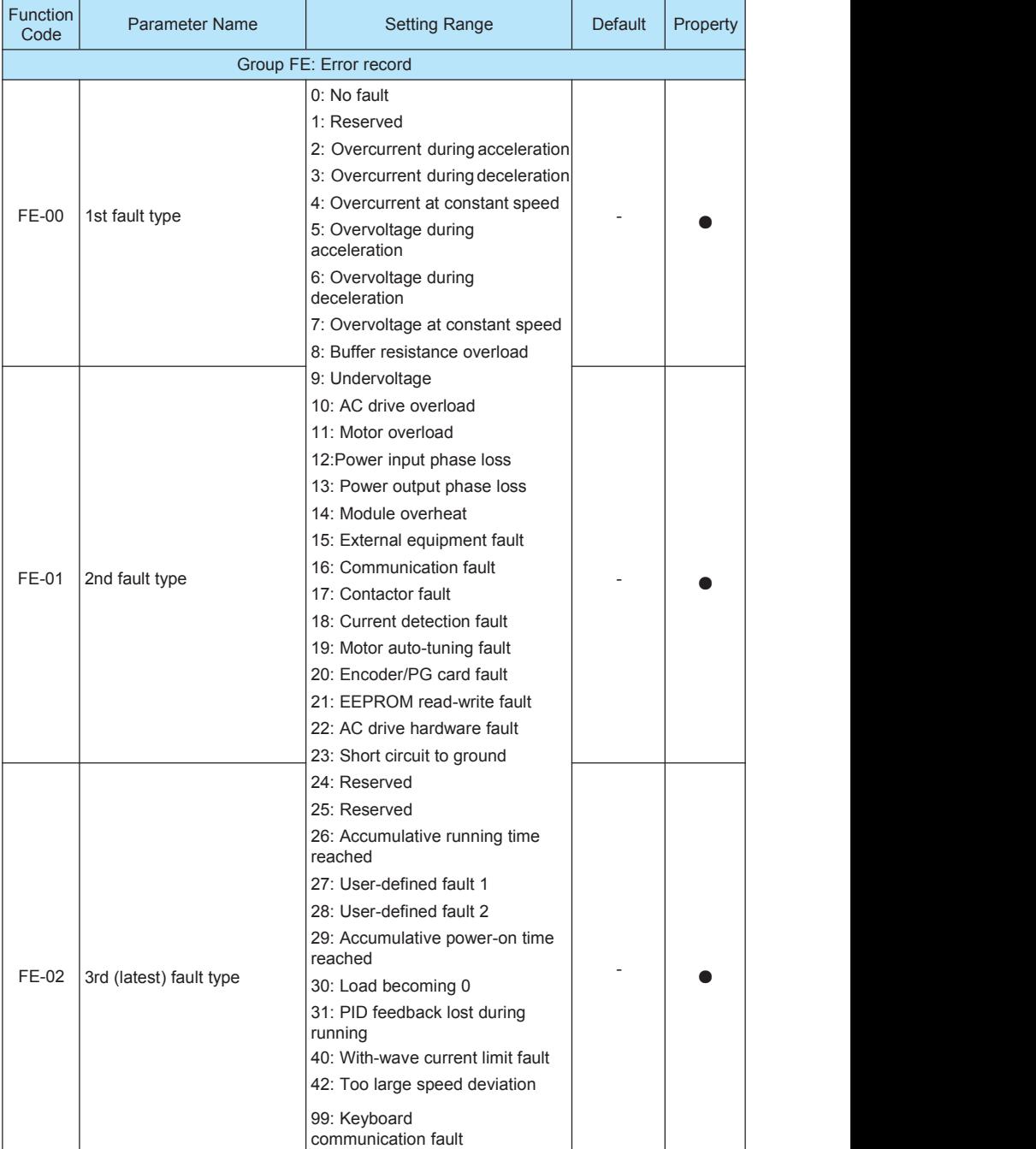

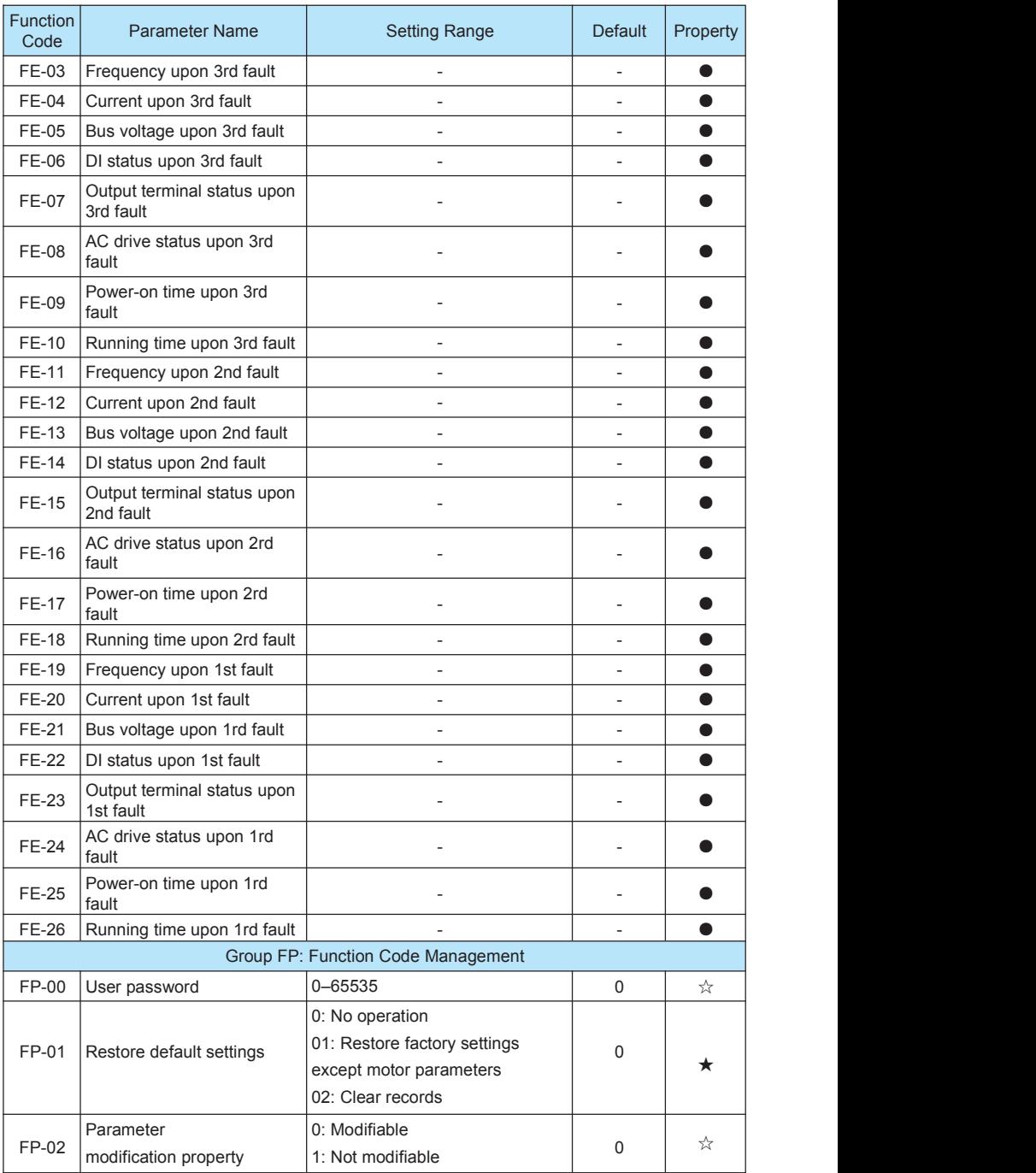

### **5.2 Monitoring Parameters**

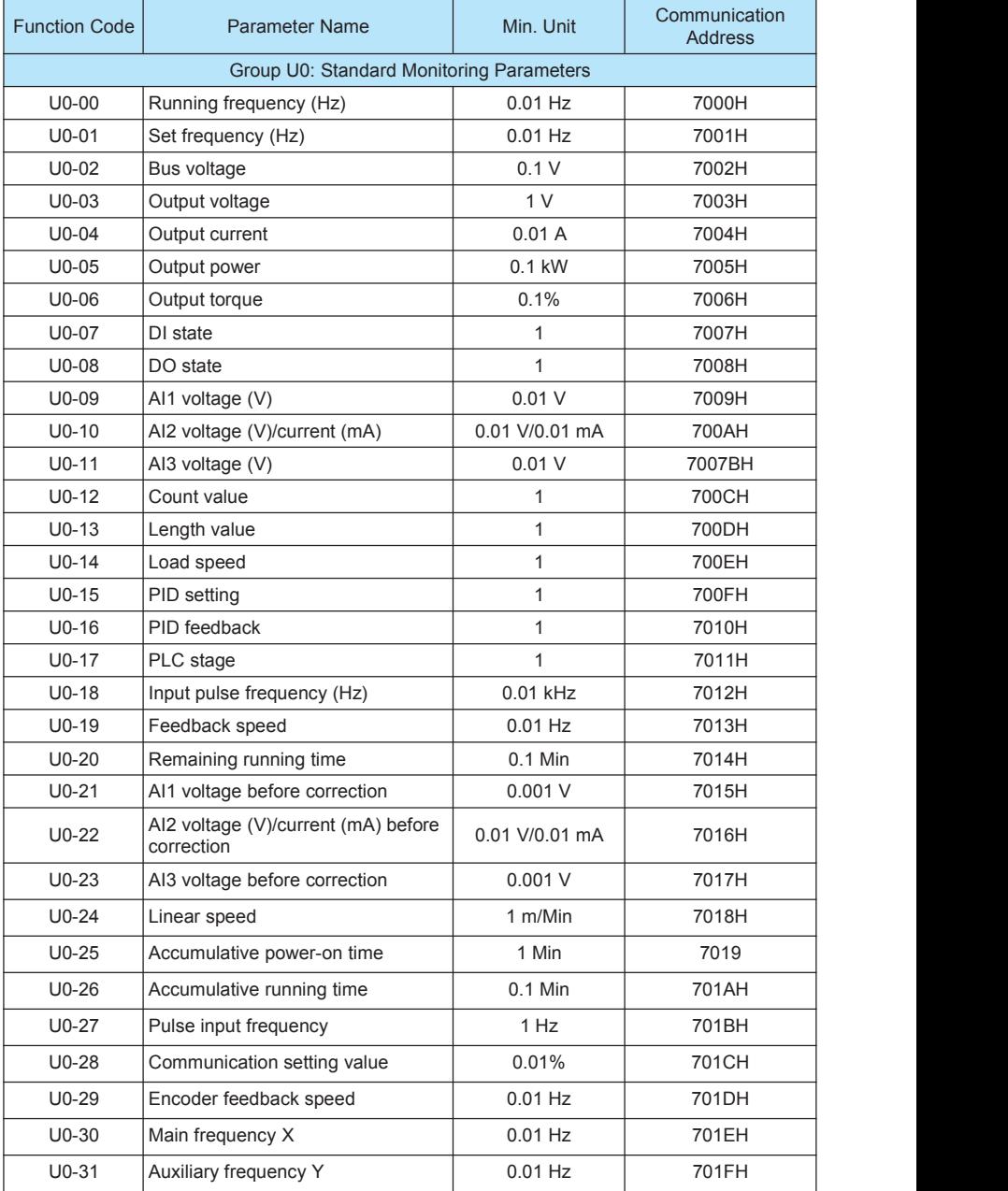

# 6

# **Description of Function Codes**

# Chapter 6 Description of Function Codes

**For more details, please visit our company's website.**
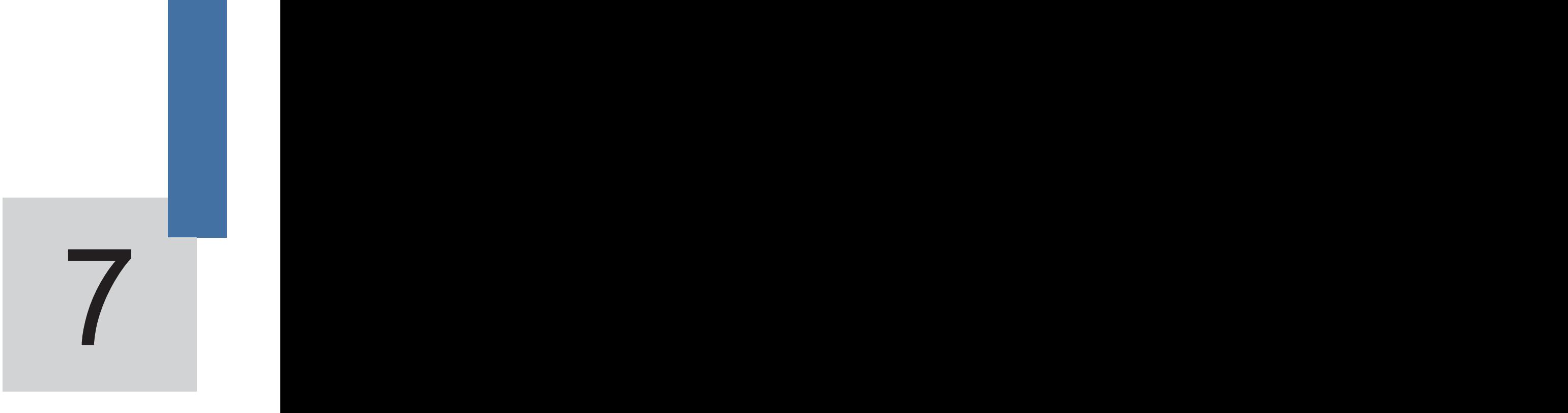

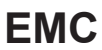

### 7.1 Definition of Terms

1) EMC

Electromagnetic compatibility (EMC) describes the ability of electronic and electrical devices or systems to work properly in the electromagnetic environment and not to generate electromagnetic interference that influences other local devices or systems.

In other words, EMC includes two aspects: The electromagnetic interference generated by a device or system must be restricted within a certain limit; the device or system must have sufficient immunity to the electromagnetic interference in the environment.

2) First environment

Environment that includes domestic premises, it also includes establishments directly connected without intermediate transformers to a low-voltage power supply network which supplies buildings used for domestic purposes

3) Second environment

Environment that includes all establishments other than those directly connected to a low-voltage power supply network which supplies buildings used for domestic purposes

4) Category C1 AC drive

Power Drive System (PDS) of rated voltage less than 1 000 V, intended for use in the first environment

5) Category C2 AC drive

PDS of rated voltage less than 1 000 V, which is neither a plug in device nor a movable device and, when used in the first environment, is intended to be installed and commissioned only by a professional

6) Category C3 AC drive

PDS of rated voltage less than 1 000 V, intended for use in the second environment and not intended for use in the first environment

7) Category C4 AC drive

PDS of rated voltage equal to or above 1 000 V, or rated current equal to or above 400 A, or intended for use in complex systems in the second environment

### 72 Introduction to EMC Standard

### 7.2.1 EMC Standard

The H300 series AC drive satisfies the requirements of standard EN 61800-3: 2004 Category C2. The AC drives are applied to both the first environment and the second environment.

### 7.2.2 Installation Environment

The system manufacturer using the AC drive isresponsible for compliance of the system with the European EMC directive. Based on the application of the system, the integrator must ensure that the system complies with standard EN 61800-3: 2004 Category C2, C3 or C4.

The system (machinery or appliance) installed with the AC drive must also have the CE mark. The system integrator is responsible for compliance of the system with the EMC directive and standard EN 61800-3: 2004 Category C2.

Warning

If applied in the first environment, the AC drive may generate radio interference. Besides the CE compliance described in this chapter, users must take measures to avoid such interference, if necessary.

### 7.3 Selection of Peripheral EMC Devices

### 7.3.1 Installation of EMC Input Filter on Power Input Side

An EMC filter installed between the AC drive and the power supply can not only restrict the interference of electromagnetic noise in the surrounding environment on the AC drive, but also prevents the interference from the AC drive on the surrounding equipment.

The H300 series AC drive satisfies the requirements of category C2 only with an EMC filter installed on the power input side. The installation precautions are as follows:

- Strictly comply with the ratings when using the EMC filter. The EMC filter is category I electric apparatus, and therefore, the metal housing ground of the filter should be in good contact with the metal ground of the installation cabinet on a large area, and requires good conductive continuity. Otherwise, it will result in electric shock or poor EMC effect.
- The ground of the EMC filter and the PE conductor of the AC drive must be tied to the same common ground. Otherwise, the EMC effect will be affected seriously.
- The EMC filter should be installed as closely as possible to the power input side of the AC drive.

### 7.3.2 Installation of AC Input Reactor on Power Input Side

An AC input reactor is installed to eliminate the harmonics of the input current. As an optional device, the reactor can be installed externally to meet strict requirements of an application environment for harmonics. The following table lists the recommended manufacturers and models of input reactors.

### 7.3.3 Installation of AC Output Reactor on Power Output Side

Whether to install an AC output reactor on the power output side is dependent on the actual situation. The cable connecting the AC drive and the motor should not be too long; capacitance enlarges when an over-long cable is used and thus high-harmonics current may be easily generated.

If the length of the output cable is equal to or greater than the value in the following table, install an AC output reactor on the power output side of the AC drive.

### 74 Shielded Cable

### 7.4.1 Requirements for Shielded Cable

The shielded cable must be used to satisfy the EMC requirements of CE marking. Shielded cables are classified into three-conductor cable and four-conductor cable. If conductivity of the cable shield isnot sufficient, add an independent PE cable, or use a four-conductor cable, of which one phase conductor is PE cable.

The three-conductor cable and four-conductor cable are shown in the following figure.

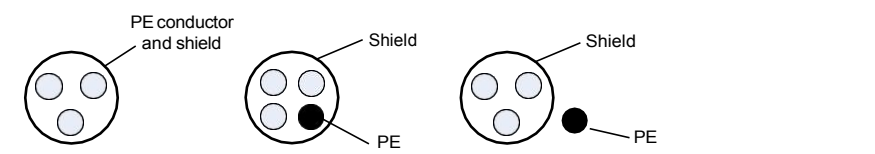

To suppress emission and conduction of the radio frequency interference effectively, the shield of the shielded cable is cooper braid. The braided density of the cooper braid should be greater than 90% to enhance the shielding efficiency and conductivity, as shown in the following figure.

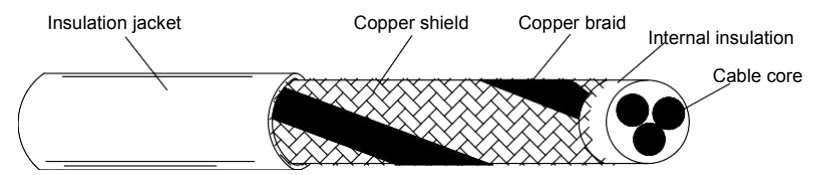

The following figure shows the grounding method of the shielded cable.

Figure 7-1 Grounding of the shielded cable

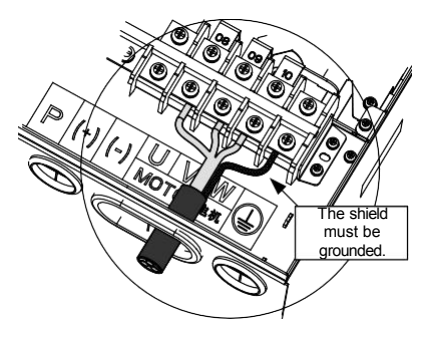

The installation precautions are as follows:

- Symmetrical shielded cable is recommended. The four-conductor shielded cable can also be used as an input cable.
- The motor cable and PE shielded conducting wire (twisted shielded) should be as short as possible to reduce electromagnetic radiation and external stray current and capacitive current of the cable. If the motor cable is over 100 meters long, an output filter or reactor is required.<br>• It is recommended that all control cables be shielded.
- 
- It is recommended that a shielded cable be used as the output power cable of the AC drive; the cable shield must be well grounded. For devices suffering from interference, shielded twisted pair (STP) cable is recommended as the lead wire and the cable shield must be well grounded.

### 7.4.2 Cabling Requirements

- The motor cables must be laid far away from other cables. The motor cables of several AC drives can be laid side by side.
- 2) It is recommended that the motor cables, power input cables and control cables be laid in different ducts. To avoid electromagnetic interference caused by rapid change of the output voltage of the AC drive, the motorcables and other cables must not be laid side by side for a long distance.
- 3) If the control cable must run across the power cable, make sure they are arranged at an angle of close to 90°. Other cables must not run across the AC drive.
- 4) The power input and output cables of the AC drive and weak-current signal cables (such as control cable) should be laid vertically (if possible) rather than inparallel.
- 5) The cable ducts must be in good connection and well grounded. Aluminium ducts can be used to improve electric potential.
- 6) The filter, AC drive and motor should be connected to the system (machinery or appliance) properly, with spraying protection at the installation part and conductive metal in full contact.<br>Figure 7-2 Cabling diagram

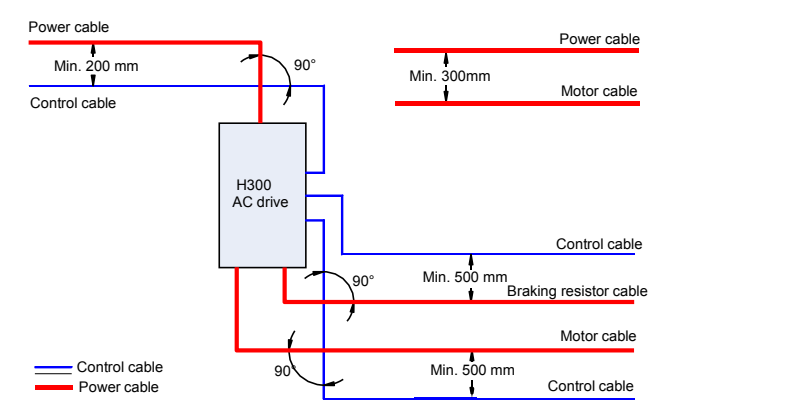

### 7.5 Solutions to Common EMC Interference Problems

The AC drive generates very strong interference. Although EMC measures are taken, the interference may still exist due to improper cabling or grounding during use. When the AC drive interferes with other devices, adopt the following solutions.

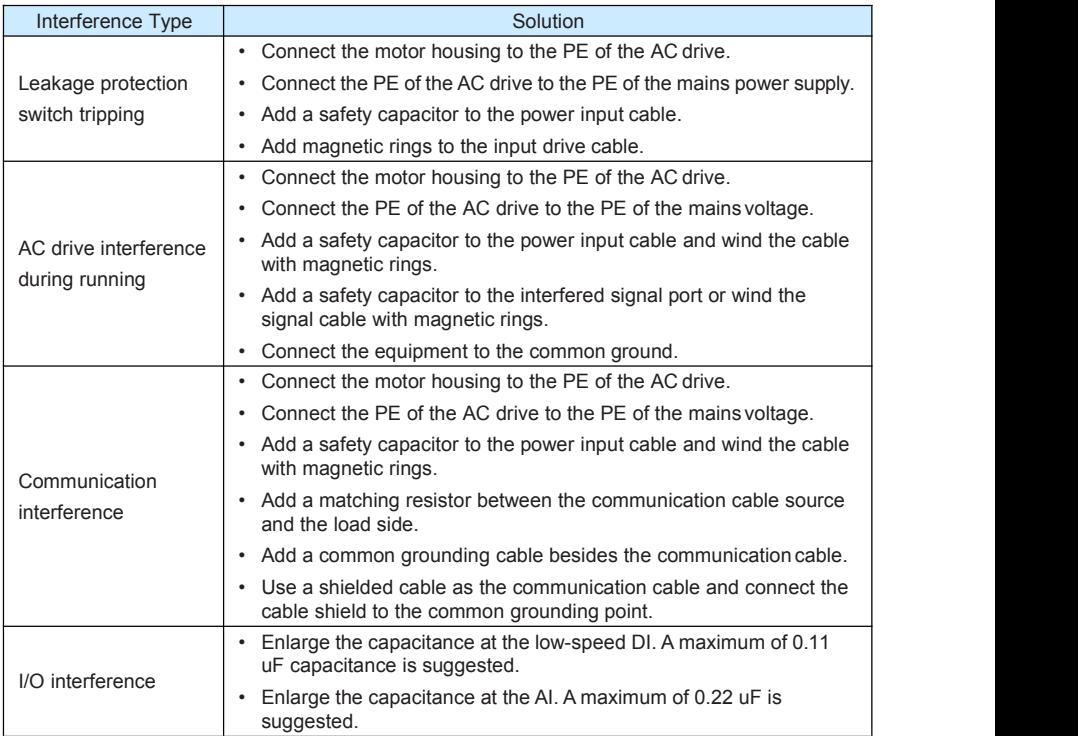

# 8

# **Selection and Dimensions**

# Chapter 8 Selection and Dimensions

### 8.1 Electrical Specifications of the H300

### Table 8-1 Models and technical data of the H300

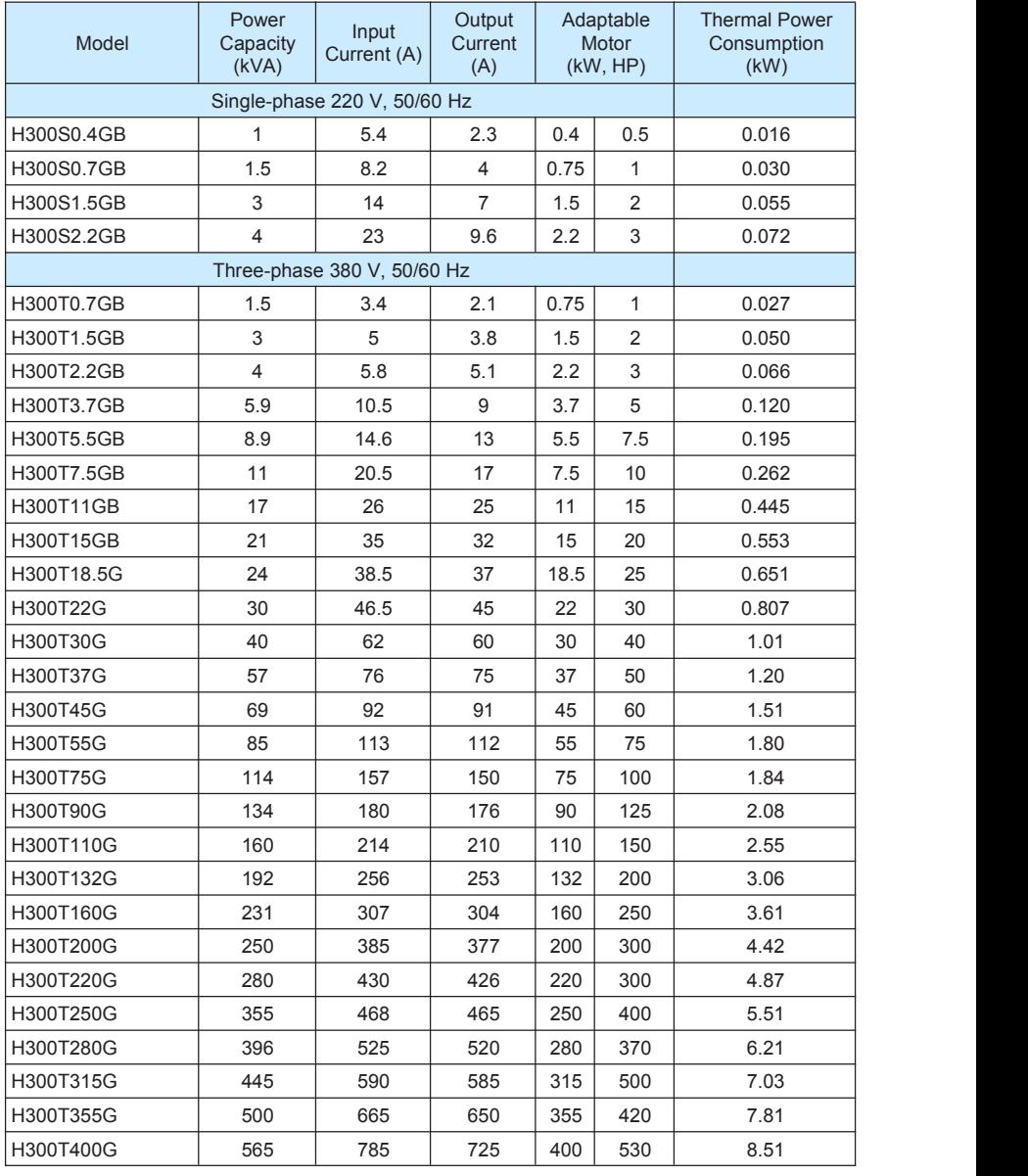

### 8.2 Physical Appearance and Overall Dimensions of the H300

Figure 8-1 Physical appearance and overall dimensions of the H300 (plastic housing)

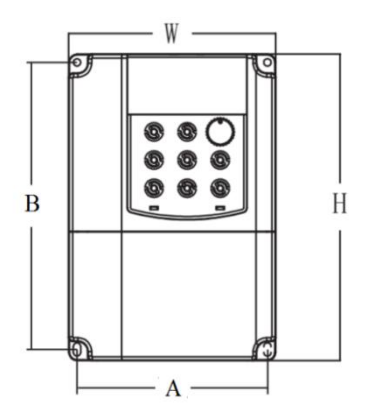

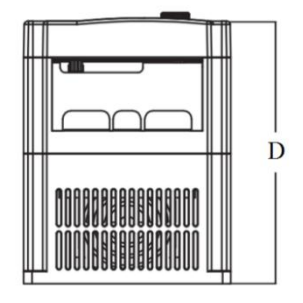

Figure 8-2 Physical appearance and overall dimensions of the H300 (sheet metal housing)

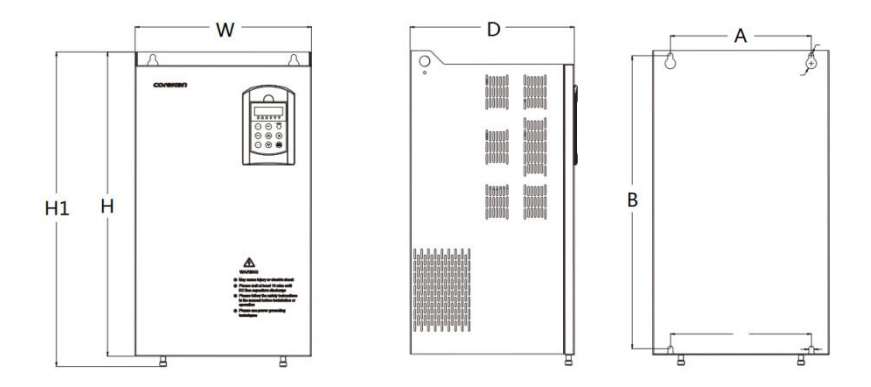

### Table 8-2 Overall dimensions and mounting hole dimensions of the H300

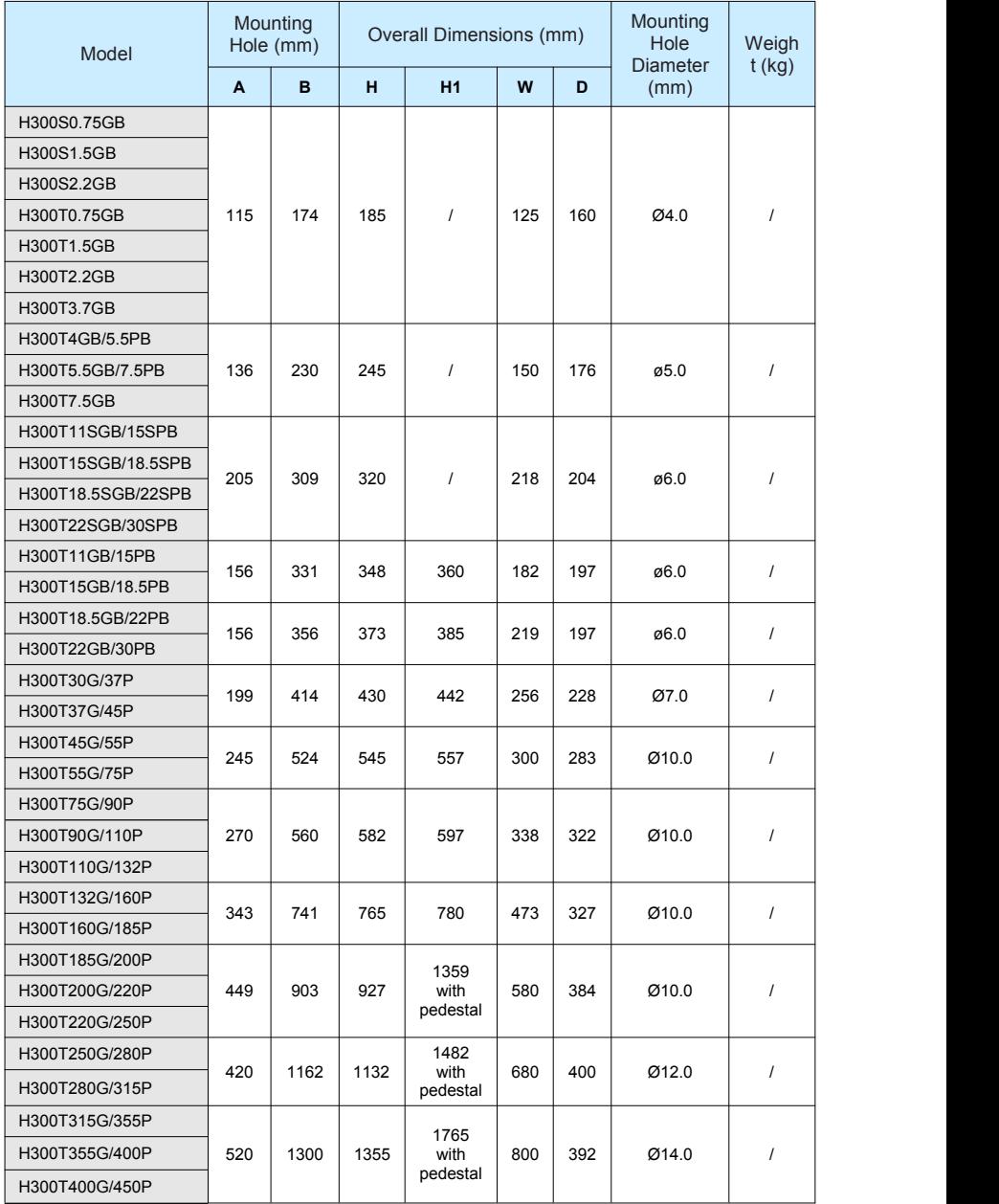

Cable of Control Circuit

 $(2)$  and  $(2)$ 

### 8.3 Recommended Cable Diameter and Installation Dimensions of Power **Terminals**

**Note**

- The recommended data and models are for reference only. The cable diameter you select cannot be larger than the size in the following figures.
- The prerequisite of cable selection is as follows: Under ambient temperature of 40 $^{\circ}$  C in steady state, for the recommended diameters of the insulation copper conductor or cable, see section 12.4 of the IEC 60204-1-2005

### 8.4 Selection of Peripheral Electrical Devices

Table 8-14 Selection of peripheral electrical devices of the H300

AC Drive Model | MCCB | Contactor  $(A)$ Contactor | Side Main Circuit | Side Main Circ  $(A)$   $\qquad$   $\qquad$   $\qquad$   $\qquad$   $(mm^2)$ Cable of Input  $(mm<sup>2</sup>)$  $\left( \begin{array}{cc} 2 \end{array} \right)$  ( Cable of Output Side Main Circuit  $(\text{mm}^2)$   $(\text{mm}^2)$   $(\text{mm}^2)$ Single-phase 220 V

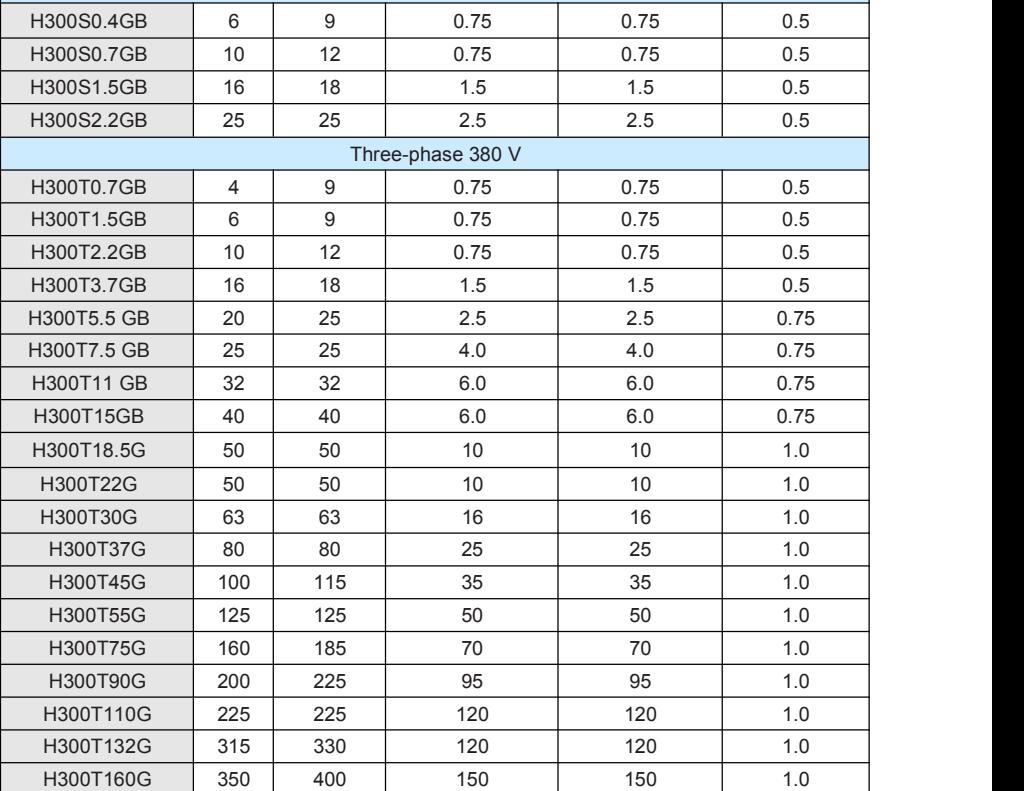

.

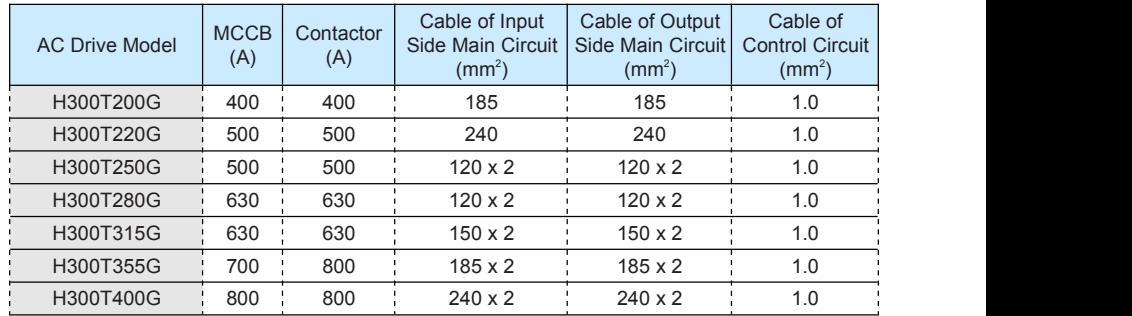

### 8.5 Selection and Installation of External DC Reactor

8.5.1 Installation Mode of External DC Reactor

When installing the DC reactor, remove the shorting copper busbar between the main circuit connection terminals P and+. Then connect the DC reactor between terminals P and + (no polarity requirement). The copper busbar is not used any longerafter the installation is complete.

- Note -

Customized models can be provided for special requirements.

### 8.6 Physical Dimensions of External Operation Panel

Physical dimensions of external operation panel and mounting dimensions without pedestal

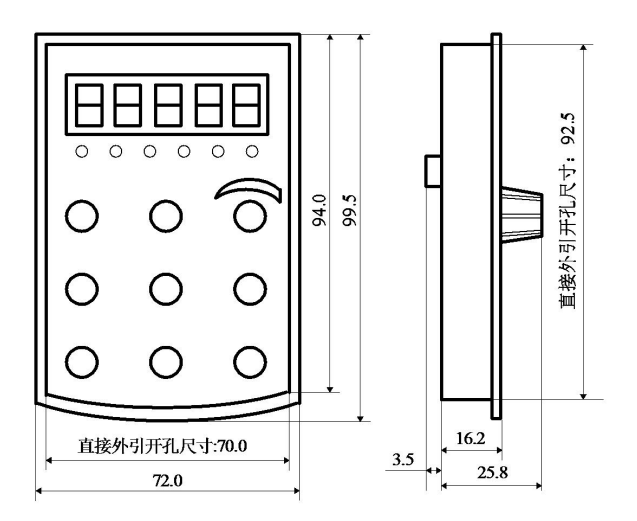

Mounting dimensions of operation panel pedestal

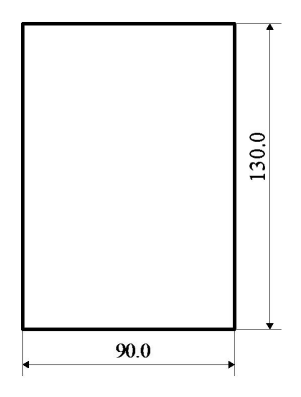

### 8.7 Selection of Braking Unit and Braking Resistor

8.7.1 Physical Dimensions of External DC Reactor

The motor and load's regenerative energy is almost completely consumed on the braking resistor when braking.

According to the formula U x U/R = Pb:

U refers to the braking voltage at system stable braking.

Different systems select different braking voltages. The 380 VAC system usually selects<br>700 V braking voltage.

Pb refers to the braking power.

8.7.2 Selection of Power of Braking Resistor

In theory, the power of the braking resistor is consistent with the braking power. But in consideration that the de-rating is70%, you can calculate the power of the braking resistor according to the formula  $0.7 \times Pr = Pb \times D$ .

- Pr refers to the power of resistor.
- D refers to the braking frequency (percentage of the regenerative process to the whole working process)

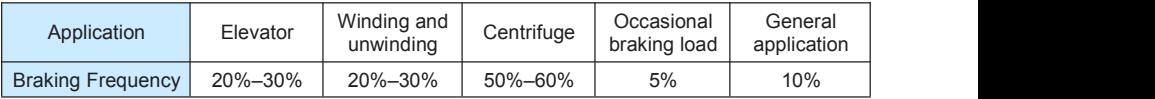

Table 8-14 below provides data for reference. You can select different resistance and power based on actual needs. However, the resistance must not be lower than the recommended value. The power may be higher than the recommended value.

The braking resistor model is dependent on the generation power of the motor in the actual system and is also related to the system inertia, deceleration time and potential energy load. For systems with high inertia, and/or rapid deceleration times, or frequent braking sequences, the braking resistor with higher power and lower resistance value should be selected.

Table 8-16 Recommended values of braking resistor

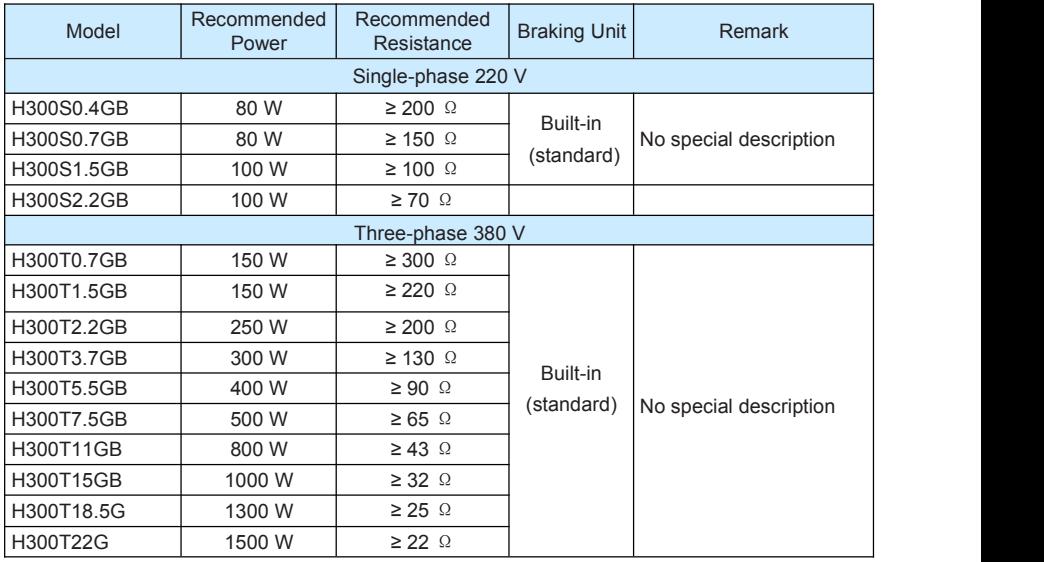

÷

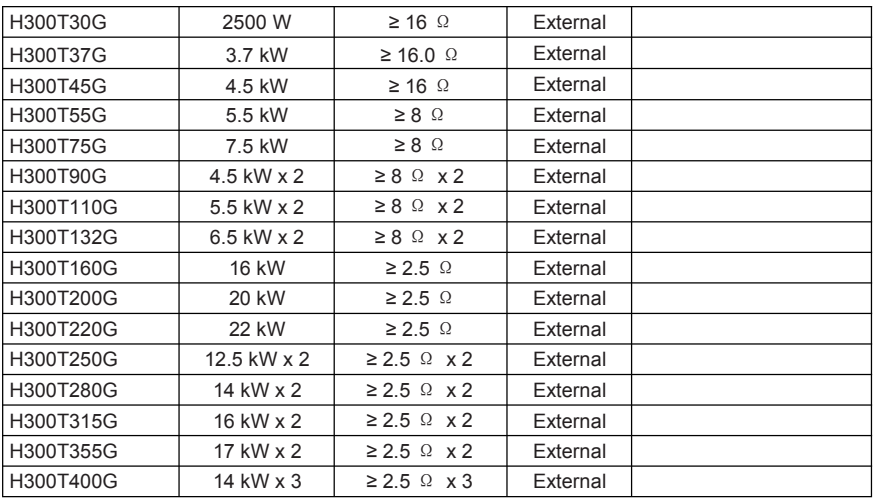

**Note Note Note Note** 

• " x 2" indicates that two braking units with their respective braking resistor are connected in parallel.

• " x 3" means the same.

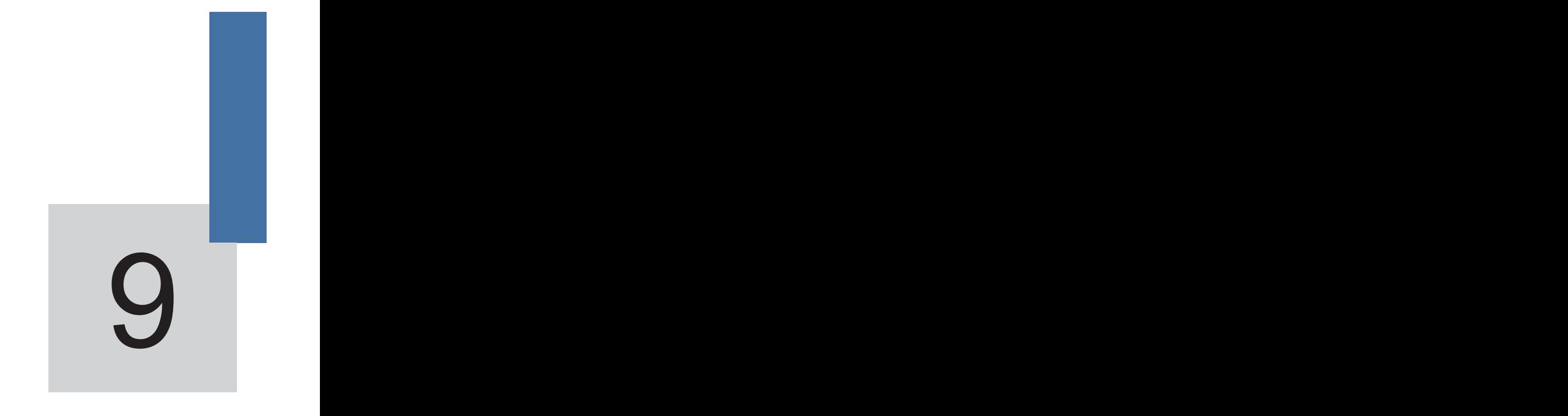

# **Maintenance and Troubleshooting**

# Chapter 9 Maintenance and Troubleshooting

### 9.1 Routine Repair and Maintenance of the H300

### 9.1.1 Routine Maintenance

The influence of the ambient temperature, humidity, dust and vibration will cause the aging of the devices in the AC drive, which may cause potential faults or reduce the service life of the AC drive. Therefore, it is necessary to carry out routine and periodic maintenance.

Routine maintenance involves checking:

- Whether the motor sounds abnormally during running
- Whether the motor vibrates excessively during running
- Whether the installation environment of the AC drive changes.
- Whether the AC drive's cooling fan works normally
- Whether the AC drive overheats

Routine cleaning involves:

- 
- Keep the AC drive clean all the time.<br>• Remove the dust, especially metal powder on the surface of the AC drive, to prevent the dust from entering the AC drive.
- Clear the oil stain on the cooling fan of the AC drive.
- 9.1.2 Periodic Inspection

Perform periodic inspection in places where inspection is difficult.

Periodic inspection involves:

Check and clean the air duct periodically.

Check whether the screws become loose.

Check whether the AC drive is corroded.

Check whether the wiring terminals show signs of arcing;

Main circuit insulation test

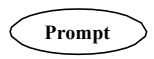

Before measuring the insulating resistance with megameter (500 VDC megameter recommended), disconnect the main circuit from the AC drive. Do not use the insulating resistance meter to test the insulation of the control circuit. The high voltage testneed not be performed again because **Prompt** Do not use the insulating resistance meter to test the control circuit. The high voltage test need not be perf<br>it has been completed before delivery.

### 9.1.3 Replacement of Vulnerable Components

The vulnerable components of the AC drive are cooling fan and filter electrolytic capacitor. Their service life is related to the operating environment and maintenance status. Generally, the service life is shown as follows:

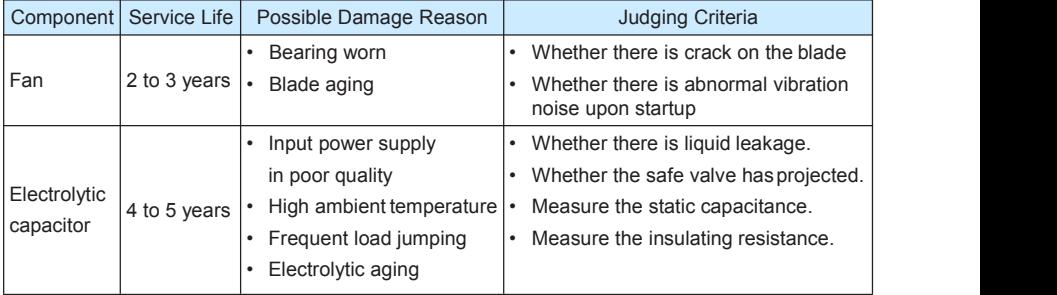

### 9.1.4 Storage of the AC Drive

For storage of the AC drive, pay attention to the following two aspects:

- 1) Pack the AC drive with the original packing box provided by our company.
- 2) Long-term storage degrades the electrolytic capacitor. Thus, the AC drive must be energized once every 2 years, each time lasting at least 5 hours. The input voltage must be increased slowly to the rated value with the regulator.

### 9.2 Warranty Agreement

- 1) Free warranty only applies to the AC drive itself.
- 2) our company will provide 18-month warranty (starting from the leave-factory date as indicated on the barcode) for the failure or damage under normal use conditions. If the equipment has been used for over 18 months, reasonable repair expenses will be charged.
- 3) Reasonable repair expenses will be charged for the damages due to the following causes:
	- Improper operation without following the instructions
	- Fire, flood or abnormal voltage.
	- Using the AC drive for non-recommended function
- 4) The maintenance fee is charged according to our company's uniform standard. If there is an agreement, the agreement prevails.

### 9.3 Faults and Solutions

The H300 provides a total of 24 pieces of fault information and protective functions. After a fault occurs, the AC drive implements the protection function, and displays the fault code on the operation panel (if the operation panel is available).

Before contacting our company for technical support, you can first determine the fault type, analyze the causes, and perform troubleshooting according to the following tables. If the fault cannot be rectified, contact the agent or our company.

Figure 9-1 Solutions to the faults of the H300

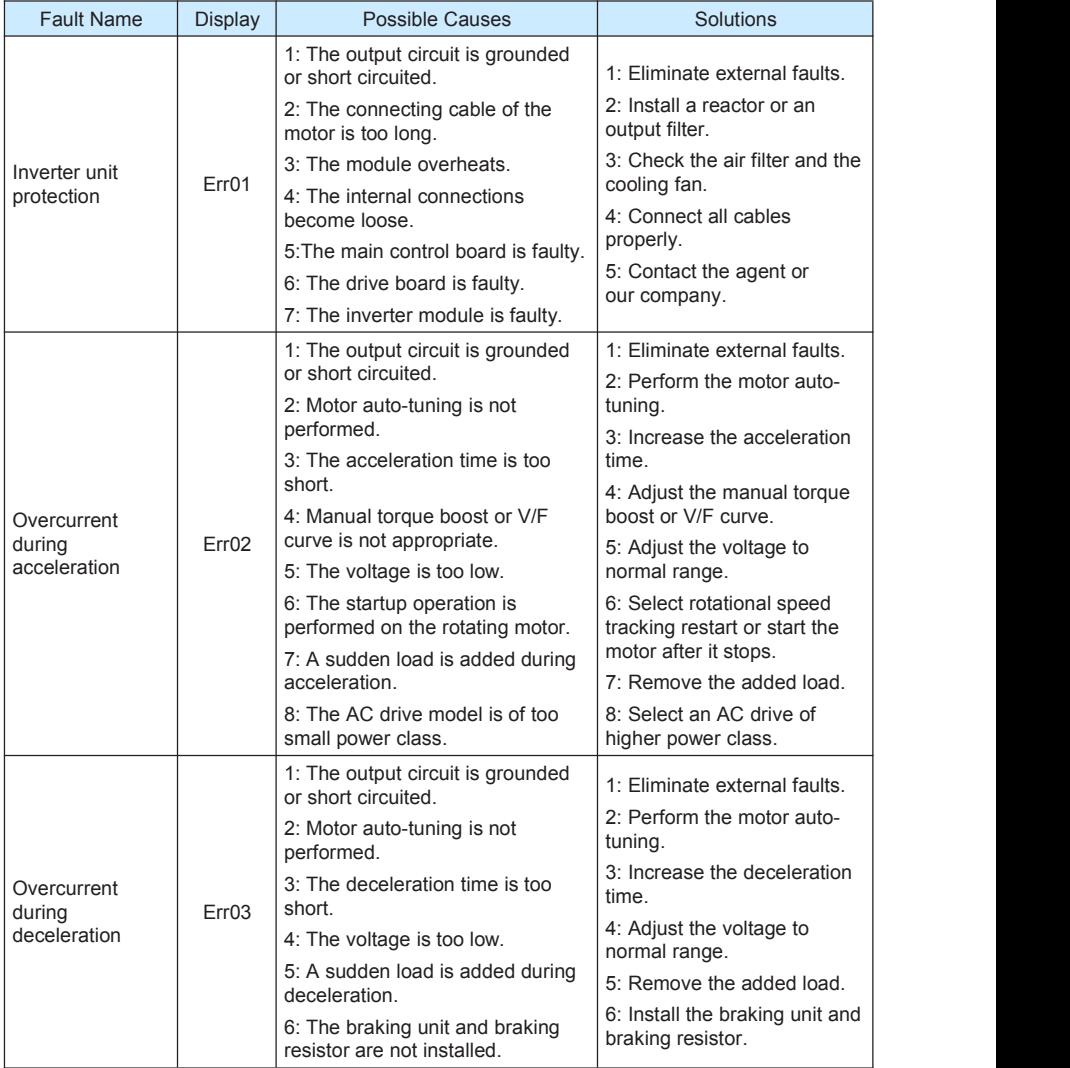

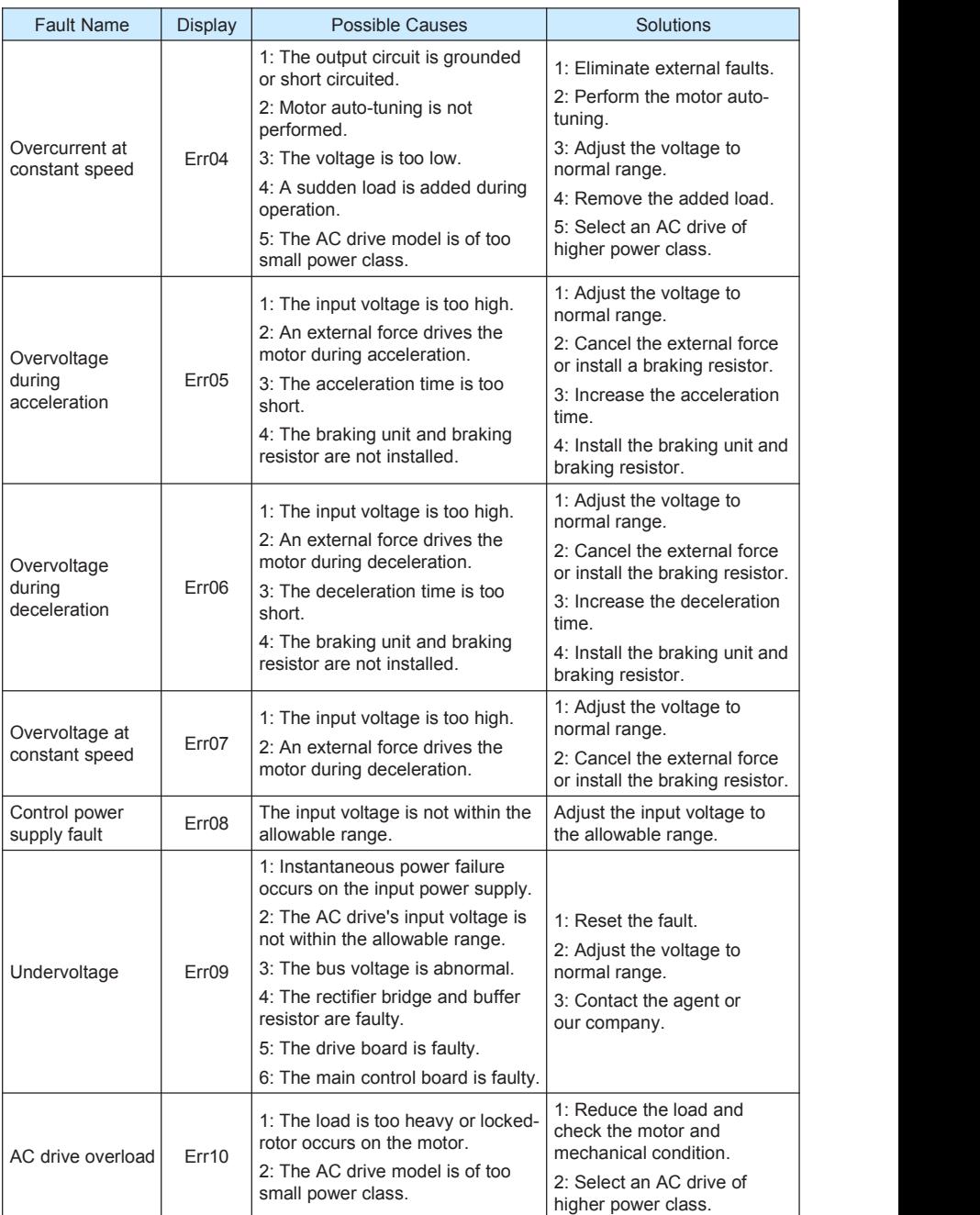

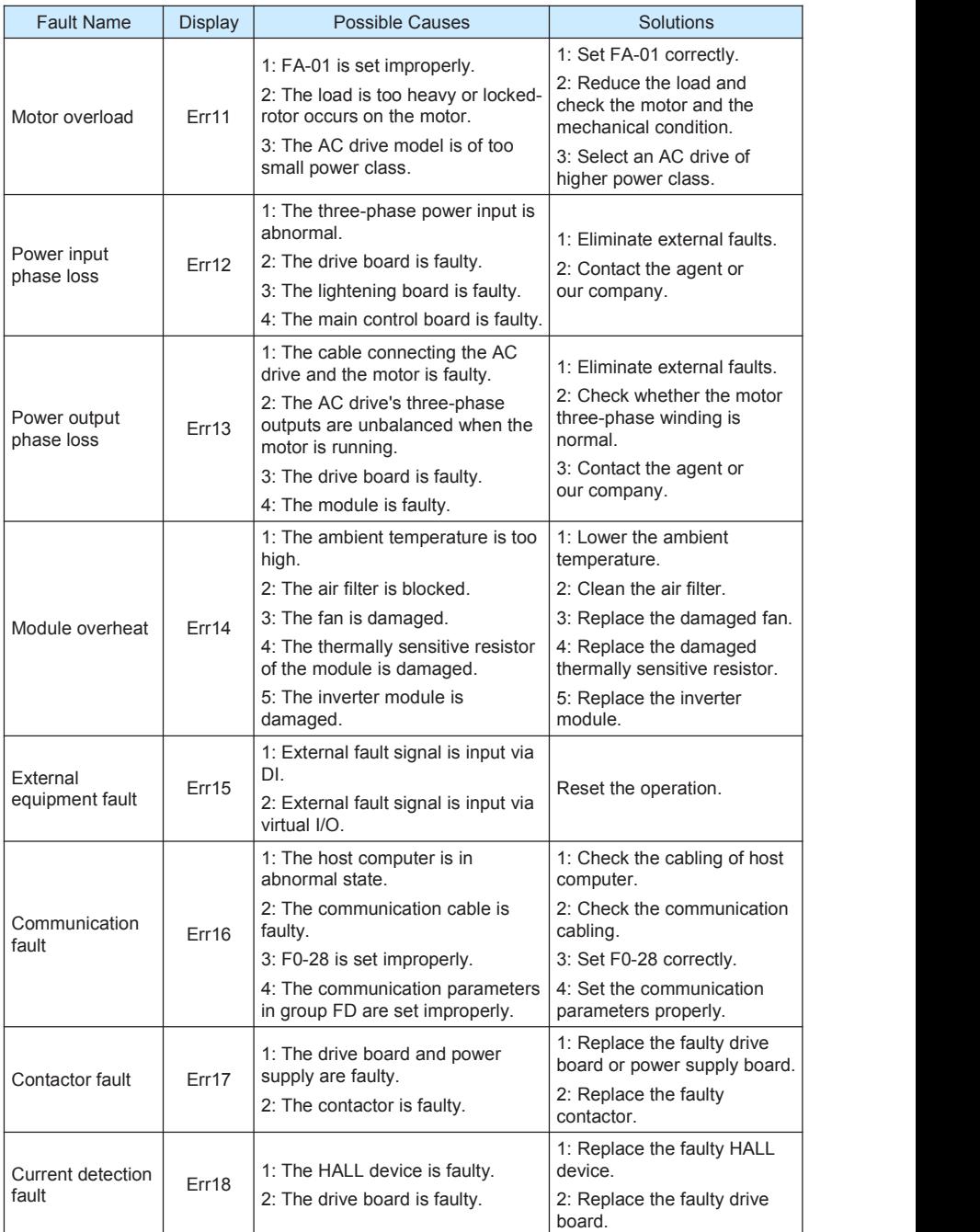

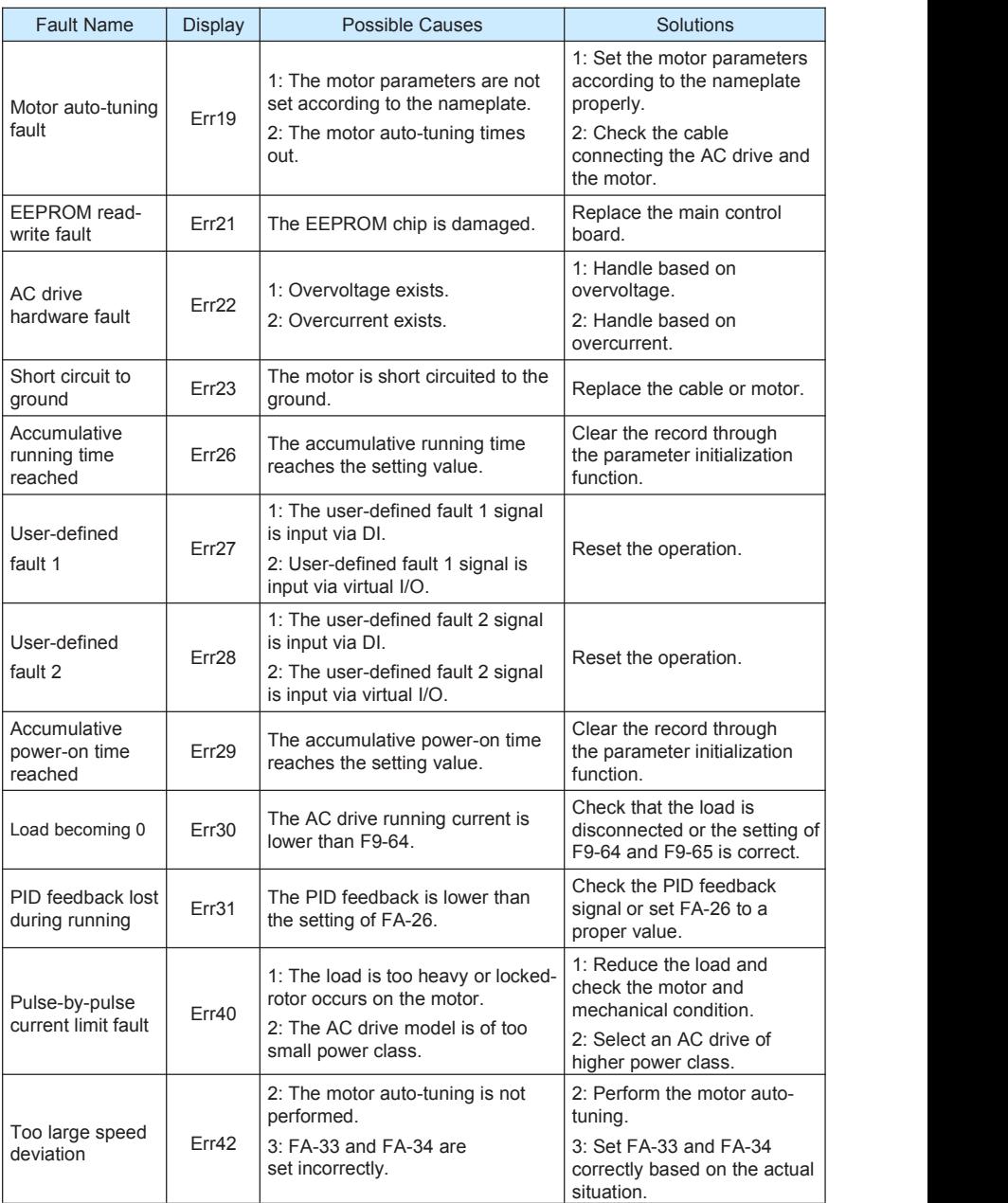

### 9.4 Common Faults and Solutions

You may come across the following faults during the use of the AC drive. Refer to the following table for simple fault analysis.

Table 9-2 Troubleshooting to common faults of the AC drive

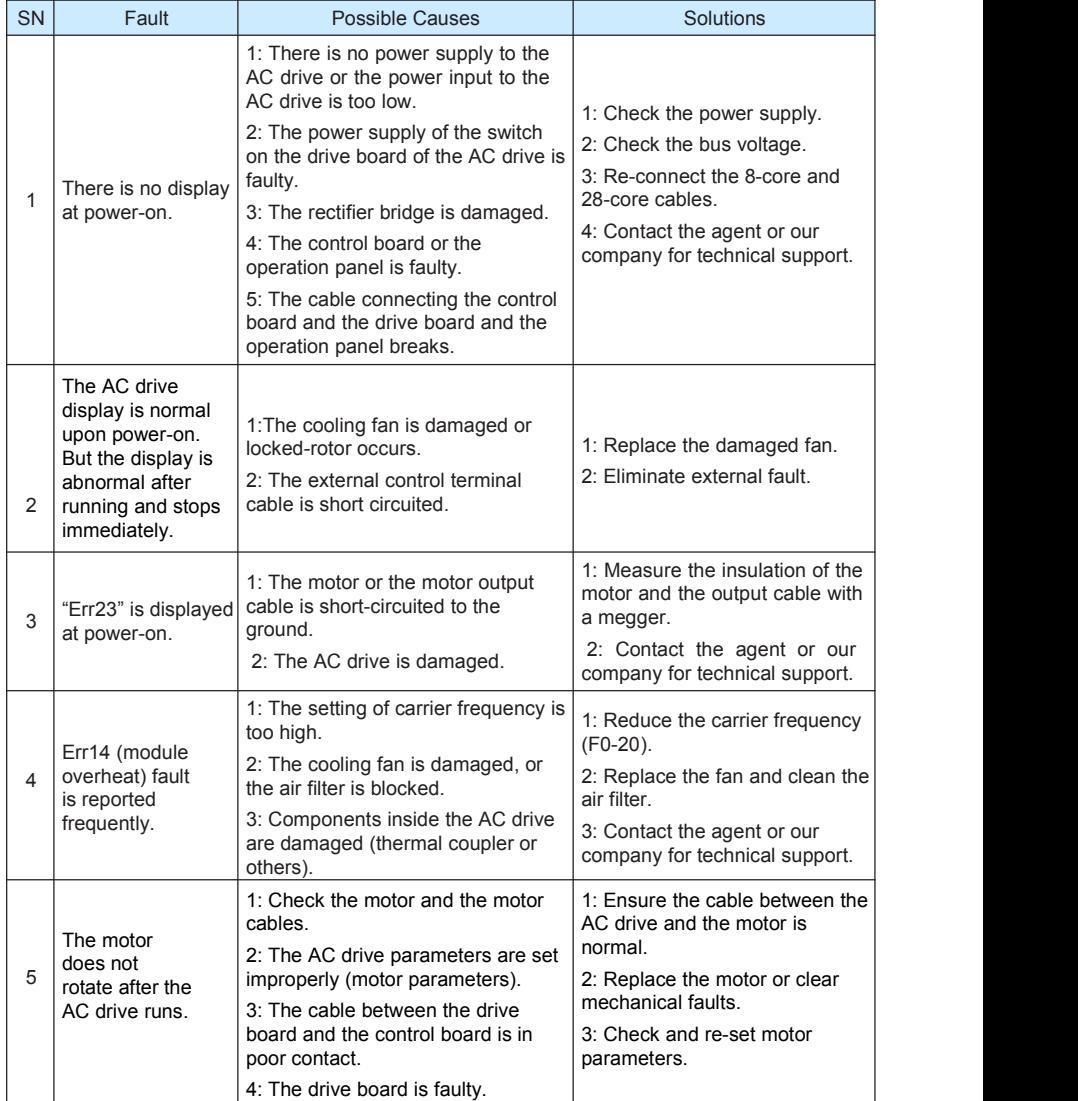

# Warranty Agreement

- 1. The warranty period of the product is 18 months (refer to the barcode on the equipment). During the warranty period, if the product fails or is damaged under the condition of normal use by following the instructions, our company will be responsible for free maintenance.
- 2. Within the warranty period, maintenance will be charged for the damages caused by the following reasons:
	- a. Improper use or repair/modification without prior permission
	- b. Fire, flood, abnormal voltage, other disasters and secondary disaster
	- c. Hardware damage caused by dropping or transportation after procurement
	- d. Improper operation
	- e. Trouble out of the equipment (for example, external device)
- 3. If there isany failure or damage to the product, please correctly fill out the Product Warranty Card in detail.
- 4. The maintenance fee ischarged according to the latest Maintenance Price List of our company.
- 5. The Product Warranty Card isnot re-issued. Please keep the card and present it to the maintenance personnel when asking for maintenance.
- 6. If there isany problem during the service, contact our company's agent or our company directly.

# Product Warranty Card

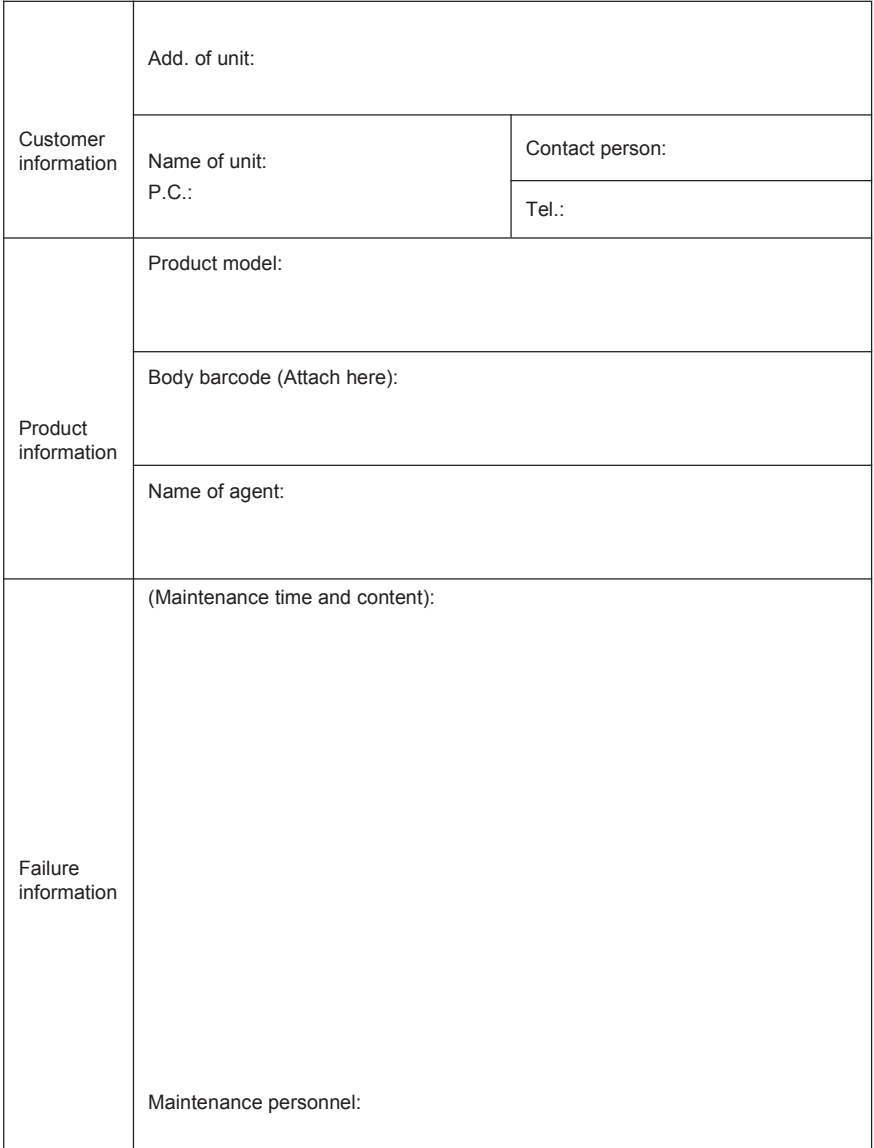